TFC – Ingeniería Técnica en Informática de Gestión

## Memoria

Jose García Egea

3 de Enero de 2012, Sabadell

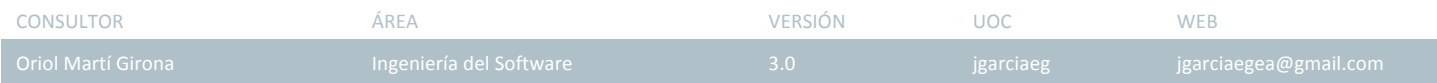

A mi mujer y mis hijos, por su sonrisa cada mañana.

A mi familia, por apoyarme y darme ánimos a lo largo de este trayecto.

### Tabla de contenidos

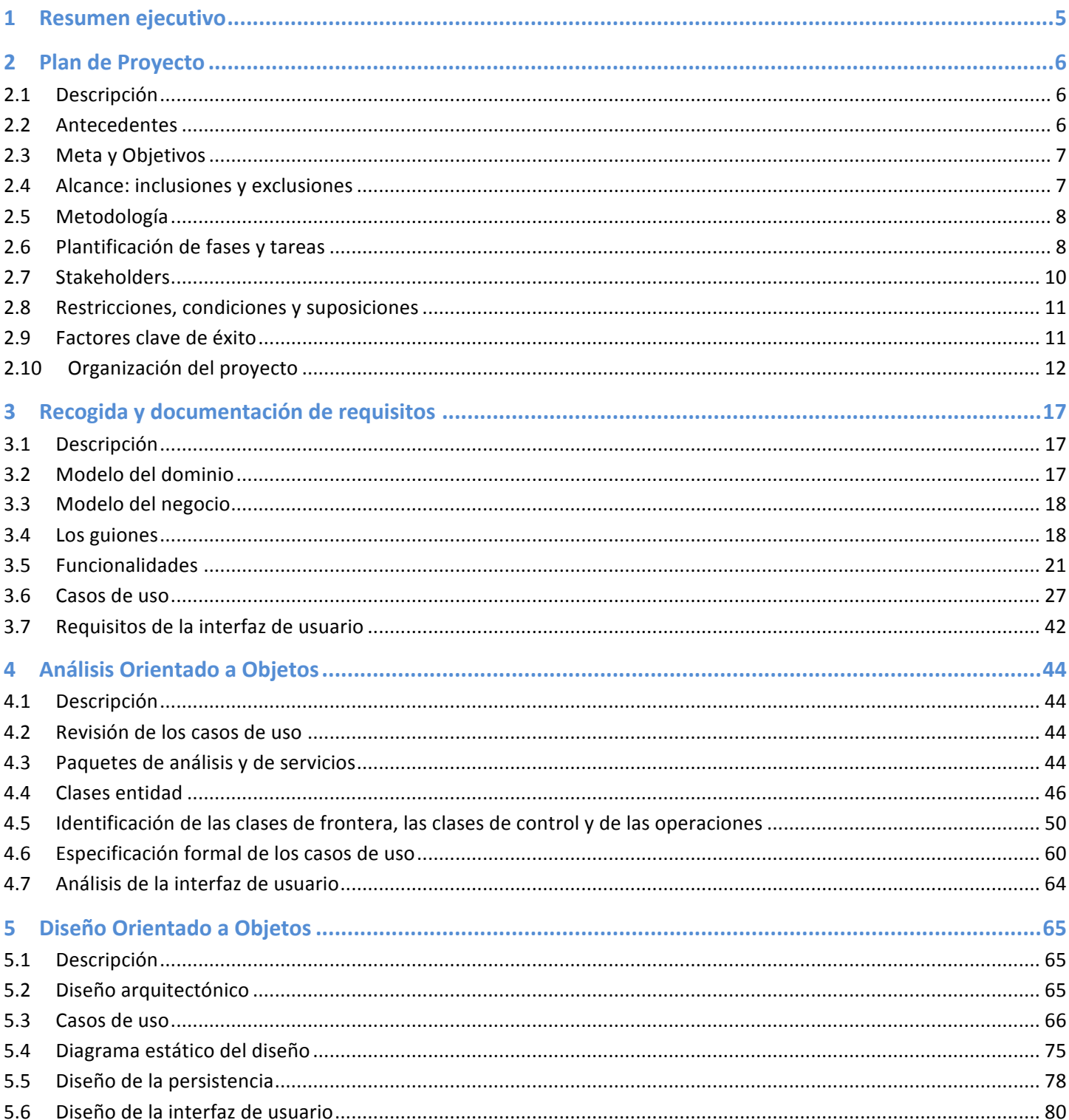

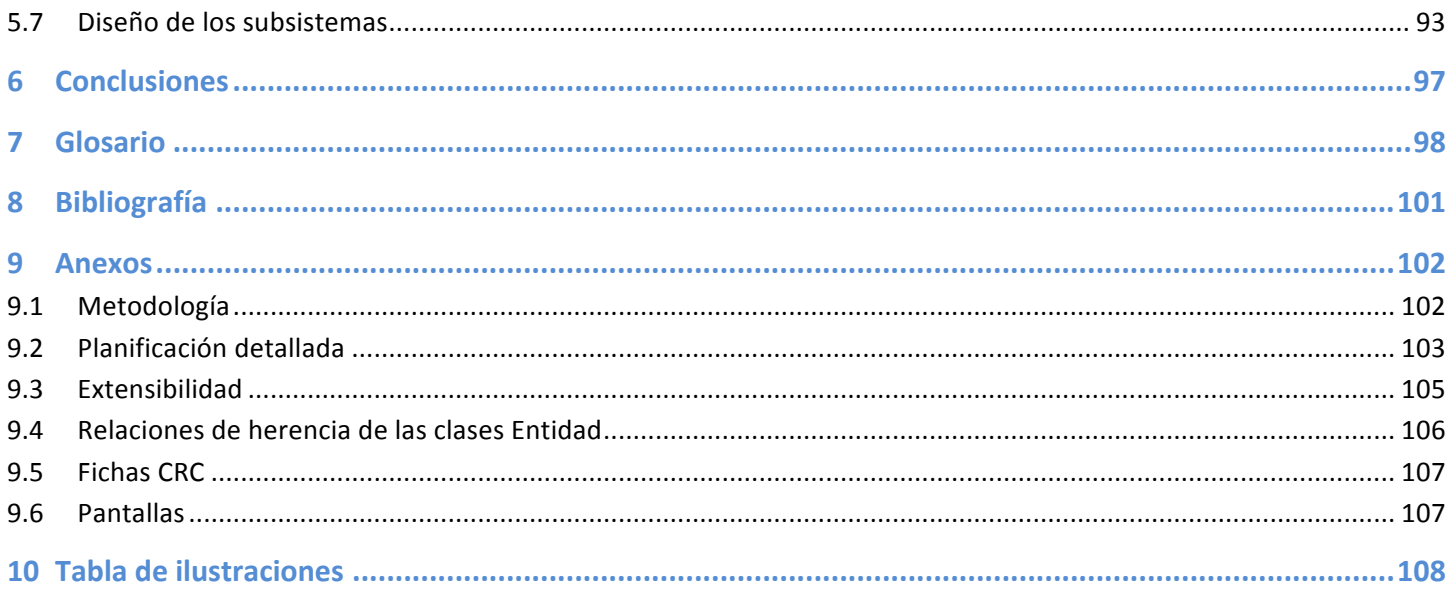

### 1 Resumen ejecutivo

Las tecnologías y comunicación ha crecido exponencialmente desde la aparición de Internet. Cada día hay mas personas y empresas que usan algún medio online para informar o comunicarse con el resto del mundo.

Esto puede ser un problema si su uso es mas profesional ya que cada día existen mas herramientas, las cuales son usadas individualmente y para cada una deberemos tener un perfil de usuario. Nuestro proyecto viene a facilitar la gestión de la comunicación unificando estos canales, focalizando en un único canal/herramienta de gestión de la información.

Esta herramienta deberá basarse en la tecnología Web 2.0, para facilitar su accesibilidad y usabilidad a través de Internet de las funcionalidades que se describen en este documento. En el desarrollo de este proyecto, no se contempla la implementación como producto final.

La metodología de desarrollo del proyecto se ha vasado siguiendo el ciclo de vida del Rational Unified Process, a partir de la cual se ha estructurado y planificado el proyecto en fases, obteniendo documentos finales resultado del proceso de cada etapa.

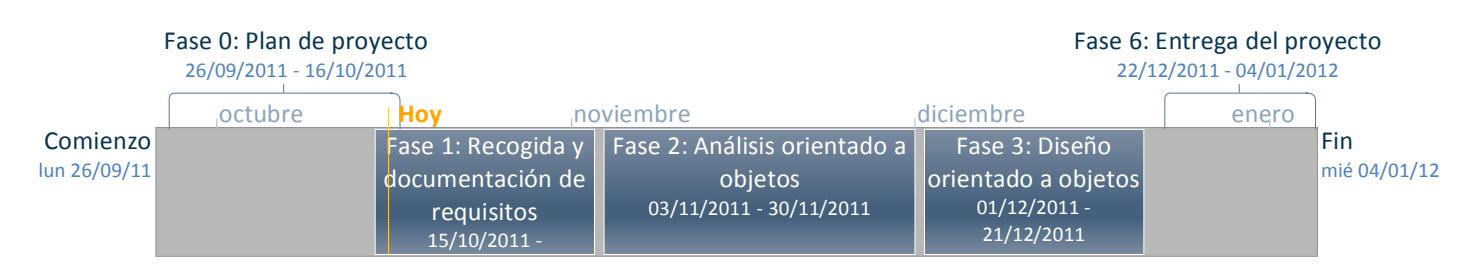

A continuación de detalla el proyecto en la línea del tiempo y sus fases:

Cada fase ha generado un documento cuyo contenido será sintetizado mas adelante en este mismo documento, las referencias al trabajo realizado son las siguientes:

- **Fase 0**: CCI-PlandeProyecto\_v5\_0.pdf
- **Fase 1: CCI-DocumentacionRequisitos\_v3\_1.pdf**
- **Fase 2: CCI-Analisis v4 1.pdf**
- **Fase 3**: CCI-Diseño\_v3\_0.pdf
- **· Fase 6**: CCI-Presentación\_v3\_0.pdf y CCI-Memoria\_v3\_0.pdf<sup>1</sup>.

<sup>!!!!!!!!!!!!!!!!!!!!!!!!!!!!!!!!!!!!!!!!!!!!!!!!!!!!!!</sup> *<sup>1</sup> Documento"actual*

### 2 Plan de Proyecto

#### 2.1 Descripción

Esta fase es la primera documentación una vez el proyecto ha sido aprobado. Su contenido nace de la propuesta y futuras reuniones del equipo de trabajo para determinar: donde estamos, donde queremos ir y como!lo!vamos!a!hacer.

Los objetivos de esta fase pasan por:

- · Numeración de los objetos.
- · Delimitación del alcance: inclusiones y exclusiones.
- · Metodología.
- · Planificación y organización del proyecto.

#### 2.2 Antecedentes

La tecnología ha capacitado a cualquier persona a poder establecerse unas vías de comunicación con cualquier persona o entidad, mediante una conexión a internet en cualquier parte del mundo haya donde estés.

Hoy en día, cualquier persona, entidad o empresa esta conectada a través de paginas web, e-mail, redes sociales (Twitter, Facebook, Tuenti, linkedIn, etc.), RSS, etc. Los contactos siguen siendo difíciles de obtener pero ahora disponemos de un mayor catalogo a nuestra disposición, lo cual hace que debamos cuidar, por ejemplo, no solo nuestro aspecto visual como personas, sino nuestro perfil ya que está al alcance de cualquiera que nos visite vía Internet.

El desarrollo del proyecto viene a concentrar las vías de comunicación múltiples en un entorno donde podamos controlar todas aquellas tecnologías y mecanismos que nos permite comunicarnos con el mundo de Internet. Es bastante incomodo y molesto tener que estar accediendo a cada uno de estos servicios de forma individualizada con el mismo fin, comunicar.

Preferencialmente nos vamos a situar en el contexto de una empresa con un departamento de comunicación que desea potenciar su negocio, y a su vez acercar a sus clientes o potenciales clientes a su empresa. Actualmente las empresas disponen de una pagina web, en muchos casos obsoleta, sin actualización y desactualizada. Es cierto que poco a poco los empresarios y personas ven estas nuevas tecnologías como una ayuda a su actividad o ocio.

Nuestro proyecto lo que facilitará es la cohesión de diferentes sistemas para poder reconducir este boom de servicios en un único canal, con el fin que la información sea homogénea y actualizada por igual en las diferentes vías que pueda poseer cada uno.

#### 2.3 Meta y Objetivos

La meta del proyecto es la gestión integral desde un único sistema de información, ciertas vías de comunicación existentes mediante el uso de Internet.

Los objetivos marcados para llevar a cabo la meta son:

- **·** Difundir de manera centralizada la información en múltiples redes.
- $\bullet$  Gestión de usuarios del sistema.
- **·** Gestión de cuentas de los canales de comunicación.
- **·** Garantizar la accesibilidad al sistema a través de Internet.
- Seguimiento y control del desarrollo del proyecto.

#### 2.4 Alcance: inclusiones y exclusiones

Se determinan aquellas funcionalidades generales que se deberán realizar durante el desarrollo del proyecto para cumplir con los objetivos del proyecto.

Se incluyen dentro del alcance:

- **. El acceso y autentificación de los usuarios se basará en el sistema OpenID.**
- Gestión de usuarios y grupos de usuarios.
- **.** Gestión de boletines informativos y suscripciones a través del e-mail.
- · Programación de los envíos.
- · Localización de contactos.
- **.** Gestión de listas de contactos y contactos.
- · Envío de información a través de mensajes SMS.
- · Difundir mensajes en las redes personales: Twitter y Facebook.
- Difundir mensajes en la red de profesionales: LinkedIn.
- $\bullet$  Gestión de plantillas HTML/texto para envíos por e-mail y de texto para envíos SMS.
- · Publicación de información en blogs: WordPress
- · Difundir mensajes a la vez a las diferentes vías de comunicación configuradas del usuario.

- Realizar plantillas personalizadas para cada destinatario.
- $\bullet$  El entorno de trabajo será definido en base a una aplicación web con tecnología Web 2.0.
- · Envío de documentación del estado de las tareas del proyecto periódicamente.
- Envío de la documentación de cada fase generada en cada hito del proyecto.

Se excluyen del alcance de este proyecto:

- **. Difundir mensajes en las redes personales: Tuenti, MySpace, Google+, etc.**
- **. Difundir mensajes en las redes de profesionales no descritas en las inclusiones.**

#### 2.5 Metodología

El desarrollo del un proyecto tecnológico se basa en una metodología de trabajo en equipo. La metodología es un conjunto de técnicas y métodos que nos aumentan la garantía de éxito final del desarrollo de un proyecto.

Los aspectos de la metodología de trabajo usada para este proyecto se detallan en el Anexo: Metodología.

#### 2.6 Plantificación de fases y tareas

El Roadmap propuesto para el desarrollo del proyecto consta de cinco fases, las cuales se componen de un desglose de tareas y hitos. Se ha representado mediante un Software de planificación con el fin de ver en la línea del tiempo todo el trabajo: fases, tareas, hitos, recursos y fechas.

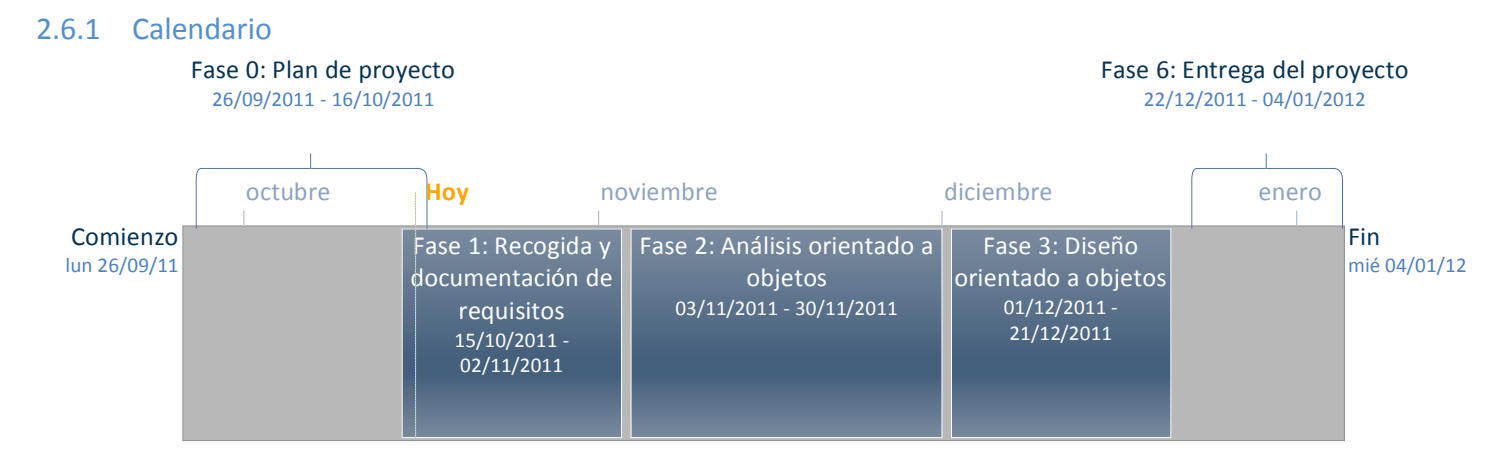

**Ilustración 1: Calendario** 

#### 2.6.2 Gantt

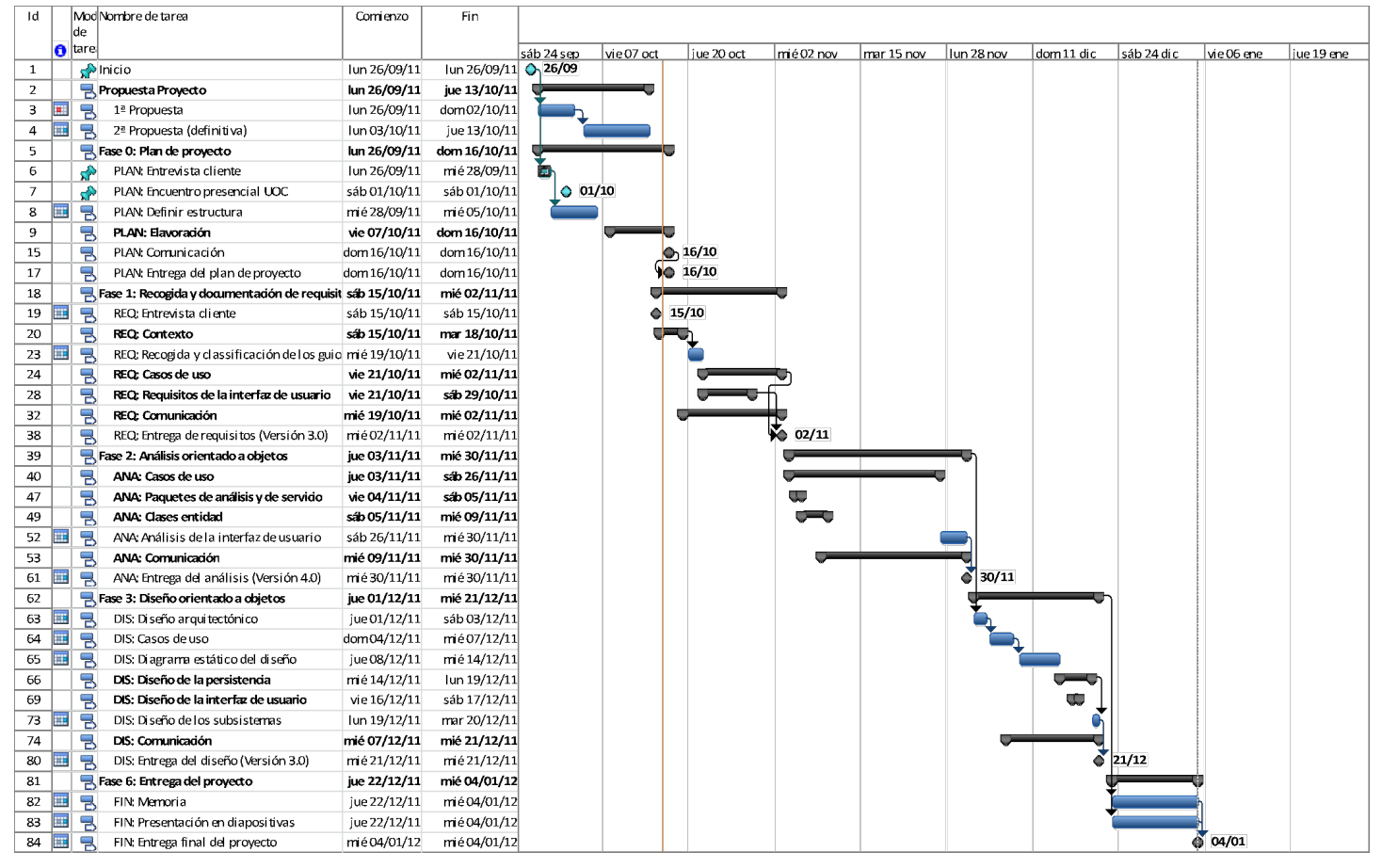

#### **Ilustración 2: Diagrama de Gantt**

Se ha considerado que a efectos de visualización de este documento, la planificación completa sea un anexo mas del mismo. Véase Anexo Planificación.

#### 2.6.3 Productos y entregables

El desarrollo del proyecto dará como resultado los siguientes entregables:

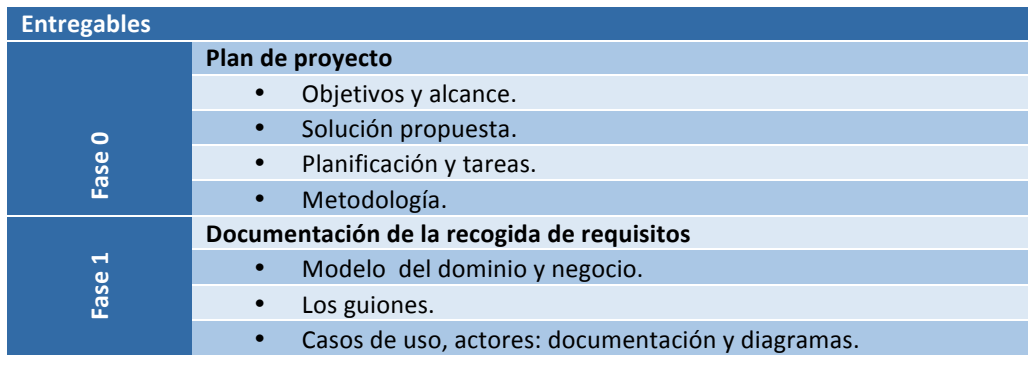

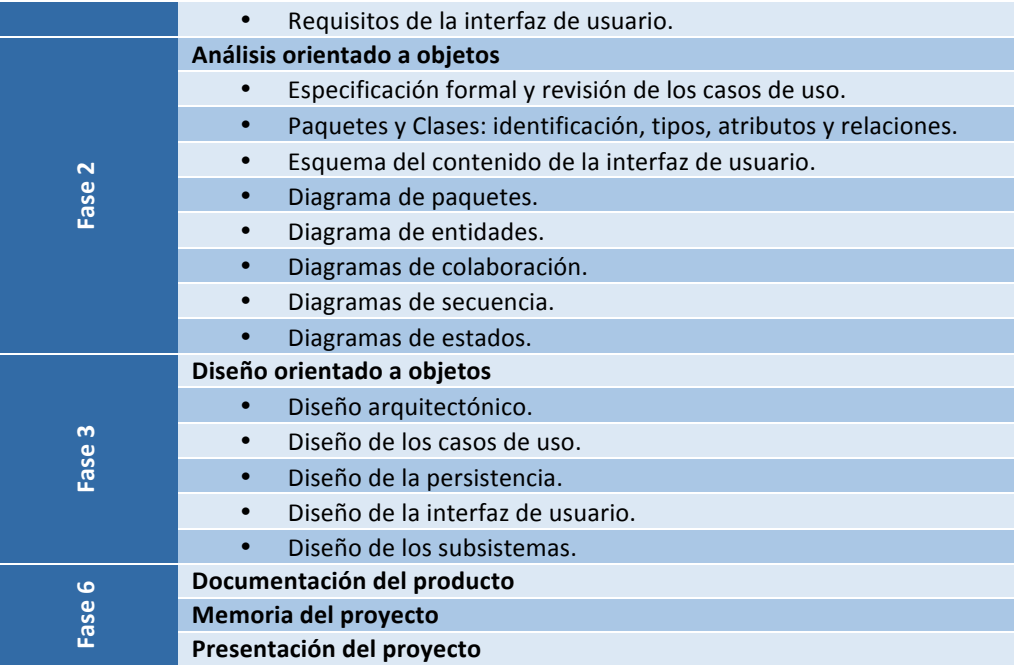

En el caso que se llegará a desarrollar completamente el proyecto obtendríamos de todas las fases finalmente: el Producto como programa, los manuales de usuario y instalación/configuración, la formación a usuarios clave. Se desarrollaría completamente el plan de calidad obteniendo el grado de satisfacción del cliente.

#### 2.7 Stakeholders

A continuación exponemos los diferentes actores que intervienen en el proyecto. Hemos determinado la posición de cada uno, así como una explicación del punto de vista de ellos y nuestra visión hacia el proyecto de su influencia en el desarrollo. Listado de personas clave afectadas por el proyecto:

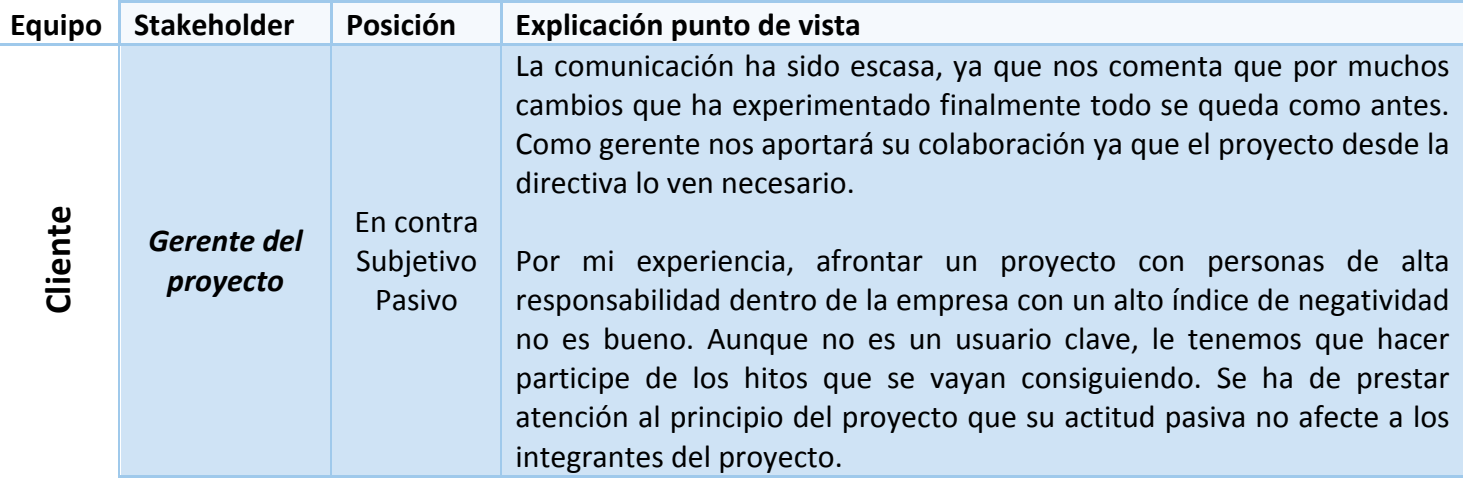

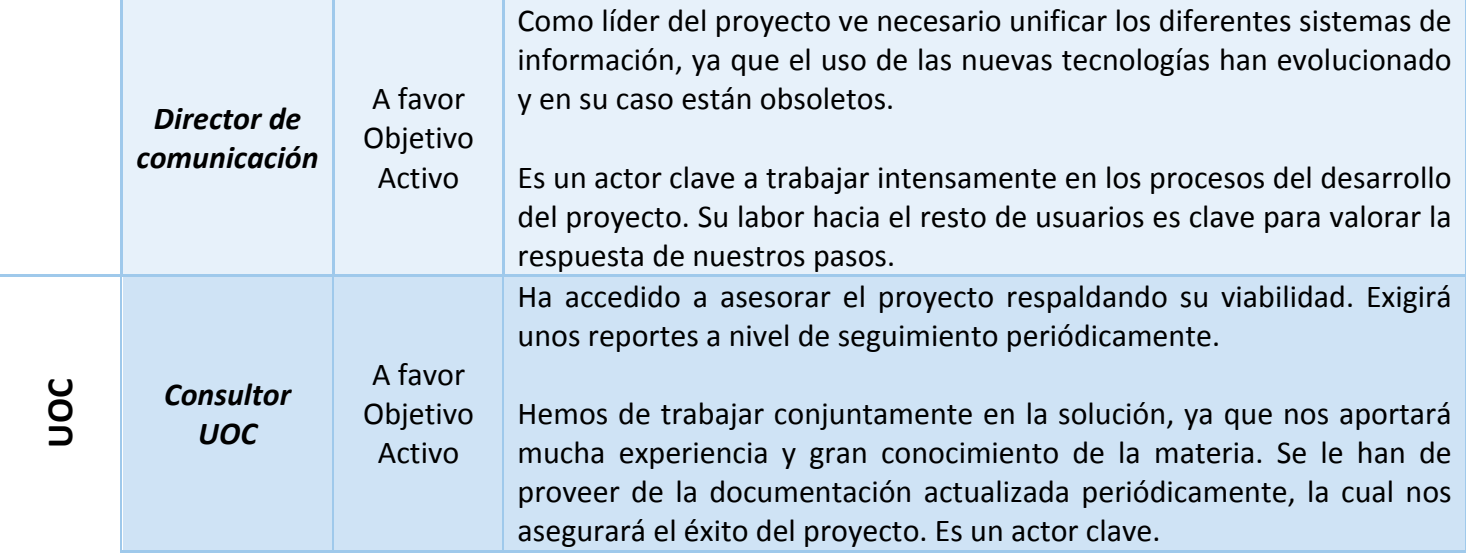

#### 2.8 Restricciones, condiciones y suposiciones

La entrega final del proyecto y su documentación ha sido fijada para el día 4 de Enero de 2012, esta fecha está dentro del período de navidad y por lo tanto de vacaciones. Se estima que nos puede condicionar la entrega parcial de documentación y validaciones que se pudieran dar en esas fechas antes de la entrega final, y que se puedan ver afectadas por posibles demoras en la respuesta entre el equipo del proyecto.

Según como se vaya desarrollando el proyecto y en función de el porcentaje de tareas finalizadas, se estima que se realizarán de 3 a 4 días de vacaciones antes de la entrega final. Siempre que el desarrollo del proyecto y su entrega final no se vean afectadas, en todo caso es una suposición y a nivel de calendario no se ha tenido en cuenta este parón

#### 2.9 Factores clave de éxito

- **Tiempo de desarrollo del proyecto**: el tiempo es clave debido a que no se pude alargar la entrega final de la solución final. Existe un tribunal que dictaminará la validez a nuestro desarrollo, por lo que no se puede contemplar ningún retraso dentro del camino crítico del proyecto.
- Validez de la solución: es clave que durante el transcurso de nuestra actividad, dentro de los hitos marcados como control y seguimiento, sean aprobados con la mayor celeridad posible y que no contemplen cambios significativos. Ya que la solución centralizada de comunicación no satisfará en su entrega final sin estas validaciones positivas intermedias.
- **Colaboración con el Consultor UOC**: la comunicación y feedback con el consultor es clave para el éxito del proyecto, el objetivo es aprovechar la experiencia de este profesional para asegurar la viabilidad final en la entrega del trabajo final de carrera. Se deberá de proveer regularmente la información que corresponda en cada instante para asegurar las buenas maneras de nuestro proyecto.

#### 2.10 Organización del proyecto

Para llevar al éxito el proyecto vamos a identificar y establecer la estructura organizativa del mismo. Estableceremos y identificaremos los roles, las responsabilidades y relaciones de reporting a nivel de comunicación tanto interna como al entorno organizativo de seguimiento del proyecto.

A continuación presentamos gráficamente el organigrama del proyecto:

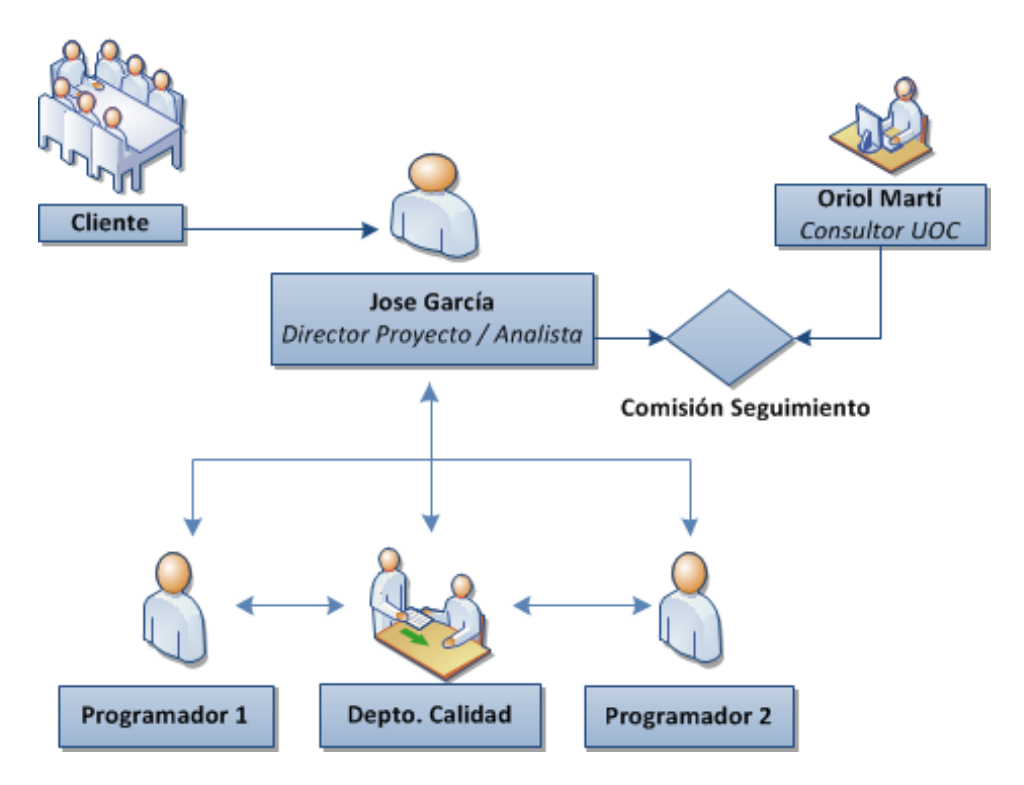

**Ilustración 3: Organización del proyecto** 

Este planteamiento implica unos mecanismos de control y seguimiento ampliados en el siguiente apartado, que ofrece importantes beneficios en términos de calidad final del desarrollo del proyecto.

A continuación detallamos los equipo de proyecto, sus perfiles y responsabilidades:

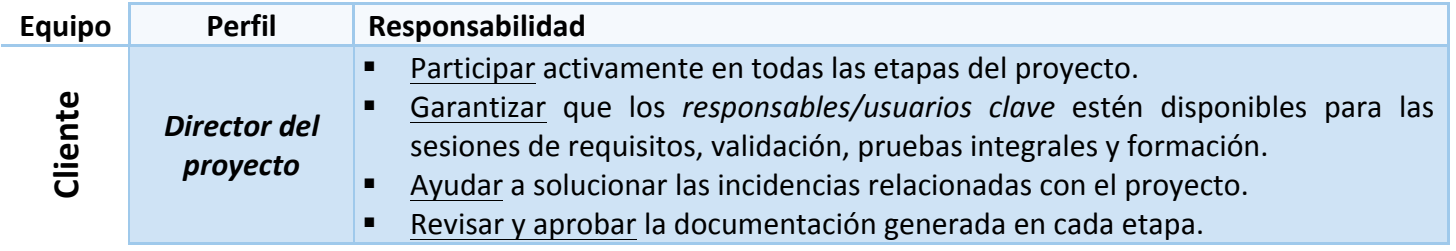

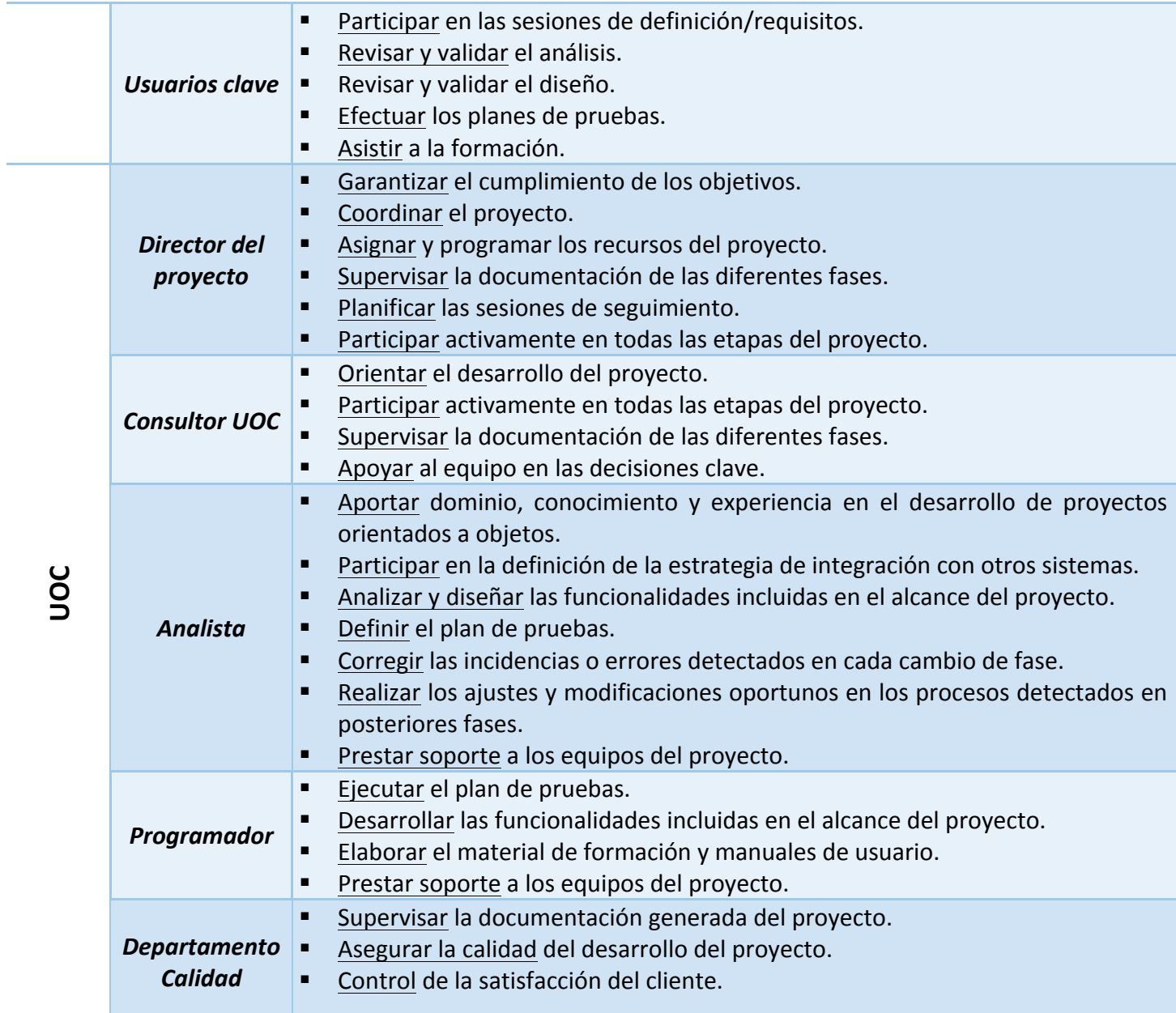

#### 2.10.1 Plan de riesgos

A continuación se presenta la lista de riesgos detectados y su intervención:

**Toma de decisiones ágil y rápida**: la toma de decisiones puede llegar a ralentizar el desarrollo del proyecto. Por ese motivo el jefe del proyecto y analista deben tener una comunicación fluida, así como capacidad de decisión. Se debe apoyar constantemente en la experiencia del consultor y no demorar las decisiones para mas adelante.

**. Dedicación y compromiso de los equipo de trabajo**: la participación activa de los usuarios clave es vital en diferentes etapas del proyecto. De esta manera se debe asegurar la disponibilidad en reuniones, validación de documentos, etc. previa planificación.

#### 2.10.2 Plan de calidad

Durante el desarrollo del proyecto se realizarán auditorias de calidad del mismo para asegurar que se está cumpliendo con las pautas marcadas por el Consultor UOC y así cumplir con los objetivos propuestos.

Las acciones que se realizarán son las siguientes:

- Auditoría interna de la gestión documental del proyecto.
- Auditoría del desarrollo del proyecto.
- Cuestionario de calidad del servicio realizado durante el proyecto (en el caso de trabajar para una empresa, para medir la satisfacción del trabajo y resultado final).

El plan de calidad se realiza dentro de las versiones que se establecen como hitos del proyecto especificados en la Planificación.

#### 2.10.3 Plan de comunicación

Se llevará a cabo una documentación adicional durante el desarrollo del proyecto con el fin de reforzar la importancia de los stakeholders enumerados anteriormente, apoyándonos a su vez, en el concepto final de este proyecto que es el trabajo de final de titulación.

La comunicación establecida se basará en entregar regularmente esta documentación del proyecto vía e-mail:

- Boletín informativo
	- a. Introducción.
	- b. Calendario.
	- c. Trabajo realizado en ese período.
	- d. Próximos pasos
- ! Acta
- Documentación proyecto (según se requiera).

El plan de comunicación se ha establecido como fecha de entrega cada miércoles. Véase Planificación.

#### 2.10.4 Plan de recursos

A continuación se detalla el equipo del proyecto y el perfil de cada uno:

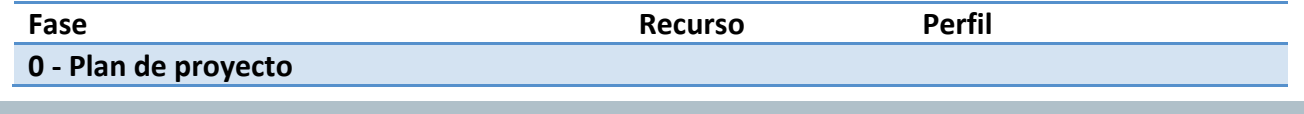

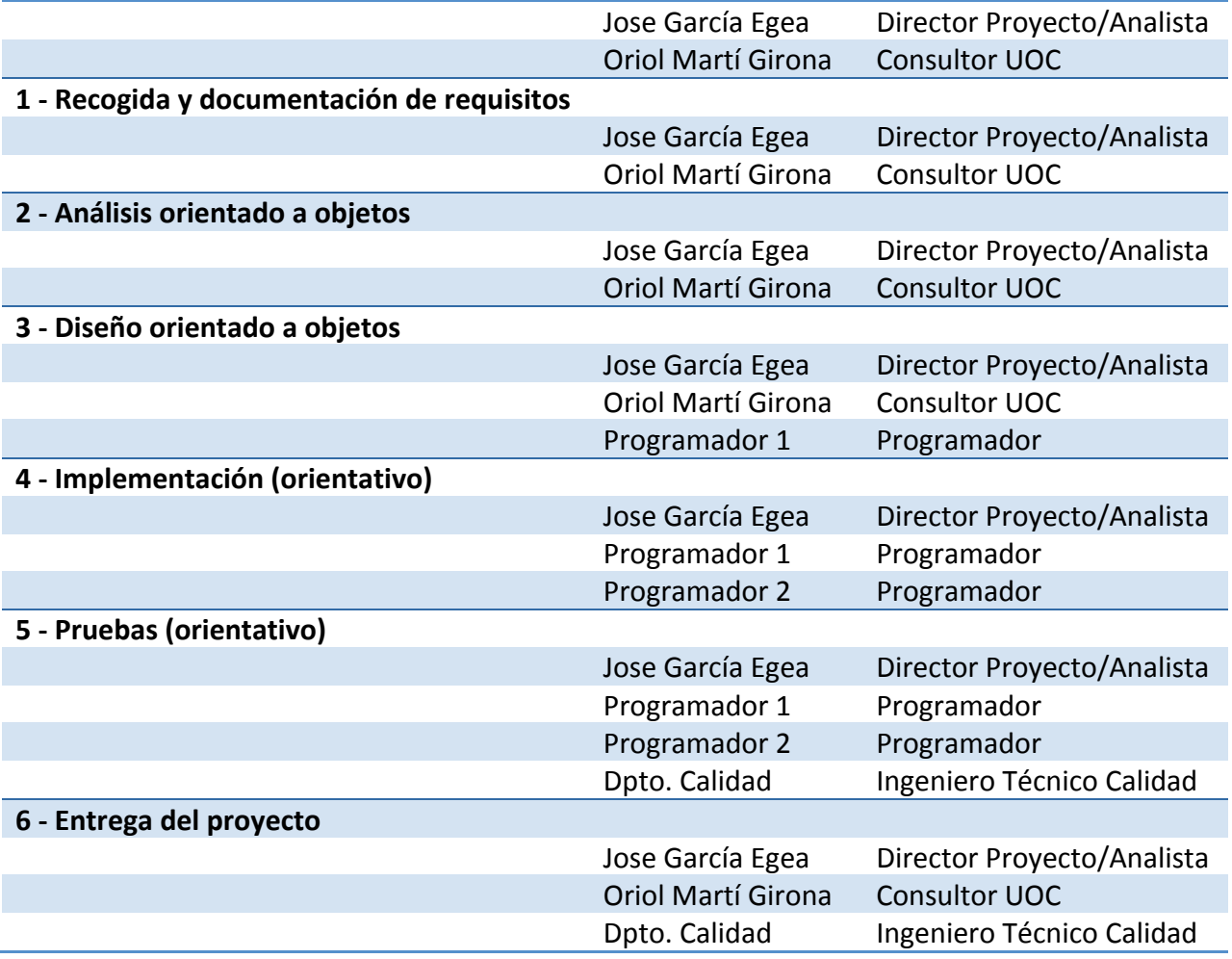

#### 2.10.5 Procedimientos de seguimiento y control

Como principal mecanismo de control del proyecto se propone establecer un *Comité de Seguimiento* del mismo, que con una periodicidad semanal se reuniría con los siguientes objetivos principales:

- Controlar el avance del proyecto.
- . Realizar el seguimiento de riesgos y el control de calidad.
- Agilizar la toma de decisiones.
- · Aprobar los resultados parciales.
- · Asegurar el apoyo en las actividades críticas para el éxito del proyecto (revisión y aprobación de entregables, control de los hitos, etc.)

Como soporte al seguimiento se elaborarán los informes detallados en el plan de comunicación, en los que mediante se recogerán los hitos conseguidos, problemas encontrados y las acciones necesarias para la consecución de los objetivos fijados. Se detallará en el Acta la validación y posibles cambios de esa entrega cono documento formal.

Los implicados serían:

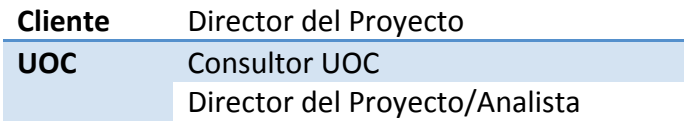

Los procedimientos de seguimiento y control se realiza dentro de las versiones que se establecen como hitos del proyecto en la Planificación.

#### 2.10.6 Plan de formación

No se debe realizar ninguna acción en nuestro alcance para este proyecto final de carrera sobre los miembros del proyecto.

Si se llevasen a cabo todas las fases del proyecto para obtener el producto final de software. Se determina que por parte de los desarrolladores de la solución deberían realizar varios cursos para asegurar el éxito de la fase de implementación. Se enumeran a continuación posibles tecnologías a profundizar según el perfil dentro del equipo: JAVA, AJAX, HTML5, Apache,..

Por parte de los usuarios del programa se realizarían varios cursos introductorios sobre el uso y configuración a nivel básico basándose en el manual del usuario. Si se detectase como requisito extraordinario se realizaría la planificación de un taller mas técnico si fuese necesario.

### 3 Recogida y documentación de requisitos

#### 3.1 Descripción

Esta fase es la continuación del proyecto Comunicación Corporativa en Internet cuyo documento antecesor es el Plan de Proyecto<sup>2</sup>.

Los Requisitos serán escritos basándonos en las técnicas de desarrollo de aplicaciones orientadas a objetos, haciendo uso del la presentación de los diferentes diagramas a obtener.

Los objetivos de esta fase pasan por:

- Los guiones.
- Definir las funcionalidades.
- Desarrollar los casos de uso.
- · Documentar las necesidades de la interfaz de usuario.

#### 3.2 Modelo del dominio

Clasificación:

- **· Objetos del negocio**: Permisos, Cuenta, Plantilla de Mensajes, Boletín, petición de suscripción/baja a un boletín, petición acceso a una cuenta.
- **· Objetos del mundo real**: Contacto, Cliente<sup>3</sup>, Canal de Comunicación, Mensaje.
- **. Acontecimientos**: avisos (mensaje entrante / envío mensaje programado/ permiso denegado / permiso concedido).

En el diagrama del entorno, se ha minimizado el impacto de los objetos, ya que su finalidad no es la de hacerse servir en posteriores etapas, sino la de mostrar gráficamente el concepto de gestión del proyecto:

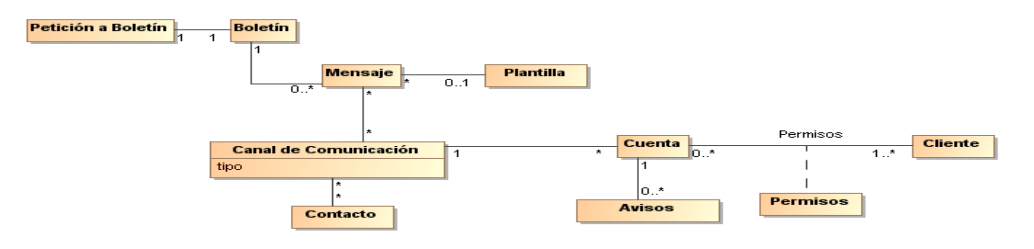

**Ilustración 4: Diagrama de clases del entorno del programa** 

<sup>!!!!!!!!!!!!!!!!!!!!!!!!!!!!!!!!!!!!!!!!!!!!!!!!!!!!!!</sup> *<sup>2</sup> Véase"la"documentación"CCI=PlandeProyecto\_v5\_0.pdf*

 $^3$  Es un miembro del sistema y por lo tanto en adelante el Usuario del sistema.

#### 3.3 Modelo del negocio

El diagrama de casos de uso del modelo de negocio basándonos en la idea global del proyecto de comunicación, es el siguiente:

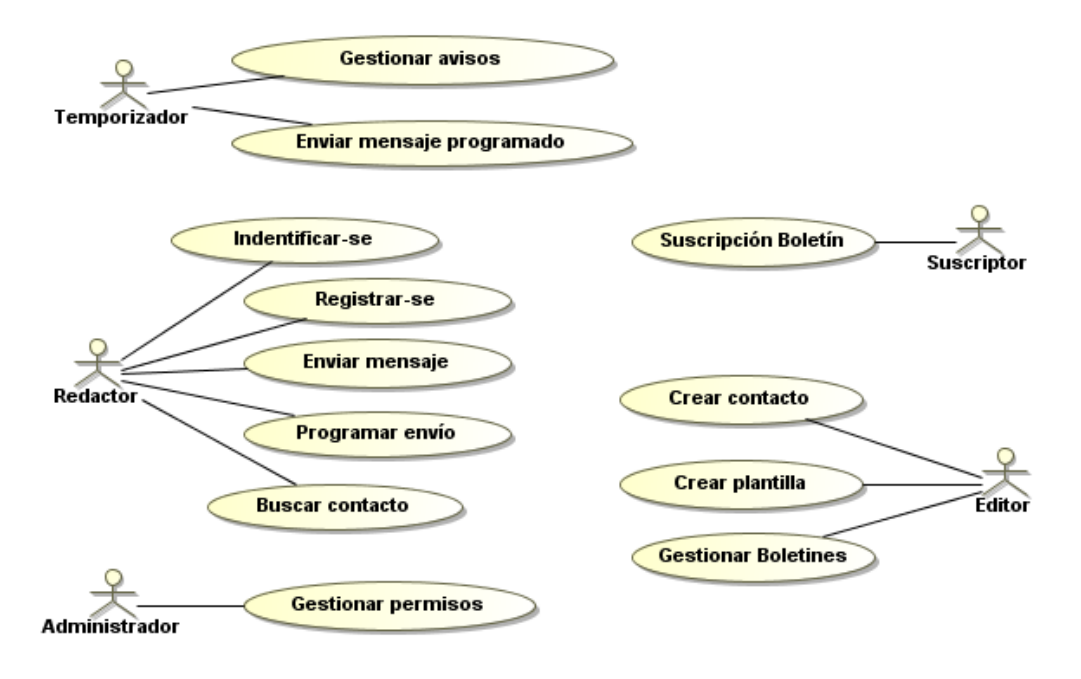

**Ilustración 5: Modelo de negocio** 

Finalmente en el apartado Casos de Uso, se definirá el diagrama del alcance del sistema.

#### 3.4 Los guiones

Se han encontrado os siguientes guiones:

#### **El guion del Suscriptor**

Una persona se conecta a la aplicación a través de cualquier navegador y se le muestra en la sección de boletines una lista de los 20 primeros mas seguidos, se le ofrece a su vez la posibilidad de buscar boletines por los siguientes criterios: nombre, etiquetas<sup>4</sup>, propietario, categorías, fechas de creación, tipo. De la lista de los boletines que en ese momento visualice, puede directamente suscribirse indicando los datos requeridos según el tipo de boletín (normalmente SMS o correo electrónico). El suscriptor también puede ver el detalle de la información del boletín accediendo a un formulario mas completo, así como realizar la petición de baja para dicho boletín, que de nuevo se le pedirá información de la suscripción. A efectos de la baja, el sistema enviará un mensaje automático al suscriptor para verificar la identidad del mismo i la confirmación.

<sup>!!!!!!!!!!!!!!!!!!!!!!!!!!!!!!!!!!!!!!!!!!!!!!!!!!!!!!</sup> *<sup>4</sup> Terminología"Tag"o"palabra"clave.*

#### **El guion del Temporizador**

Es un proceso del sistema que se encarga de realizar tareas en segundo plano, las peticiones. Es el encargado de realizar los envíos de los mensajes programados por los usuarios, para ello debe saber a que cuenta/cuentas, mensaje, día y hora se quiere enviar dicho mensaje, una vez realizado el envío el resultado del envío será enviado al usuario que realizó la petición.

Otra de las tareas realizadas es la notificación de los mensajes entrantes, que las cuentas las cuales un usuario actualmente esta contactado y visualizando hayan sido alteradas por la recepción de un mensaje en el canal de comunicación concreto.

También realiza el envío en segundo plano de las bajas de las suscripciones cuando una cuenta ha decidido dar de baja un boletín.

#### **El guion del Redactor**

Es una persona o empresa que tiene la necesidad de gestionar información en uno o varios de los canales de comunicación disponibles. Para ello debe estar identificado en el sistema, para que se le presenten las funcionalidades que pueda llevar a cabo según los permisos disponibles, si no dispone de usuario puede registrarse mediante una cuenta OpenID, o introducir los datos de registro: usuario, contraseña, correo electrónico y un control de seguridad tipo Captcha.

El redactor puede enviar mensajes:

- . Para ello puede ir directamente a una de las cuentas y escribir el mensaje, enviar el mensaje; o realizar una programación para el envió futuro desatendido: indicando la fecha y hora.
- . Realizar una redacción de un mensaje y seleccionar entre las múltiples cuentas que tenga disponible según su rol para enviar el mensaje o en su defecto programarlo.

También puede buscar contactos entre las diferentes cuentas con la finalidad de enviarles directamente un mensaje, para ello podrá realizar un filtro por: cuenta, nombre contacto.

Podrá aceptar o denegar las peticiones de gestionar cuentas que reciba como usuario. Según el resultado se enviará un mensaje al usuario que le envió la solicitud.

#### **El guion del Editor**

Puede realizar todas las operaciones del Redactor.

Tiene la posibilidad de crear contactos en el sistema:

Un contacto puede crearse directamente para una cuenta determinada.

- I Un contacto puede habilitarse para que disponga de varios atributos que lo hacen susceptible de recibir información a través de los diferentes canales de comunicación (véase Facebook, correo electrónico, SMS).
- Se pueden unir contactos de diferentes cuentas y canales de comunicación para identificarlos como el mismo contacto.

Los contactos pueden estar en varias listas de contactos que podrá crear el redactor, estas listas se pueden usar como destino de una cuenta o de varias, ya que si se dispone de contactos con múltiples atributos: correo electrónico, SMS; esta lista nos puede servir para enviar mensajes por estos dos canales de comunicación a todos aquellos contactos que la pertenecen.

Para cada cuenta disponible, puede generar Plantillas, las cuales consisten en tener un mensaje formateado con una determinado estilo y estructura a usar cuando se redacten y envíen los mensajes. Las plantillas podrán disponer de acceso a los datos de los contactos con el fin de personalizar los mensajes enviados. Sus características son: cuenta, descripción, formato, tipo.

Las cuentas pueden tener un servicio de boletines, los cuales consisten en mensajes que ciertas personas o empresas (Suscriptores) se suscriben accediendo a la recepción de estos mensajes según sea su canal de comunicación (normalmente correo electrónico o SMS). Estos boletines tienen como objetivo informar a una serie de personas interesadas en un tema o categoría especificados, para ello disponemos de los boletines: nombre, descripción, categorías, etiquetas, los suscriptores, los envíos realizados. Si un boletín se cancela se deberá enviar un mensaje a los suscriptores para anunciarles la baja del boletín y la anulación de la suscripción. Estos avisos se encargará de realizar el envío en segundo plano el Temporizador.

#### **El guion del Administrador**

Puede realizar todas las operaciones del Editor.

Es el usuario que crea las cuentas en los diferentes canales de comunicación susceptibles de usar para el envío de mensajes a la propia cuenta y sus contactos.

Es el encargado de delegar de las tareas de Redactor y Editor a los usuarios que quiera para las cuentas que sea administrador. Se limita a que solo puede haber un administrador único por cuenta. Para realizar la delegación se enviará una invitación a ese usuario que se podrá buscar por usuario o correo electrónico.

Podrá ver las solicitudes en curso, como el resultado de estas. Podrá denegar el permiso a un usuario en cualquier momento, esta denegación será informada al usuario afectado, para ello dispondremos de una vista de todos los usuarios activos para la cuenta. Podremos disponer del historial de usuarios de cada cuenta.

#### 3.5 Funcionalidades

#### 3.5.1 Requisitos funcionales

#### *3.5.1.1 Boletines*

Esta opción permitirá crear, publicar, desactivar, eliminar, modificar y buscar boletines según el perfil del usuario. En caso no estar registrado suscribirse o darse de baja de un boletín.

- **Crear boletín**: los usuarios Editores pueden crear boletines que asociarán a una de las cuentas. Se solicitará la cuenta afectada, el nombre, un tema, una descripción, las etiquetas, categoría y los suscriptores del boletín. El nombre ha de ser único para cada cuenta, se mostrará un mensaje de aviso si esto sucede. El boletín no podrá ser visible para los suscriptores hasta que sea publicado.
- **· Publicar boletín**: permite al usuario Editor, marca como activado un boletín para que se puedan crear mensajes de boletín, así como que sea accesible para los suscriptores que quieran suscribirse. Esta acción se realiza con la selección de un boletín de los creados para esa cuenta o desde la ficha del boletín.
- **· Desactivar boletín**: esta opción hace pasar el estado del boletín a desactivado. No se podrán generar mensajes de boletín mientras dure este estado y tampoco se permitirá que se suscriban nuevos suscriptores. Para ello el usuario Redactor entrará en la lista de boletines de una cuenta o en la ficha del mismo para este proceso.
- **Eliminar boletín**: el usuario Redactor tiene la capacidad para eliminar un boletín con lo cual todos los suscritores serán dados de baja y se les enviará un mensaje de correo electrónico para notificar que ya no recibirán mas envíos a través del boletín.
- **· Modificar boletín**: permite modificar los datos de un boletín y los suscriptores del mismo por parte del Redactor. Se deberá seleccionar la cuenta y el boletín desde la lista o su ficha. Para aplicar los cambios se deberá pulsar el botón de Aplicar.
- **Buscar los boletines propio**: mediante una serie de filtros se podrán buscar todos los boletines que se tienen acceso a través de las diferentes cuentas. Se podrá realizar la búsqueda por cuenta, nombre del boletín, etiquetas. Los boletines que cumplen la condición de los filtros aplicados aparecerán en una lista.
- **· Buscar boletín publicado**: es una opción para el uso por parte de los suscriptores, los cuales dispondrán de un listado de los 20 boletines mas seguidos. A su vez dispondrán de un opción de filtros para poder buscar aquellos que les interesen por: nombre, categoría, tipo de canal de comunicación, etiquetas, propietario, fechas de creación. Una vez aplicados los filtros la búsqueda mostrará una lista de los boletines que cumplan esos criterios o un mensaje de no existen boletines. Solo se muestran los boletines publicados.
- Suscribirse a un boletín: permite a los suscriptores realizar la suscripción a los boletines. Para ello deben seleccionar el boletín y pulsar sobre el botón suscribir, dependiendo del tipo de canal del boletín deberán introducir su correo electrónico, y si es tipo SMS además su teléfono móvil.
- **. Darse de baja de un boletín**: permite a un suscriptor dejar de recibir los mensajes del boletín. Para ello deben seleccionar el boletín de entre la lista de boletines o accediendo a la ficha del mismo. Pulsará sobre un botón para solicitar la petición de la baja del boletín.
- **· Ver ficha boletín**: permite ver todos los datos de un boletín seleccionado: nombre, descripción, etiquetas, categoría, tipo de canal.

#### *3.5.1.2 Avisos*

- **· Confirmación suscripción**: una vez se haya solicitado una suscripción, el suscriptor recibirá un correo electrónico con un enlace para confirmar la suscripción, entonces el sistema al recibirlo procederá a darlo de alta como suscriptor del boletín.
- **Confirmación de baja del boletín**: cuando un suscriptor solicita ser dado de baja de un boletín, el sistema envía un correo electrónico para validar la identidad de esa persona o empresa y cuyo mensaje tendrá un enlace para que el usuario al pulsarlo confirme esa petición de baja.
- **· Baja del boletín**: cuando un suscriptor haya confirmado la petición la baja del boletín o cuando un Editor realice la baja de un suscriptor, el Temporizador, enviará un mensaje para informar al suscriptor.
- **. Mensaje entrante**: el usuario con cuentas abiertas, es decir, que este interactuando con ellas en ese momento, recibirá una notificación si recibe algún mensaje destinado a la cuenta.
- **. Envío de mensaje programado**: una vez el Temporizador envíe un mensaje programado, enviará otro mensaje al propietario de la cuenta para informar del resultado.
- **Denegación de un permiso**: cuando un usuario dispone de un permiso de acceso a una cuenta y un administrador elimine ese privilegio, el usuario será informado. O si por el contrario un usuario rechaza el gestionar una cuenta cuando recibe la concesión de un administrador, este ultimo recibirá un mensaje.
- **. Concesión de un permiso**: el proceso del administrador que concede un permiso (Redactor o Editor) a un usuario, se le enviará a este ultimo un mensaje con varios enlaces para que pueda aceptar o rechazar el permiso. Si acepta el administrador recibirá un mensaje.

#### *3.5.1.3 Cuentas*

Cada cuenta pertenece a un canal, los diferentes canales de comunicación son susceptibles de usar para el envío de mensajes a la propia cuenta y contactos de la cuenta o usuario.

- **Crear una cuenta**: cualquier usuario registrado puede crear una cuenta. Se seleccionará el canal de comunicación y los datos oportunos según el canal (se detallará mas extensamente en los Casos de uso), por ejemplo para un canal SMS, se solicitará un nombre para identificar la cuenta. A partir de crear una cuenta únicamente este usuario será el Administrador de la cuenta.
- **. Modificar una cuenta**: de las cuentas que uno es administrador podremos modificar los datos particulares de cada cuenta, por ejemplo, para el Twitter el usuario/correo electrónico y contraseña.
- **Eliminar una cuenta**: se elimina un cuenta y toda su configuración.
- **· Buscar cuentas**: Se podrá acceder a todas las cuentas a través de un listado, a su vez podremos filtrarlas por nombre, etiquetas y canal de comunicación. Si se selecciona una cuenta podremos acceder a la ficha para poder realizar las acciones de cuenta.
- **Conectarse a una cuenta**: para poder recibir y enviar mensajes en las redes sociales deberemos seleccionar la cuenta y conectarla para que esta se valide según el canal de comunicación para poder ver la información.
- **. Dar permiso a una cuenta**: a través de la ficha de una cuenta, si somos administradores podremos añadir una dirección de correo y elegir el Rol (Redactor o Editor) para enviar una invitación a ese usuario para que gestione nuestra cuenta. Por defecto pasa al estado pendiente ya que el usuario ha de confirmar que quiere administrar la cuenta.
- **. Eliminar permiso de una cuenta**: accediendo a la vista de los permisos de una cuenta, revocaremos los permisos a una cuenta eliminando esa entrada. Al denegar el permiso a un usuario en cualquier momento, esta denegación será informada al usuario afectado.
- **Modificar permiso de una cuenta**: accediendo a la vista de permisos podremos cambiar el Rol del usuario seleccionado. No se puede modificar el estado.
- Ver permisos de una cuenta: se mostrará una ventana que nos permitirá ver y gestionar los permisos de una cuenta, mostrando el usuario, rol, estado.

#### *3.5.1.4 Mensajes*

Para enviar mensajes disponemos de amplias variedades y formas de hacerlo. Todas ellas pueden disponer de la creación del mensaje a través de una plantilla, se definen a continuación en envío:

- **Enviar mensaje a una cuenta tipo red social**: nos podemos situar en la ventana activa de esa cuenta y escribir directamente el mensaje y pulsar en enviar, para realizar en envío. En vez de enviarlo podemos programarlo para que el Temporizador lo haga por nosotros mas tarde indicando el día y hora.
- **. Enviar mensaje de boletín**: permite la creación de un mensaje al usuario Redactor, este podrá enviarlo o programar el envío, cuyo mensaje se enviará a todos los suscriptores. Se debe elegir de una cuenta determinada un boletín antes de redactar el mensaje.
- **. Enviar mensaje a múltiples cuentas**: tiene la particularidad de las redes sociales se publica en nuestra cuenta, pero si también se selecciona una cuenta de email o SMS, deberemos indicar la lista de contactos a la que enviar a su vez el mensaje; también se ha de tener la posibilidad de enviar mensaje a una lista de contactos y de estos, seleccionar los tipos de canales a los que se les puede enviar (SMS, correo electrónico). También se puede programar el envío como cualquier mensaje.
- **Enviar mensaje a contactos**: se puede buscar un contacto y decidir enviarle un mensaje, elegiremos una o varios canales los cuales el contacto tiene como atributos. También se puede programar el envío.
- **. Enviar mensaje a listas contactos**: simplemente al elegir una lista se redacta el mensaje y se envía. Para ello seleccionaremos los canales de comunicación disponibles que tengamos una cuenta asociada (SMS o correo electrónico).

**. Enviar mensaje programado**: una vez almacenado el contenido, cuenta, contactos destinatarios (si es necesario) y día y hora, el Temporizador en los parámetros marcados realizará el envío en segundo plano.

#### *3.5.1.5 Usuarios*

- **Identificarse**: cualquier persona o empresa que se haya registrado puede identificarse en el sistema con su correo electrónico y contraseña o por su cuenta OpenID. Para esto último se ofrecerá las posibilidades de (Google, Yahoo, myOpenID, OpenID)
- **· Registrarse**: cualquier persona o empresa puede registrase en el sistema introduciendo un correo electrónico, una contraseña y un código Captcha. Si se realiza mediante OpenID y no está registrado el proceso será automático sin pedir mas datos. El Temporizador enviará a modo de verificación a su correo electrónico un mensaje con un enlace para confirmar la autenticidad y por lo tanto la activación del usuario.
- **Modificar el perfil del usuario**: permite cambiar la contraseña y los datos que se hayan podido solicitar.
- **Desconectarse**: dispondremos de un botón para salir de la aplicación, esto desconectará todas la cuentas que estemos gestionando en ese momento, y guardaremos el estado de dichas cuentas para que la próxima vez que el usuario se identifique en el sistema vea su Dashboard tal y como lo dejó.

#### *3.5.1.6 Contactos*

Los contactos pueden tener varios atributos, pueden pertenecer a múltiples cuentas y listas de contactos.

Las listas de contactos son gestionadas por los Editores.

- **. Búsqueda de contactos**: dispondremos de una opción para buscar contactos según los siguientes filtros: cuentas, canal, correo electrónico, lista de contactos. Una vez aplicados los filtros nos aparecerán la lista de los contactos que cumplan con esos requisitos para poder realizar acciones sobre ellos.
- **Crear un contacto**: se introducirá el nombre del contacto y los atributos que se requieran mas adelante como correo electrónico, SMS, etc.
- **· Unificar contacto**: podemos hacer una búsqueda por varios criterios y seleccionar todos los contactos para unificarlos creando un contacto que contenga todas las propiedades de los otros.
- **· Modificar un contacto**: se podrá modificar todos los atributos del contacto.
- **Eliminar un contacto**: cuando estemos viendo el detalle de un contacto o a través de una lista de búsqueda podremos eliminarlo, esto hará que se de baja de todas las listas de contactos que pertenezca y de los posibles boletines. Solo se pueden eliminar los contactos creados en la aplicación, no los que se visualizan de las redes sociales.
- Crear una lista de contactos: se introducirá el nombre de la lista, una descripción, unas etiquetas y los contactos que queramos a través de la búsqueda de contactos. Esta lista también se puede ligar a una o varias cuentas.
- **· Modificar una lista de contactos**: se podrá modificar todos los atributos de la lista, así como añadir o eliminar contactos de la misma.
- **Buscar las listas de contactos**: los filtros de la pantalla serán: cuentas, nombre, etiquetas de la lista, canal. Nos mostrará las listas de contactos que cumplan con los requisitos para poder realizar acciones sobre esta.
- **. Eliminar una lista de contactos**: cuando estemos viendo las listas disponibles podremos eliminar una lista, o través de ver la ficha de la lista contactos.

#### *3.5.1.7 Canales&de&comunicación*

- **Twitter**: podremos visualizar de la cuenta los mensajes de a quien seguimos, los usuarios que nos siguen y los que seguimos que estarán accesibles como contactos de la aplicación. Y sobretodo enviar mensajes. Necesitamos el usuario y contraseña de Twitter para solicitar a Twitter permiso para interactuar con la cuenta.
- **· Facebook**: una vez hayamos introducido el usuario, contraseña y hayamos autorizado a nuestra aplicación para usar este canal, podremos publicar mensajes en nuestro perfil, acceder a nuestra bandeja de entrada y acceder a las publicaciones de nuestros contactos de Facebook, por lo que podremos acceder a las listas y contactos que podemos hacer uso desde nuestra aplicación.
- **LinkedIn**: podemos acceder a los debates y comentarios, así como a los contactos y grupos. También deberemos proporcionar nuestro correo electrónico y contraseña, para que nos validen en acceso.
- **SMS**: introduciremos un nombre para identificar ese canal y será el que los dispositivos móviles recibirán cuando les lleguen nuestros mensajes.
- **· Correo electrónico**: permite enviar a través de este correo que hayamos configurado, mensajes a destinatarios de este canal.
- WordPress: es necesario el usuario y contraseña para configurar el acceso y que nos validen el acceso. Introduciremos un nombre para identificar esta cuenta y nos permitirá ver los post publicados y realizar nuevos mensajes.

#### *3.5.1.8 Plantillas*

La gestión de las plantillas las realiza el Editor, aunque el Redactor puede hacer uso para la creación de los mensajes.

Crear, Para cada cuenta disponible, puede generar Plantillas, las cuales consisten en tener un mensaje formateado con una determinado estilo y estructura a usar cuando se redacten y envíen los mensajes. Las plantillas podrán disponer de acceso a los datos de los contactos con el fin de personalizar los mensajes enviados. Sus características son: cuenta, descripción, formato, tipo.

**· Búsqueda de plantillas**: podemos buscar plantillas desde la generación de un nuevo mensaje o para realizar tareas de gestión sobre estas. El formulario nos permite filtrar por nombre, etiquetas y cuentas.

Una vez aplicados los filtros nos aparecerán la lista de las plantillas que cumplan con esos requisitos para poder realizar acciones sobre ellas. Si nos encontramos en la creación de un mensaje el listado de las plantillas podremos ver una vista previa de la plantilla.

- **Crear una plantilla**: se pueden asociar a una cuenta o no. Si se asocia los Redactores podrán usarlas para redactar mensajes enviados a las cuentas. Se introduce un nombre, descripción y el cuerpo del mensaje, podemos realizar un formato HTML o texto. A parte dispondremos de unas variables que una vez se envíe el mensaje al destinatario se sustituirá por el valor correspondiente al dato del contacto o de la cuenta. Estas variables son del sistema. Las variables son:
	- o **[CONTACT\_NAME]**: nombre del contacto
	- o **[DATE]**: fecha del envío en formato dd/mm/yyyy
	- o **[ACOUNT\_NAME]**: Nombre de la cuenta
	- o **[NEWSLETTER\_THEME]**: Nombre del tema del boletín.
- **· Modificar una plantilla**: se podrá modificar los atributos de la plantilla, pero no su formato.
- **· Eliminar una plantilla**: cuando estemos viendo el detalle de una plantilla o a través de la lista de búsqueda podremos eliminarla del sistema.
- **Ver datos de una plantilla**: se mostrarán los datos de la plantilla en forma de ficha.

#### 3.5.2 Requisitos no funcionales

En nuestra definición del Plan de Proyecto, en el apartado de objetivos y alcance, nuestro proyecto es una solución para su uso en Internet, principalmente porque los mensajes van destinados a elementos de la Red como: correos electrónicos, tweets, etc.

Necesitamos un servidor web para alojar nuestra aplicación en Internet para que la pueda usar cualquier Internauta, aunque también es configurable en un ordenador de una red local de una empresa o particular con acceso a internet. El servidor ha de disponer de una base de datos relacional (preferiblemente MySQL o PostgreSQL) y gran capacidad para almacenar los datos.

Se deben realizar copias de seguridad: diarias incrementales, semanales, mensuales y trimestrales.

La tecnología determinada gira entorno al concepto de Web 2.0, por lo que nuestra implementación será basada en JAVA, STRUTS 2, HIBERNATE 3, CSS, TILES, I18N, CSS, XML, AJAX, etc. Para ello será necesario los ficheros jar de estas aplicaciones.

Nos basaremos en objetos Beans de Java junto con Hibernate para la persistencia de los datos.

El servidor web (preferiblemente Apache-Tomcat), se configurará para acceder vía https a la aplicación. Todas las contraseñas que se introducen en la aplicación serán encriptados con md5.

#### 3.6 Casos de uso

Se van a detallar las funcionalidades del sistema desde el punto de vista de las interacciones entre los actores y el sistema, se realizará mediante el uso de la notación UML.

#### 3.6.1 Actores

Los actores encontrados con cinco: Suscriptor, Temporizador, Redactor, Editor y Administrador, ya que son los usuarios finales del sistema. Aunque en el caso del Suscriptor no entra como tal directamente en la parte de gestión de los usuario y cuentas de los canales de comunicación.

Desarrollando los diagramas de uso se ha considerado conveniente crear el Actor: Usuario. Este es el que se encarga de principalmente registrarse y identificarse en el sistema, del cual generalizan Redactor, Editor, Administrador, tal y como se ha detallado estos últimos actores en el apartado de los guiones.

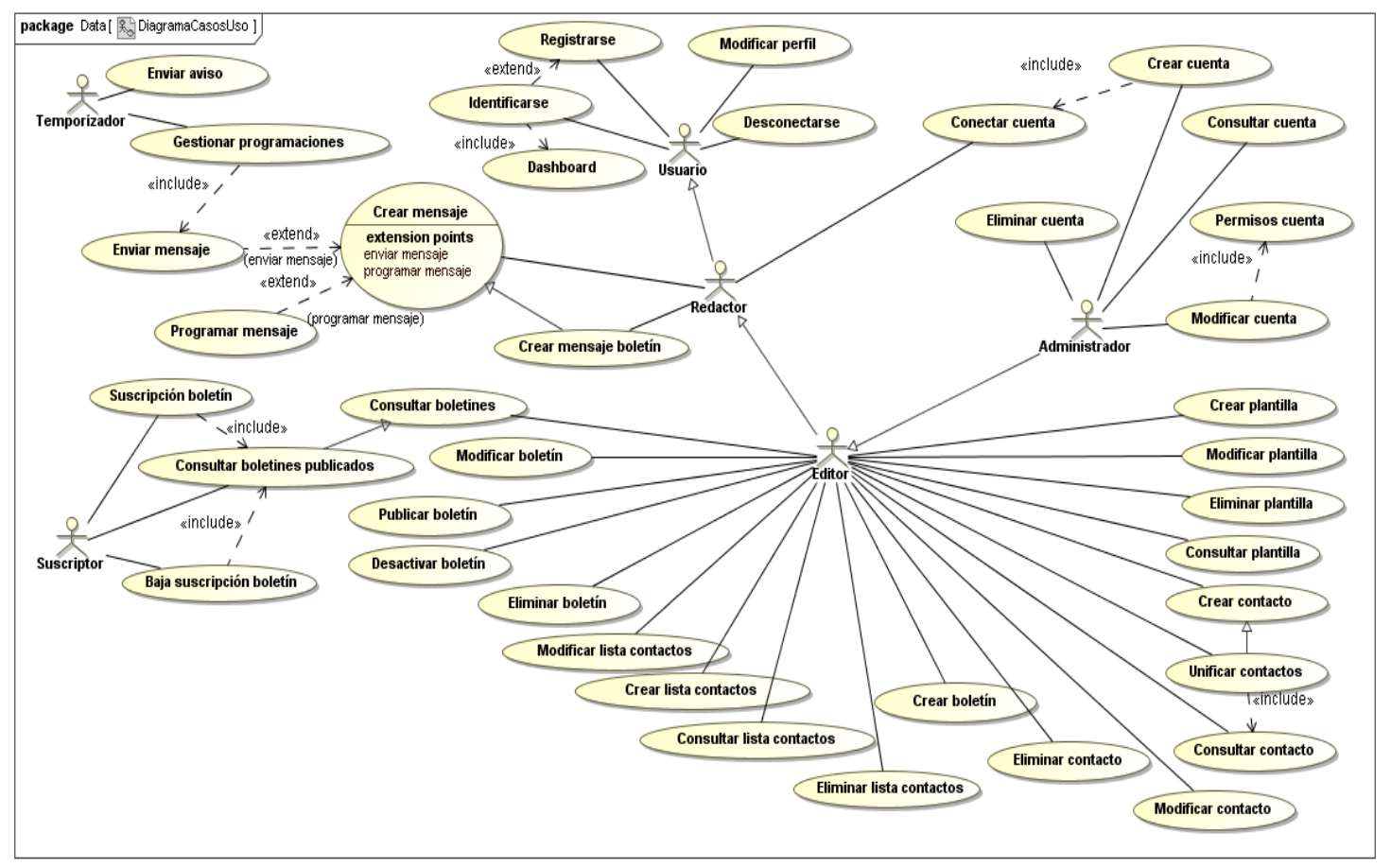

#### 3.6.2 Diagrama de casos de uso

**Ilustración 6: Diagrama de Casos de Uso** 

#### 3.6.3 Documentación textual

#### *3.6.3.1 Suscripción&boletín*

- **· Resumen de la funcionalidad**: realizar la suscripción a un boletín.
- **Papel dentro del trabajo del usuario**: es el caso de uso principal de los suscriptores.
- **Actores**: Suscriptor.
- **Casos de uso relacionados:** Consultar boletines publicados
- **Precondición**: ninguna.
- Postcondición: el suscriptor se ha suscrito al boletín.
- **Proceso normal principal:** 
	- 1. El suscriptor accede al apartado de Boletines.

2. El sistema pide los 20 boletines mas seguidos a través del caso de uso Consultar boletines publicados y el sistema retorna una lista de boletines.

- 3. El suscriptor pulsa sobre el botón de suscripción del boletín que quiera realizar la suscripción.
- 4. El sistema nos presenta los datos del boletín.

5. El sistema habilita un campo para introducir el correo electrónico del suscriptor si el boletín es de tipo correo electrónico.

- 6. El suscriptor pulsa el botón Realizar Inscripción-.
- 7. El sistema envía un correo al suscriptor para validar la autenticidad del correo electrónico.
- 8. El suscriptor valida la identidad.
- 9. El sistema registra la suscripción del suscriptor en el boletín.

#### Alternativas al proceso principal y excepciones:

- 2a. El sistema no tiene boletines publicados en el sistema
	- 2a1. El sistema muestra un mensaje de aviso.
	- 2a2. El sistema acaba el caso de uso.
- 3a. El suscriptor pulsa el botón -Ver detalle- del boletín
	- 3a1. El sistema nos muestra los datos ampliados del boletín.
	- 3a2. Volvemos al paso 3.
- 3b. El suscriptor pulsa el botón -Filtros- para poder realizar una búsqueda ampliada.
	- 3b1. El suscriptor introduce los datos de los filtros.

3b2. El sistema pide los boletines que cumplan los requisitos del suscriptor a través del caso de uso Consultar boletines publicados y el sistema retorna una lista de boletines.

- 3b3. Volvemos al paso 3.
- 5a. El suscriptor introduce su teléfono móvil y correo electrónico si el boletín es de tipo SMS.
	- 5a1. Vamos al paso 6.
- 8a. El suscriptor no valida la identidad.
	- 8a1. El sistema acaba el caso de uso.

#### *3.6.3.2 Baja&suscripción&boletín*

**Resumen de la funcionalidad**: realiza la baja de un suscriptor en un boletín.

#### **3.6.3.3 Consultar boletines publicados**

**Resumen de la funcionalidad**: retorna los datos de los boletines publicados solicitados.

#### *3.6.3.4 Consultar&boletines*

- **Resumen de la funcionalidad**: retorna los datos de los boletines solicitados.
- **Papel dentro del trabajo del usuario**: es un caso de uso secundario.
- **Actores: Redactor, Editor.**
- **Casos de uso relacionados:** Consultar boletines publicados.
- **Precondición**: Se le envían unos filtros para acotar los boletines a devolver.
- **Postcondición:** retorna los datos del los boletines.
- **Proceso normal principal:** 
	- 1. El sistema busca los boletines que cumplan los filtros.
	- 2. El sistema retorna el boletín o boletines.

#### **• Alternativas al proceso principal y excepciones:**

- 2a. El sistema no tiene boletines publicados en el sistema
	- 2a1. El sistema retorna una lista vacía.
	- 2a2. El sistema acaba el caso de uso.

#### *3.6.3.5 Crear&boletín*

- **. Resumen de la funcionalidad**: realizar la creación de un boletín en una cuenta del sistema.
- **Papel dentro del trabajo del usuario**: es el caso de uso principal de los Editores.

- **Actores**: Editor, Administrador.
- Casos de uso relacionados: ninguno.
- **· Precondición**: el usuario esta identificado en el sistema (está en su Dashboard).
- **Postcondición**: el boletín se ha creado en el sistema.
- **Proceso normal principal:** 
	- 1. El usuario pulsa sobre el botón Crear Boletín -.

2. Se introducen los siguientes datos: una cuenta de las que gestione el usuario, nombre del boletín, descripción, etiquetas, tema, categoría y tipo (rellenado automáticamente al seleccionar la cuenta y simplemente informativo). También se pueden introducir suscriptores.

- 3. El usuario pulsa sobre el botón aplicar boletín.
- 4. El Boletín se crea en estado deshabilitado en el sistema.

#### **• Alternativas al proceso principal y excepciones:**

- 2a. El usuario no tiene cuentas asociadas.
	- 2a1. El sistema muestra un mensaje de aviso.
	- 2a2. El sistema acaba el caso de uso.
- 2b. El nombre del boletín ya existe en el sistema.
	- 2b1. El sistema muestra un mensaje de aviso.
	- 2b2. Volver al paso 2.

#### *3.6.3.6 Publicar&boletín*

- **· Resumen de la funcionalidad**: realizar la publicación de un boletín del sistema.
- **Papel dentro del trabajo del usuario**: es el caso de uso secundario para los usuarios.
- **Actores: Editor, Administrador.**
- **Casos de uso relacionados**: ninguno.
- Precondición: el usuario esta identificado en el sistema (está en su Dashboard).
- **Postcondición**: el boletín se ha publicado en el sistema.
- **Proceso normal principal:** 
	- 1. El usuario pulsa sobre el botón de gestión de boletines.
	- 2. El usuario selecciona un boletín.
	- 3. El usuario pulsa sobre el botón Publicar
	- 4. El boletín pasa al estado de publicado.

5. El sistema indica la acción realizada

#### **• Alternativas al proceso principal y excepciones:**

- 2a. El usuario no dispone de boletines.
	- 2a1. El sistema muestra un mensaje de aviso.
	- 2a2. El sistema acaba el caso de uso.
- 3a. El usuario pulsa sobre el botón cancelar.
	- 3a1. El sistema no realiza la publicación.
	- 3a2. El sistema acaba el caso de uso.

#### *3.6.3.7 Desactivar&boletín*

**Resumen de la funcionalidad**: realizar la desactivación de un boletín del sistema.

#### *3.6.3.8 Modificar&boletín*

**Resumen de la funcionalidad**: realizar la modificación de un boletín en el sistema.

#### *3.6.3.9 Eliminar&boletín*

**Resumen de la funcionalidad:** realizar la eliminación de un boletín en el sistema.

#### *3.6.3.10 Crear&plantilla*

**Resumen de la funcionalidad**: realizar la creación de una plantilla en el sistema.

#### *3.6.3.11 Modificar&plantilla*

**. Resumen de la funcionalidad**: realizar la modificación de una plantilla en el sistema.

#### *3.6.3.12 Consultar&plantilla*

**Resumen de la funcionalidad**: realizar el acceso a la consulta de los datos de una plantilla.

#### *3.6.3.13 Eliminar&plantilla*

**. Resumen de la funcionalidad**: realizar la eliminación de una plantilla en el sistema.

#### *3.6.3.14 Crear&contacto*

- **Resumen de la funcionalidad**: realizar la creación de un contacto en el sistema.
- **Papel dentro del trabajo del usuario**: es un caso de uso principal de los Editores y Administradores.
- **Actores: Editor, Administrador.**
- **Casos de uso relacionados**: ninguno.

- **Precondición**: el usuario esta identificado en el sistema (está en su Dashboard). El contacto no está en la base de datos.
- Postcondición: el contacto se ha creado en el sistema o se ha mostrado un mensaje de error.
- **Proceso normal principal:** 
	- 1. El usuario pulsa sobre el botón crear contacto.

2. Se introducen los siguientes datos: nombre, correo electrónico, teléfono móvil, Twitter, Facebook. Si se quiere compartir el contacto para los usuarios de la cuenta, se debe asociar a las cuentas que se quieran.

- 3. El usuario pulsa sobre el botón aplicar.
- 4. El contacto se crea en el sistema.

#### Alternativas al proceso principal y excepciones:

- 2a. El nombre del contacto ya existe en el sistema.
	- 2a1. El sistema muestra un mensaje de aviso.
	- 2a2. Volver al paso 2.
- 2b. El correo electrónico ya existe en el sistema.
	- 2b1. El sistema muestra un mensaje de aviso.
	- 2b2. Volver al paso 2.
- 2c. El teléfono móvil ya existe en el sistema.
	- 2c1. El sistema muestra un mensaje de aviso.
	- 2c2. Volver al paso 2.
- 3a. El usuario pulsa sobre el botón cancelar.
	- 3a1. El sistema no crea el contacto.
	- 3a2. El sistema acaba el caso de uso.

#### *3.6.3.15 Unificar&contactos*

- **Resumen de la funcionalidad**: realizar la creación de un contacto en el sistema.
- **. Papel dentro del trabajo del usuario**: es un caso de uso principal de los Editores y Administradores.
- Actores: Editor, Administrador.
- Casos de uso relacionados: Crear contacto, Consultar contacto.
- **Precondición**: el usuario esta identificado en el sistema (está en su Dashboard). El contacto no está en la base de datos.

**Postcondición**: el contacto se ha creado en el sistema o se ha mostrado un mensaje de error.

#### **Proceso normal principal:**

1. El usuario pulsa sobre el botón unificar contactos.

2. Se seleccionan de los contactos disponibles por el usuario y sus cuentas los contactos de los que quiere unificar para crear el nuevo contacto.

- 3. El usuario elige las propiedades que quiere de cada contacto para crear el nuevo contacto.
- 4. El usuario pulsa sobre el botón unificar.
- 5. El contacto se crea en el sistema.

#### Alternativas al proceso principal y excepciones:

- 2a. El usuario no dispone de contactos.
	- 2a1. El sistema muestra un mensaje de aviso.
	- 2a2. El sistema acaba el caso de uso.
- 4a. El usuario pulsa sobre el botón cancelar.
	- 4a1. El sistema no crea el contacto.
	- 4a2. El sistema acaba el caso de uso.

#### *3.6.3.16 Modificar&contacto*

**Resumen de la funcionalidad**: realizar la modificación de un contacto en el sistema.

#### *3.6.3.17 Consultar&contacto*

**Resumen de la funcionalidad**: realizar el acceso a la consulta de los datos de un contacto.

#### *3.6.3.18 Eliminar&contacto*

**· Resumen de la funcionalidad**: realizar la eliminación de un contacto en el sistema.

#### *3.6.3.19 Crear&lista&contactos*

- **. Resumen de la funcionalidad**: realizar la creación de una lista de contactos en el sistema.
- **. Papel dentro del trabajo del usuario**: es un caso de uso principal de los Editores y Administradores.
- Actores: Editor, Administrador.
- **Casos de uso relacionados**: ninguno.
- **· Precondición**: el usuario esta identificado en el sistema (está en su Dashboard). La lista de contactos no está en la base de datos.
- Postcondición: la lista de contactos se ha creado en el sistema o se ha mostrado un mensaje de error.

#### **Proceso normal principal:**

1. El usuario pulsa sobre el botón crear lista de contactos.

2. Se introducen los siguientes datos: nombre, descripción, etiquetas. Si se quiere compartir la lista de contactos con los usuarios de gestión de la cuenta, se debe asociar a las cuentas que se quieran poder acceder a la lista.

- 3. Se realiza una búsqueda de contactos para añadir los que nos interesen.
- 4. El usuario pulsa sobre el botón aplicar.
- 5. El contacto se crea en el sistema.

#### Alternativas al proceso principal y excepciones:

- 2a. El usuario no dispone de contactos.
	- 2a1. El sistema muestra un mensaje de aviso.
	- 2a2. El sistema acaba el caso de uso.
- 2b. El nombre de la lista ya existe en el sistema.
	- 2b1. El sistema muestra un mensaje de aviso.
	- 2b2. Volver al paso 2.
- 4a. El usuario no ha seleccionado ningún contacto.
	- 4a1. El sistema muestra un mensaje de aviso.
	- 4a2. Volver al paso 3.
- 4b. El usuario pulsa sobre el botón cancelar.
	- 4b1. El sistema no crea la lista de contactos.
	- 4b2. El sistema acaba el caso de uso.

#### *3.6.3.20 Modificar&lista&de&contactos*

**. Resumen de la funcionalidad**: realizar la modificación de una lista de contactos en el sistema.

#### *3.6.3.21 Consultar&lista&de&contactos*

**. Resumen de la funcionalidad**: realizar el acceso a la consulta de los datos de una lista de contactos.

#### *3.6.3.22 Eliminar&lista&de&contactos*

**. Resumen de la funcionalidad**: realizar la eliminación de una lista de contactos en el sistema.

#### *3.6.3.23 Registrarse*

**. Resumen de la funcionalidad**: realizar el registro de un usuario administrador en el sistema.

- Papel dentro del trabajo del usuario: es el caso de uso inicial de un usuario hacia el sistema.
- Actores: Usuario.
- Casos de uso relacionados: Identificarse.
- Precondición: ninguna.
- Postcondición: el usuario se ha registrado.
- **Proceso normal principal:** 
	- 1. El usuario accede al apartado de Registro.

2. Se introducen los siguientes datos: nombre y apellidos, correo electrónico, contraseña y el código Captcha.

- 3. El usuario pulsa sobre el botón registrarse.
- 4. El sistema envía un correo al usuario para validar la autenticidad del correo electrónico.
- 5. El usuario valida la identidad.
- 6. El sistema registra el usuario.

#### Alternativas al proceso principal y excepciones:

- 2a. El correo electrónico esta vacío o ya existe en el sistema.
	- 2a1. El sistema muestra un mensaje de aviso.
	- 2a2. Volver al paso 2.
- 2b. No se ha introducido nombre, apellidos o contraseña.
	- 2b1. El sistema muestra un mensaje de aviso.
	- 2b2. Volver al paso 2.
- 2c. El código Captcha no se ha introducido o es incorrecto.
	- 2c1. El sistema muestra un mensaje de aviso.
	- 2c2. Volver al paso 2.
- 2d. Quiere registrarse mediante un perfil OpenID.
	- 2d1. El sistema muestra las diferentes opciones de este sistema.
	- 2d2. El usuario selecciona una opción y introduce su usuario y contraseña.

2d2a1. El sistema muestra un mensaje de aceptación del perfil.

- 2d2a2. Volvemos al punto 6.
- 2d2b1. El sistema muestra un mensaje de error.
- 2d2b2. Volvemos al punto 2d2.

5a. El suscriptor no valida la identidad.

5a1. El sistema acaba el caso de uso.

#### *3.6.3.24 Identificarse*

- **Resumen de la funcionalidad**: realizar el acceso de un usuario en el sistema.
- **Papel dentro del trabajo del usuario**: es el caso de uso principal de un usuario.
- **Actores: Usuario.**
- Casos de uso relacionados: Registrarse, Dashboard.
- Precondición: ninguna.
- **Postcondición**: el usuario a accedido al sistema.
- **Proceso normal principal:** 
	- 1. El usuario accede al apartado de Identificación.
	- 2. Se introducen los siguientes datos: correo electrónico y contraseña.
	- 3. El usuario pulsa sobre el botón identificarse.
	- 4. El sistema carga el Dashboard según la ultima configuración del usuario.
	- 5. El usuario accede al sistema.
- Alternativas al proceso principal y excepciones:
	- 2a. El correo electrónico y/o contraseña estas vacíos.
		- 2a1. El sistema muestra un mensaje de aviso.
		- 2a2. Volver al paso 2.
	- 2b. El correo electrónico no existe.
		- 2b1. Se ejecuta el caso de uso de Registrarse.

2b1a. Si el usuario se registro correctamente volver al paso 3.

2b2a. Si el usuario no se registro el caso de uso se finaliza.

- 2c. Quiere acceder mediante un perfil OpenID.
	- 2c1. El sistema muestra las diferentes opciones de este sistema.
	- 2c2. El usuario selecciona una opción y introduce su usuario y contraseña.
		- 2c2a1. El sistema muestra un mensaje de aceptación del perfil.
		- 2c2a2. Volvemos al punto 4.
		- 2c2b1. El sistema muestra un mensaje de error.
2c2b2. Volvemos al punto 2c2.

- 3a. El correo electrónico y/o contraseña no son correctas.
	- 3a1. El sistema muestra un mensaje de aviso.
	- 3a2. Volver al paso 2.

#### *3.6.3.25 Dashboard*

**. Resumen de la funcionalidad**: realizar la configuración del espacio de trabajo de un usuario.

#### *3.6.3.26 Modificar&perfil&usuario*

**Resumen de la funcionalidad**: realizar la modificación de un usuario del sistema.

#### *3.6.3.27 Desconectarse*

**· Resumen de la funcionalidad**: realizar la desconexión del usuario en el sistema.

#### *3.6.3.28 Crear&cuenta*

- **Resumen de la funcionalidad**: realizar la creación de una cuenta del usuario.
- **. Papel dentro del trabajo del usuario**: es un caso de uso principal de los Administradores.
- **Actores**: Administrador.
- Casos de uso relacionados: Conectar cuenta.
- Precondición: el usuario esta identificado en el sistema (está en su Dashboard).
- Postcondición: la cuenta se ha creado en el sistema o se ha mostrado un mensaje de error.
- **Proceso normal principal:** 
	- 1. El usuario pulsa sobre el botón crear cuenta.

2. Si el usuario elige las redes sociales Twitter, Facebook, WordPress o LinkedIn, se introducen los siguientes datos: usuario y contraseña.

- 3. El usuario pulsa sobre el botón validar cuenta.
- 4. La cuenta ha sido validada por la red social.
- 5. La cuenta se crea en el sistema.
- 6. Se ejecuta el caso de uso Conectar cuenta.

#### Alternativas al proceso principal y excepciones:

- 2a. La cuenta va existe en el sistema.
	- 2a1. El sistema muestra un mensaje de aviso.

2a2. Volver al paso 2.

- 2b. Si el usuario elige correo electrónico o SMS.
	- 2b1. Se introducen los datos correo electrónico y nombre.
	- $2b2.$  Ir al paso  $3.$
- 3a. El usuario pulsa sobre el botón cancelar.
	- 3a1. El sistema no crea la cuenta.
	- 3a2. El sistema acaba el caso de uso.
- 4a. La red social no valida los datos introducidos.
	- 4a1. El sistema muestra un mensaje de aviso.
	- 4a2. Volver al paso 2.
- 4b. La cuenta ya existe en el sistema con ese correo electrónico y canal.
	- 4b1. El sistema muestra un mensaje de aviso.
	- 4b2. Volver al paso 2b1.

#### *3.6.3.29 Conectar&cuenta*

**. Resumen de la funcionalidad**: realizar la conexión de la cuenta con el servidor del canal de comunicación correspondiente mediante el sistema.

#### *3.6.3.30 Modificar&cuenta*

**Resumen de la funcionalidad**: realizar la modificación de una cuenta de usuario.

#### *3.6.3.31 Permisos&cuenta*

**· Resumen de la funcionalidad**: realizar la gestión de los permisos de una cuenta de usuario.

#### *3.6.3.32 Consultar&cuenta*

- **Resumen de la funcionalidad**: realizar el acceso a la consulta de los datos de una cuenta.
- **. Papel dentro del trabajo del usuario**: es un caso de uso secundario de los usuarios.
- **Actores: Administrador.**
- Casos de uso relacionados: ninguno.
- **Precondición**: el usuario esta identificado en el sistema (está en su Dashboard).
- **· Postcondición**: la cuenta se ha consultado o se ha mostrado un mensaje de error.
- **Proceso normal principal:**

- 1. El usuario pulsa sobre el botón de cuentas.
- 2. Selecciona la cuenta que desea consultar.

3. Se muestran los siguientes datos para las redes sociales Twitter, Facebook, WordPress o LinkedIn: usuario y contraseña.

- 4. Se muestran los permisos (usuario, rol, estado).
- 5. El contacto se ha consultado.

#### Alternativas al proceso principal y excepciones:

- 2a. El usuario no dispone de cuentas.
	- 2a1. El sistema muestra un mensaje de aviso.
	- 2a2. El sistema acaba el caso de uso.
- 3a. Si la cuenta es de correo electrónico o SMS.
	- 3a1. Se muestran los datos correo electrónico y nombre.
	- 3a3. Ir al paso 4.

#### *3.6.3.33 Eliminar&cuenta*

**· Resumen de la funcionalidad**: realizar la eliminación de una cuenta del sistema.

#### *3.6.3.34 Crear&mensaje*

- **· Resumen de la funcionalidad**: realizar la creación de un mensaje.
- **. Papel dentro del trabajo del usuario**: es un caso de uso principal de los usuarios.
- **Actores**: Redactor, Editor, Administrador.
- **Casos de uso relacionados**: Enviar mensaje, Programar Mensaje, Crear mensaje boletín.
- **Precondición**: el usuario esta identificado en el sistema (está en su Dashboard).
- **Postcondición**: el mensaje se ha creado o se ha mostrado un mensaje de error.
- **Proceso normal principal:** 
	- 1. El usuario redacta un mensaje (si quiere usar plantillas debe fijar que cuentas usará).
	- 2. Selecciona las cuentas que afectará el mensaje.
	- 3. El usuario pulsa sobre el botón enviar que activa el caso de uso Enviar mensaje.
	- 4. El mensaje se ha creado.
- ! **Alternativas%al%proceso%principal%y excepciones**:

2a. Selecciona una lista de contactos o contactos aleatoriamente (disponible para las cuentas de SMS y correo electrónico).

2a1. Volver al paso 3.

- 3a. El usuario pulsa sobre el botón programar que activa el caso de uso Programar Mensaje.
	- 3a1. Ir al paso 4.
- 3b. El usuario pulsa sobre el botón cancelar.
	- 3b1. El sistema no crea el mensaje.
	- 3b2. El sistema acaba el caso de uso.

#### *3.6.3.35 Enviar&mensaje*

- **Resumen de la funcionalidad**: realizar el envío de un mensaje.
- Papel dentro del trabajo del usuario: es un caso de uso principal de los usuarios.
- **Actores**: Redactor, Editor, Administrador, Temporizador.
- Casos de uso relacionados: Crear mensaje.
- **Precondición**: el usuario esta conectado al sistema.
- Postcondición: el mensaje se ha enviado o se ha generado un mensaje de error.
- **Proceso normal principal:** 
	- 1. El usuario se conecta a las cuentas afectadas por el mensaje (en el caso que no estén activas).
	- 2. El usuario realiza el envío.
	- 3. Si es el Temporizador se desconecta de las cuentas.
	- 4. El mensaje se ha enviado.

#### Alternativas al proceso principal y excepciones:

1a. Si una cuenta esta asociada un canal de correo electrónico o SMS mira si hay contactos asociados al envío.

1a1. Ir al paso 2.

- 2a. No se ha podido enviar el mensaje.
	- 2a1. Se registra el mensaje de error y si no es el Temporizador se muestra por pantalla.
	- 2a2. El sistema acaba el caso de uso.

#### *3.6.3.36 Programar&mensaje*

**Resumen de la funcionalidad**: realizar una programación de un mensaje.

- **. Papel dentro del trabajo del usuario**: es un caso de uso principal de los usuarios.
- Actores: Redactor, Editor, Administrador.
- **Casos de uso relacionados: Crear mensaje.**
- **Precondición**: el usuario esta conectado al sistema.
- **Postcondición**: el mensaje se ha programado o se ha generado un mensaje de error.
- **Proceso normal principal:** 
	- 1. El usuario introduce el día y hora del futuro envío.
	- 2. El usuario acepta los datos.
	- 3. El sistema deriva el envío hacia el Temporizador.
	- 4. El mensaje se ha programado.

#### Alternativas al proceso principal y excepciones:

- 2a. El usuario pulsa sobre el botón cancelar.
	- 2a1. El sistema no realiza la programación.
	- 2a2. El sistema acaba el caso de uso.
- 3a. No se ha podido derivar el mensaje.
	- 2a1. El sistema muestra un mensaje de aviso.
	- 2a2. El sistema acaba el caso de uso.

#### *3.6.3.37 Crear&mensaje&boletín*

- **Resumen de la funcionalidad**: realizar la creación de un mensaje.
- **. Papel dentro del trabajo del usuario**: es un caso de uso principal de los usuarios.
- **Actores: Redactor, Editor, Administrador.**
- **Casos de uso relacionados:** Enviar mensaje, Programar Mensaje, Crear mensaje.
- Precondición: el usuario esta identificado en el sistema (está en su Dashboard).
- **Postcondición**: el mensaje se ha creado o se ha mostrado un mensaje de error.
- **Proceso normal principal:** 
	- 1. El usuario selecciona una de sus cuentas que tengan boletines asociados.
	- 2. El usuario redacta un mensaje (puede usar las plantillas de la cuenta).
	- 3. El usuario pulsa sobre el botón enviar que activa el caso de uso Enviar mensaje.
	- 4. El mensaje boletín se ha creado.

### ! **Alternativas%al%proceso%principal y%excepciones**:

- 1a. El usuario no dispone de boletines asociados.
	- 1a1. El sistema muestra un mensaje de aviso.
	- 1a2. El sistema acaba el caso de uso.
- 3a. El usuario pulsa sobre el botón programar que activa el caso de uso Programar Mensaje. 3a1. Ir al paso 4.
- 3b. El usuario pulsa sobre el botón cancelar.
	- 3b1. El sistema no crea el mensaje boletín.
	- 3b2. El sistema acaba el caso de uso.

#### *3.6.3.38 Enviar&aviso*

**Resumen de la funcionalidad**: realizar el envío de un aviso.

#### *3.6.3.39 Gestionar&programaciones*

**. Resumen de la funcionalidad**: realizar la gestión de los mensajes programados.

#### 3.7 Requisitos de la interfaz de usuario

#### 3.7.1 Perfiles de usuario

Los usuarios que acceden al sistema son personas que están acostumbrados a el uso de Internet, así como las redes sociales, correo electrónico, PDA, etc. Son un perfil muy cualificado en su destreza a nivel tecnológico y informático por lo que el entorno les será fácil debido a que muchas funcionalidades son objetos individuales de los diferentes canales de comunicación.

Aunque con toda certeza solo tenemos un único perfil y como hemos comentado, catalogado como avanzado. Esto no significa que hayan usado un sistema similar y que por lo tanto el agrupar muchas funcionalidades ha de prevalecer la usabilidad y sencillez. El caso mas conflictivo de los permisos se ha reducido para que todas las personas entiendan y identifiquen rápidamente su rol con las cuentas.

#### 3.7.2 Interfaz

#### *3.7.2.1 Espacio&global*

Se dispone de una presentación a nivel corporativo de la herramienta y las opciones de las que dispone cualquier persona que entra en la web:

**Boletines**: donde podrá ver los boletines publicados y sus características mediante un listado de los 20 mas seguidos, así como un apartado de búsqueda avanzada para poder acotar y encontrar aquellos boletines que nos interesen en particular, accediendo de nuevo a la ficha individual del boletín. Esta parte nos permite sin tener que estar registrados en la web, suscribirse o darse de baja de los boletines únicamente con nuestro correo electrónico personal.

**Registro o Identificación**: Mediante la parte de Acceso al sistema los usuarios podrán registrarse o identificarse en el sistema mediante usuario/contraseña o cuenta OpenID, se creará su perfil en el sistema y accederán al espacio de usuario. Si un usuario intenta identificarse y no existen sus datos en el sistema se le posibilitará la opción de registrarse con los datos introducidos.

#### *3.7.2.2 Espacio&usuario*

- Dashboard: es el espacio de trabajo del usuario el cual se compone de :
	- o Menú: las diferentes opciones de gestión del usuario estarán accesibles en forma de menú agrupadas por su funcionalidad.
	- $\circ$  Ventanas de cuentas: cuando un usuario se conecte a una cuenta, se generará una ventana con la información que puede gestionar cada canal de comunicación.
	- $\circ$  Envío rápido de mensajes: sin la necesidad de estar dentro de una ventana de cuenta, se facilitará el envío de mensajes mediante una zona pequeña y accesible para introducir mínimos datos para realizar el envío de un mensaje.

#### 3.7.3 Requisitos de usabilidad

Basándonos en los requisitos no funcionales, sobre la interfaz de usuario podemos indicar que ha de prevalecer la facilidad de uso y la visualización rápida de las cuentas conectadas. Las especificaciones son:

- Los usuarios han de crear una cuenta en 2 minutos.
- . Se ha de poder enviar un mensaje a varios canales de comunicación en menos de 2 minutos.
- Un suscriptor debe poder suscribirse mediante 2 clics.
- $\bullet$  Se han de poder compartir cuentas en menos de 5 pasos.
- La eliminación de una cuenta debe realizarse en menos de 1 minuto.
- Se pueden tener hasta 15 cuentas visualizadas en el mismo entorno.

## 4 Análisis Orientado a Objetos

#### 4.1 Descripción

Esta fase es la continuación del proyecto de Comunicación Corporativa en Internet cuyo documento antecesor es el Documentación de Requisitos<sup>5</sup>.

Los Requisitos serán traducidos a un lenguaje mas formal basándonos en las técnicas de desarrollo de aplicaciones orientadas a objetos, haciendo uso de los modelos y diagramas de UML.

Los objetivos de esta fase pasan por:

- · Revisión y especificación de los casos de uso.
- · Identificación de las clases y los diferentes diagramas.
- · Elaboración del Diagrama de entidades.
- · Análisis de la interfaz de usuario.
- 4.2 Revisión de los casos de uso

Los cambios han sido aplicados al documento de la Fase 1: Recogida y documentación de requisitos.

#### 4.3 Paquetes de análisis y de servicios

La relación de la correspondencia entre los paquetes y casos de uso se detalla a continuación:

| Paquetes de análisis | Paquetes de servicios | Casos de uso                         |
|----------------------|-----------------------|--------------------------------------|
| CCI.Boletines        | Suscripciones         | Nº 1: Suscripción boletín            |
|                      |                       | Nº 2: Baja suscripción boletín       |
|                      |                       | Nº 3: Consultar boletines publicados |
|                      | <b>Boletines</b>      | Nº 4: Consultar boletines            |
|                      |                       | Nº 5: Crear boletín                  |
|                      |                       | $No$ 6: Publicar boletín             |
|                      |                       | Nº 7: Desactivar boletín             |
|                      |                       | Nº 8: Modificar boletín              |
|                      |                       | Nº 9: Eliminar boletín               |
| CCI.Mensajes         | <b>Plantillas</b>     | Nº 10: Crear plantilla               |
|                      |                       | Nº 11: Modificar plantilla           |
|                      |                       | Nº 12: Consultar plantilla           |
|                      |                       | Nº 13: Eliminar plantilla            |
|                      | Mensajes              | Nº 34: Crear mensaje                 |
|                      |                       | Nº 35: Enviar mensaje                |

<sup>!!!!!!!!!!!!!!!!!!!!!!!!!!!!!!!!!!!!!!!!!!!!!!!!!!!!!!</sup> *<sup>5</sup> Véase"la"documentación"CCI=DocumentacionRequisitos\_v3\_1.pdf*

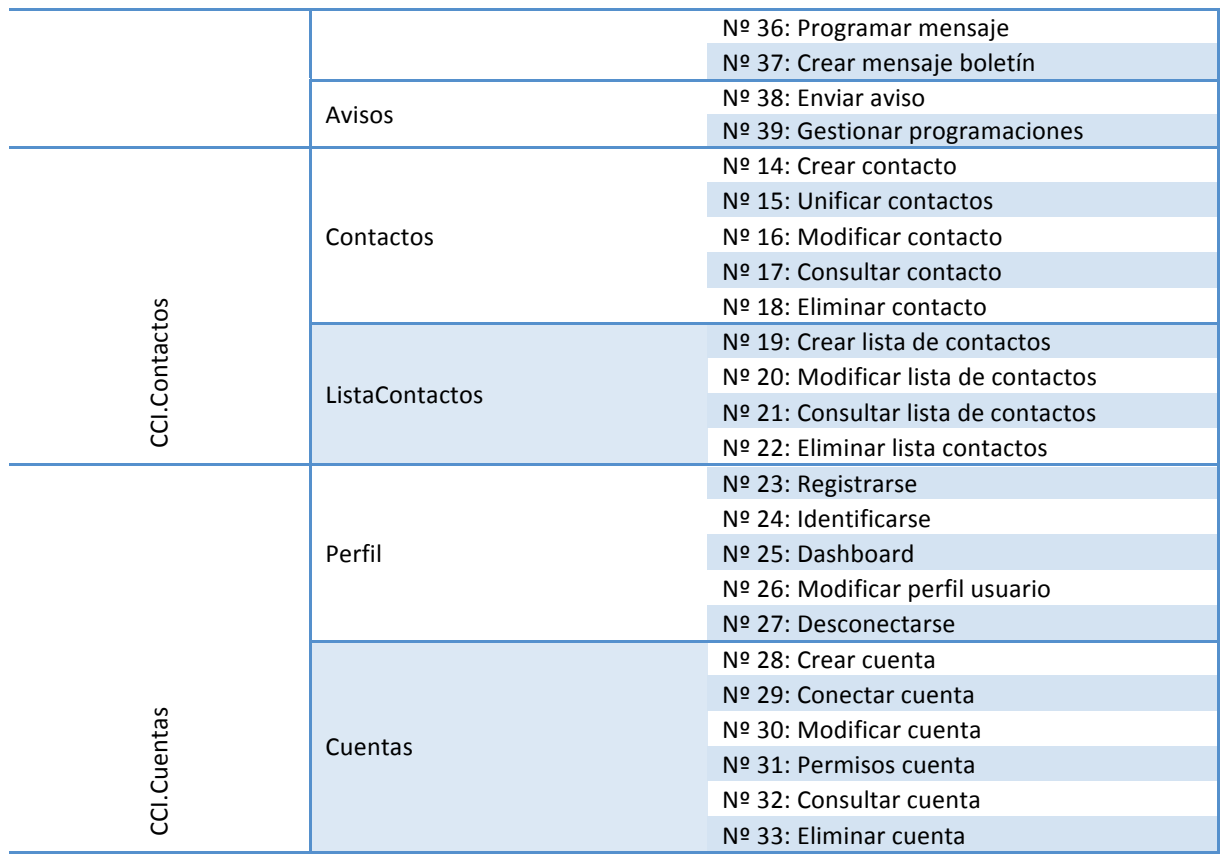

Finalmentente el esquema de paquetes y sus relaciones queda reflejada en este diagrama de paquetes:

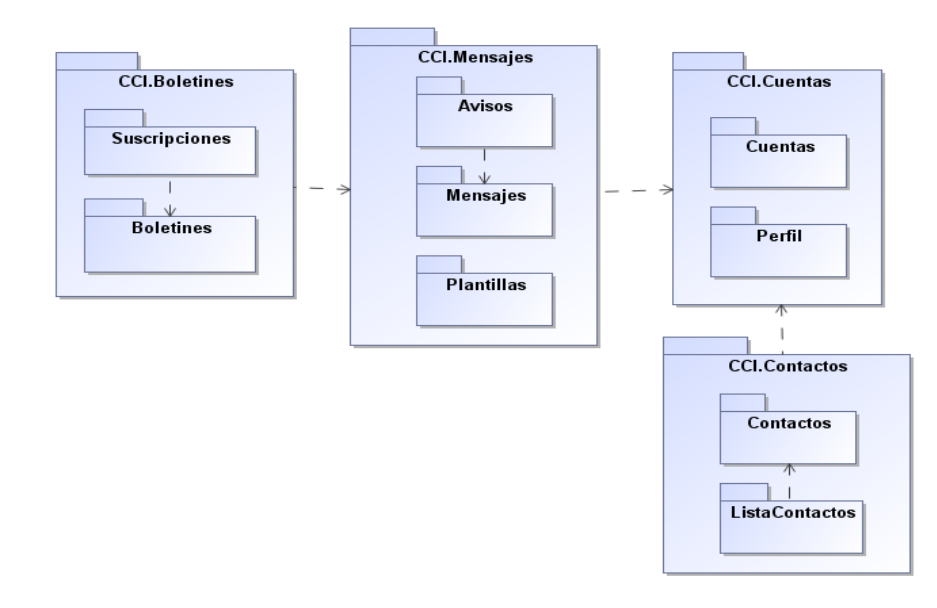

**Ilustración 7: Diagrama de Paquetes** 

### 4.4 Clases entidad

### 4.4.1 Identificación, atributos y relaciones

Identificación de las clases de entidades a partir de los casos de uso.

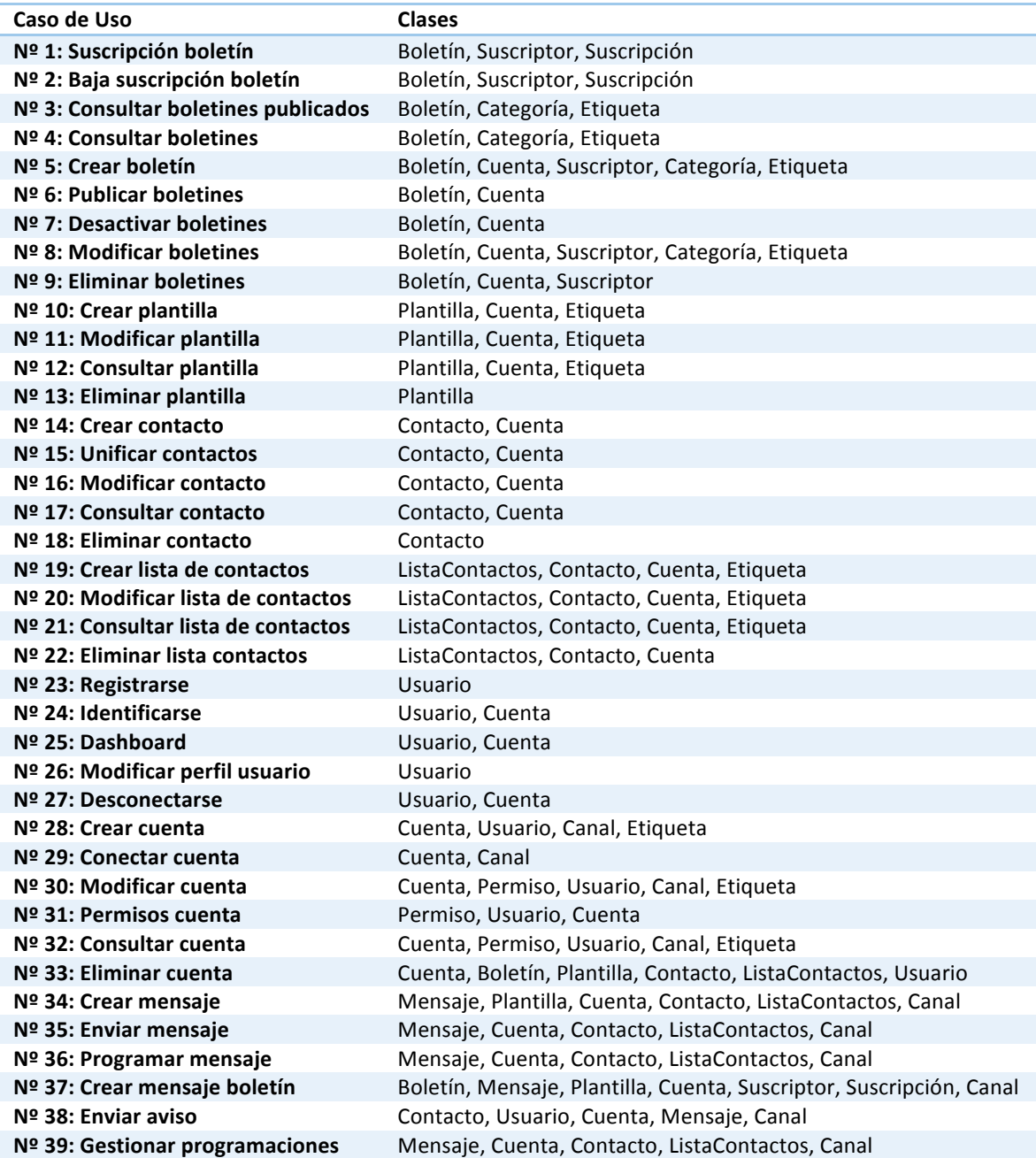

Finalmente la lista de clases de entidades obtenida es:

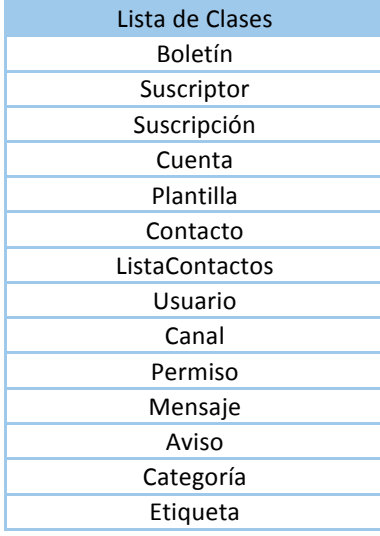

Se han determinado para las clases encontradas los siguientes atributos:

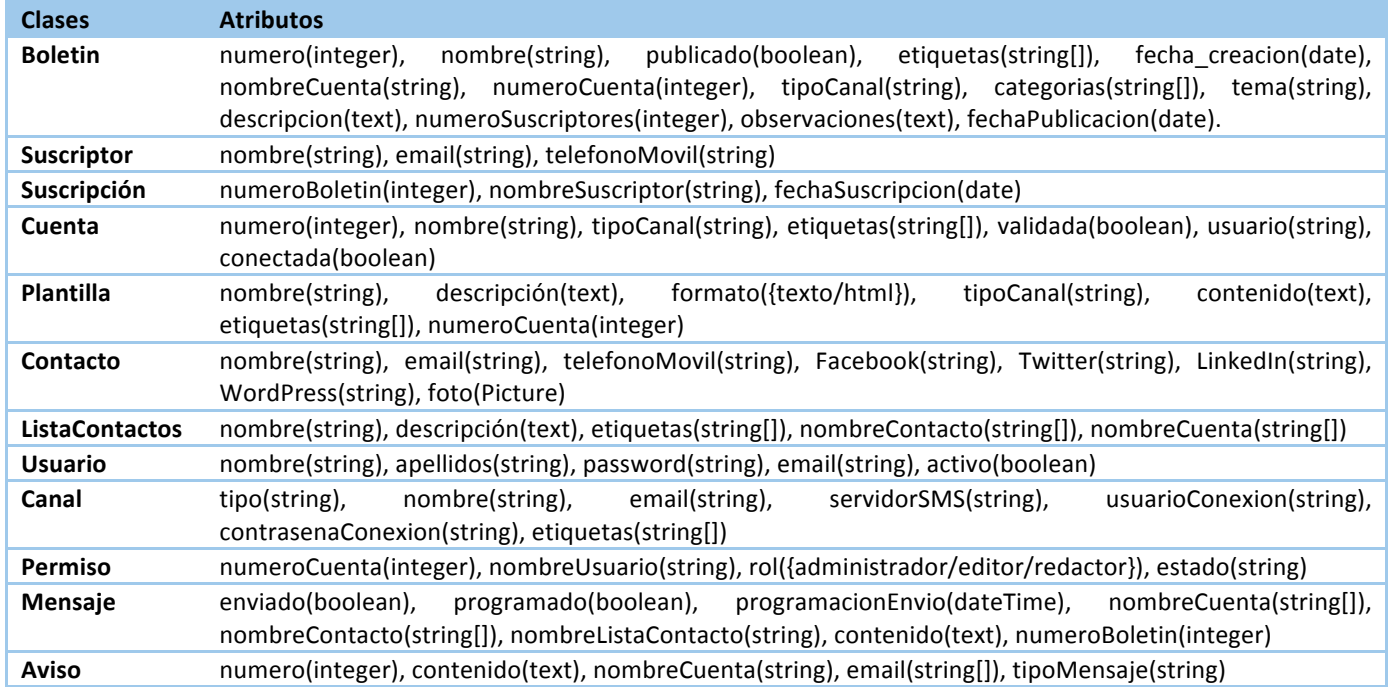

Por último analizaremos las relaciones de herencia de las clases antes de realizar el diagrama de entidades general, y mostraremos en el siguiente diagrama todas las clases que hasta hora intervienen en el negocio de la aplicación. Este diagrama podemos verlo en la sección de anexo herencia.

Se han incluido las clase de Redactor, Editor y Administrador que aunque no tienen atributos adicionales, si que juegan papeles distintos en las relaciones con otras clases como se detallará en el diagrama de entidades.

A su vez se ha desglosado el Canal, con las diferentes clases existentes, ya que en su posterior fase de diseño y la futura implementación, cada una diferirá en algunos métodos funcionales sobre la información que puede mostrarse al usuario de cada canal.

La inclusión de los diferentes tipos de relación entre clases, ha generado nuevos tipos de clases especializadas.

A efectos de visualización algunas clases se han duplicado para facilitar el visionado de las relaciones.

Se han mostrado las relaciones entre las Clases escribir en las relaciones todos los papeles que se puede adoptar, por ejemplo el Editor se ha relacionado a través de *crea* con la clase ListaContactos, pero se da por entendido que esa relación también incluye los casos de uso de *modificación, consulta, eliminación*. En todo caso, las relaciones entre clases están todas, pero con papeles unificados en el diagrama.

Los mensajes, se envían o se programan, por lo que estos últimos nos han proporcionado la clase Programacion, de la relación entre el Redactor, Mensaje y Cuenta.

Un usuario cuando crea una cuenta, se le considera Administrador de la misma, por eso la relación entre Cuenta y Administrador se considera como crea, y que si quiere que algún otro tipo de Usuario realice acciones sobre ella, aparece el concepto de Permisos.

Los Avisos que realiza el sistema se han relacionado con Cuenta y UsuarioBase, para poder abarcar a todos los implicados en la recepción de mensaje enviados por el propio sistema.

Se han añadido las interfaces IFaceBook, ITwitter, ILinkedIn, IWordPress, ISMS, IEmail. Estas serán las encargadas de aportarnos las funcionalidades de estos servicios y cumplir el alcance deseado en nuestra solución.

El resto de relaciones no tienen mucha particularidad y simplemente visualizando el diagrama se ve rápidamente su interacción entre las clases.

A continuación se muestra el diagrama:

### 4.4.2 Diagrama de entidades

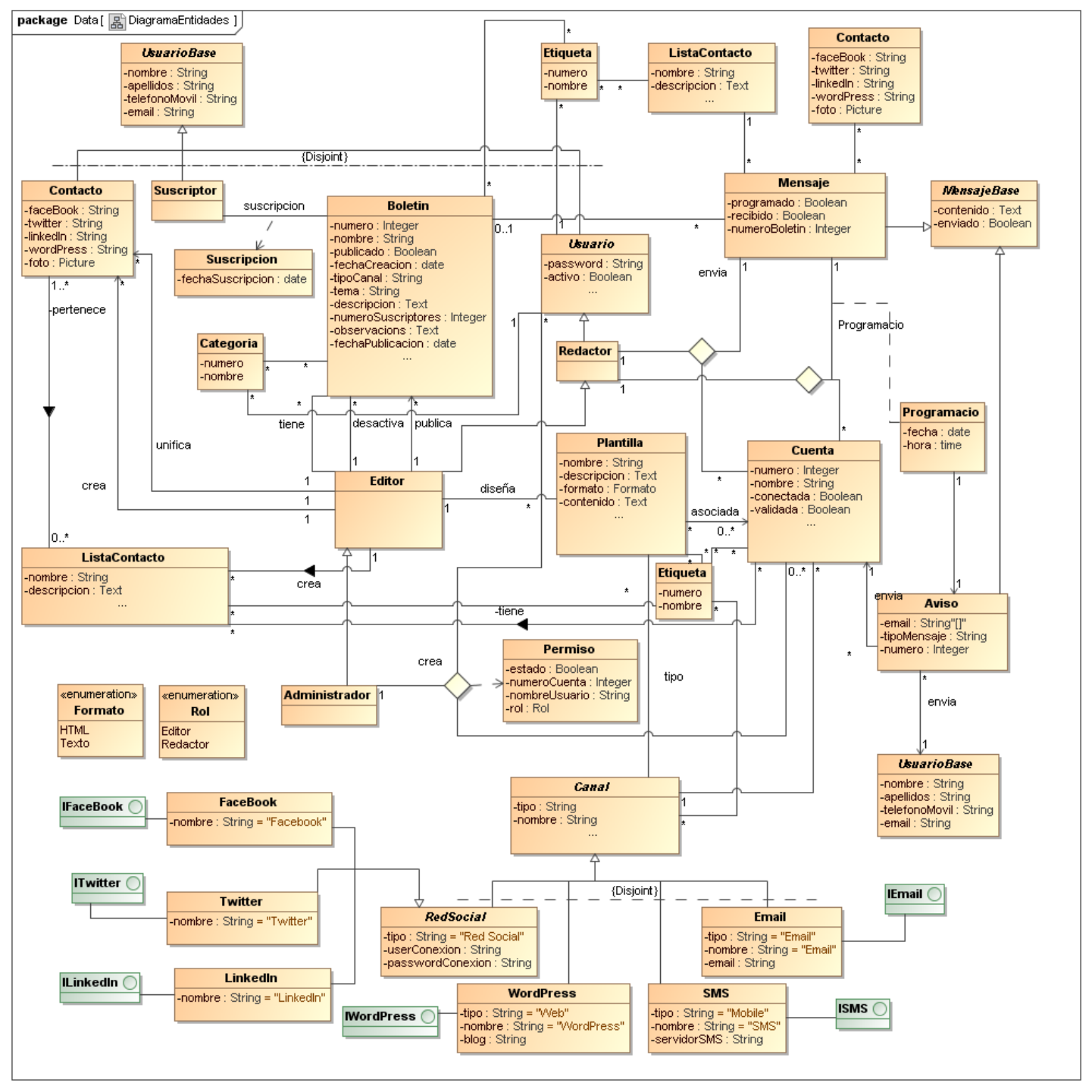

**Ilustración 8: Diagrama de Entidades** 

### 4.5 Identificación de las clases de frontera, las clases de control y de las operaciones

En la memoria se han omitido los diagramas correspondientes a los casos de uso no tratados en este documento, cuyo diseño completo se puede consultar en el documento de análisis correspondiente al fin de la Fase 2: Análisis Orientado a Objetos<sup>6</sup>.

#### 4.5.1 Suscripción boletín

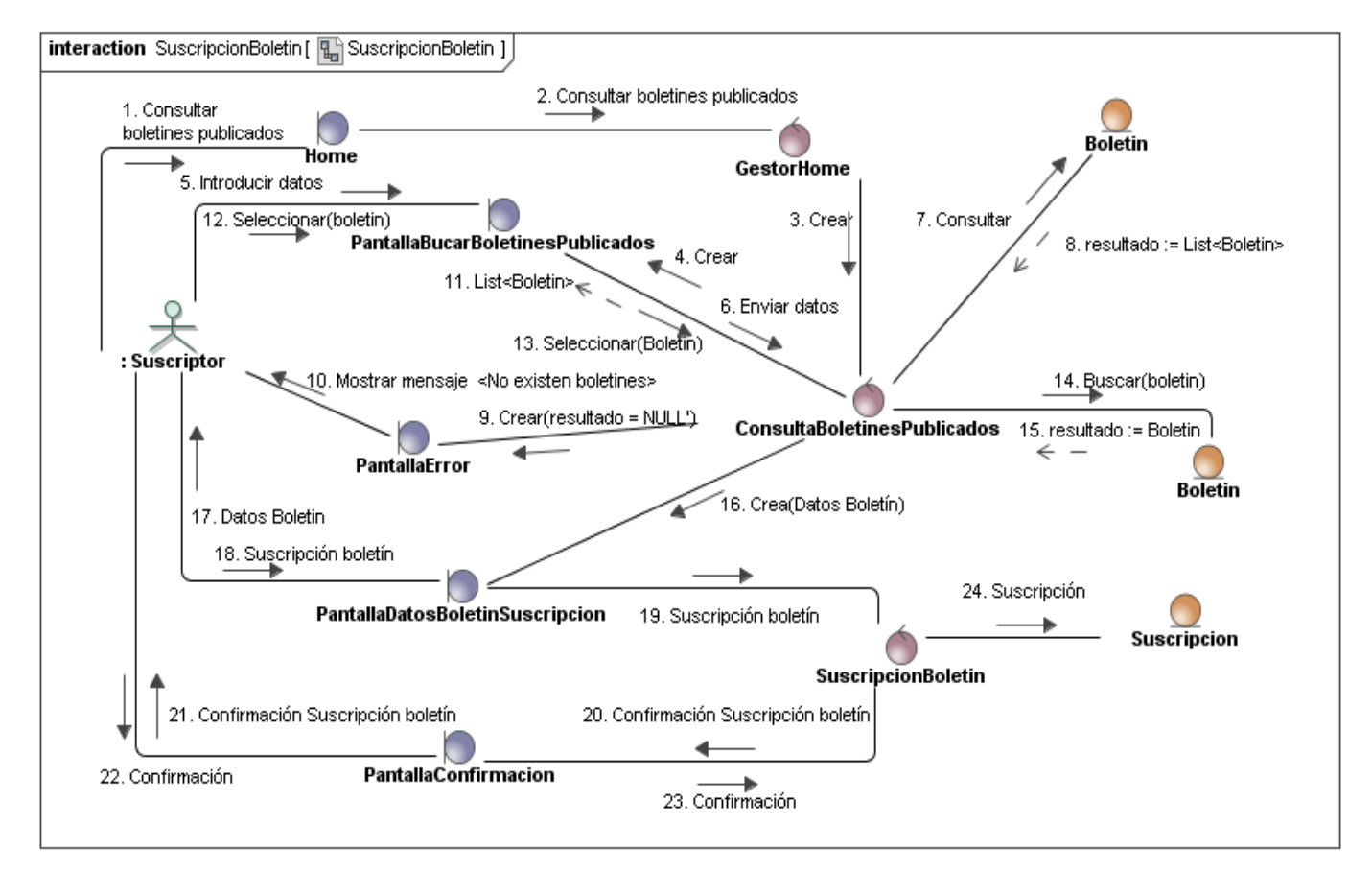

**Ilustración 9: Diagrama de Colaboración - Suscripción boletín** 

Véase CCI-Analisis\_v4\_1.pdf#Identificación de las clases frontera, las clases control y de las operaciones

#### 4.5.2 Consultar boletines

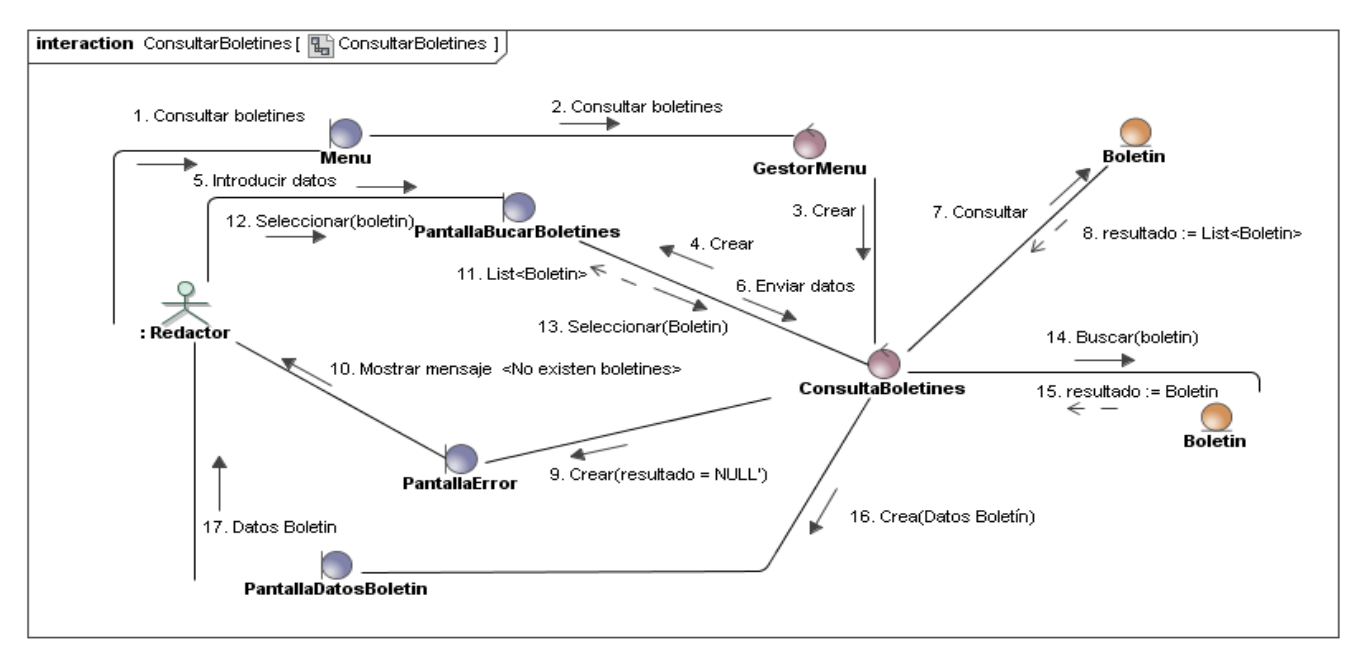

#### **Ilustración 10: Diagrama de Colaboración - Consultar boletines**

#### 4.5.3 Crear boletín

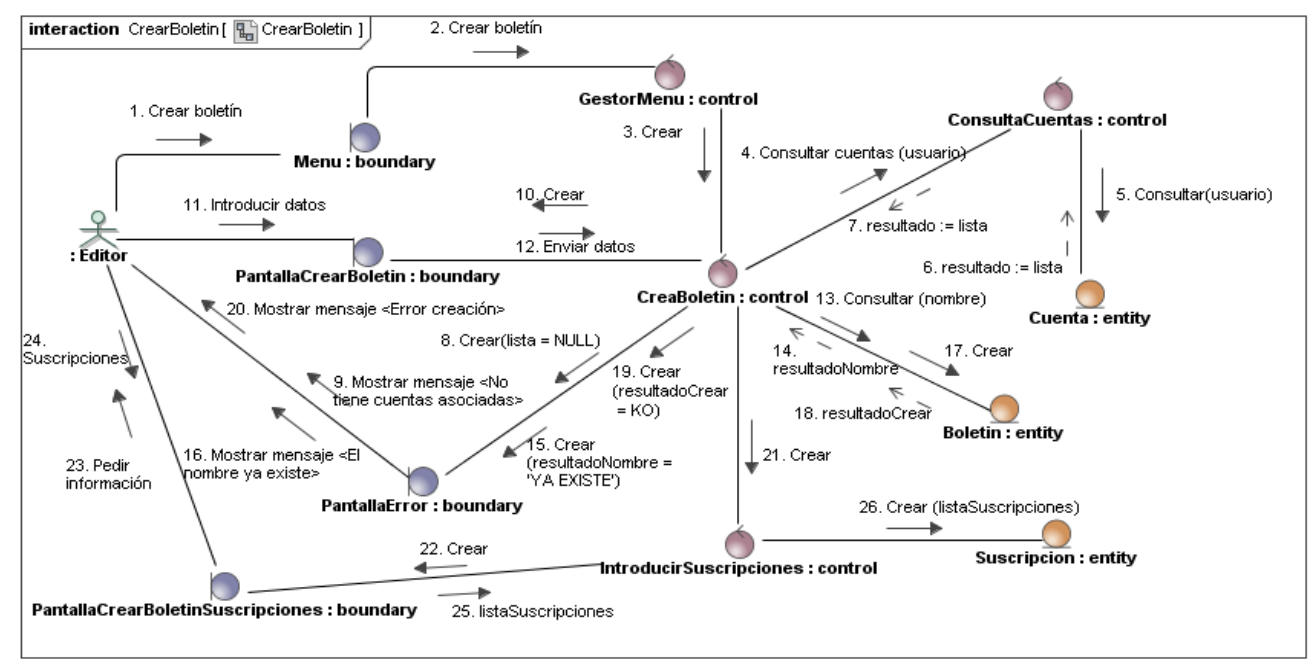

**Ilustración 11: Diagrama de Colaboración - Crear boletín** 

#### 4.5.4 Publicar boletín

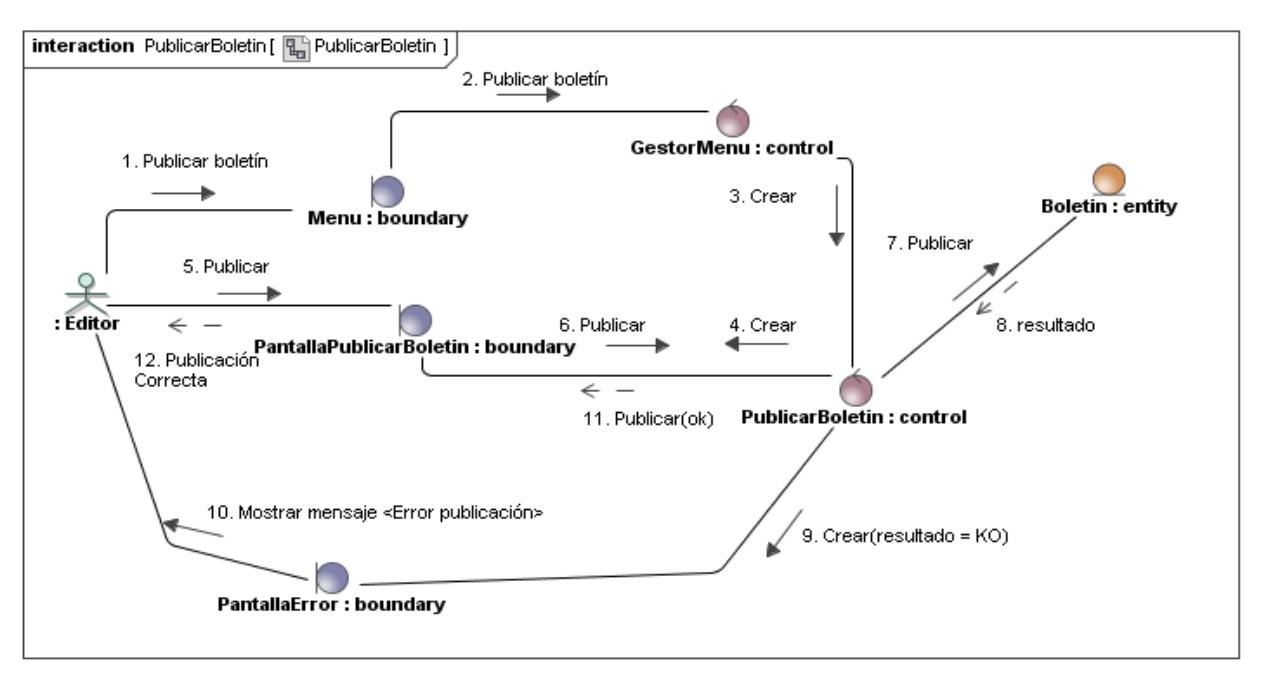

#### **Ilustración 12: Diagrama de Colaboración - Publicar boletín**

#### 4.5.5 Crear contacto

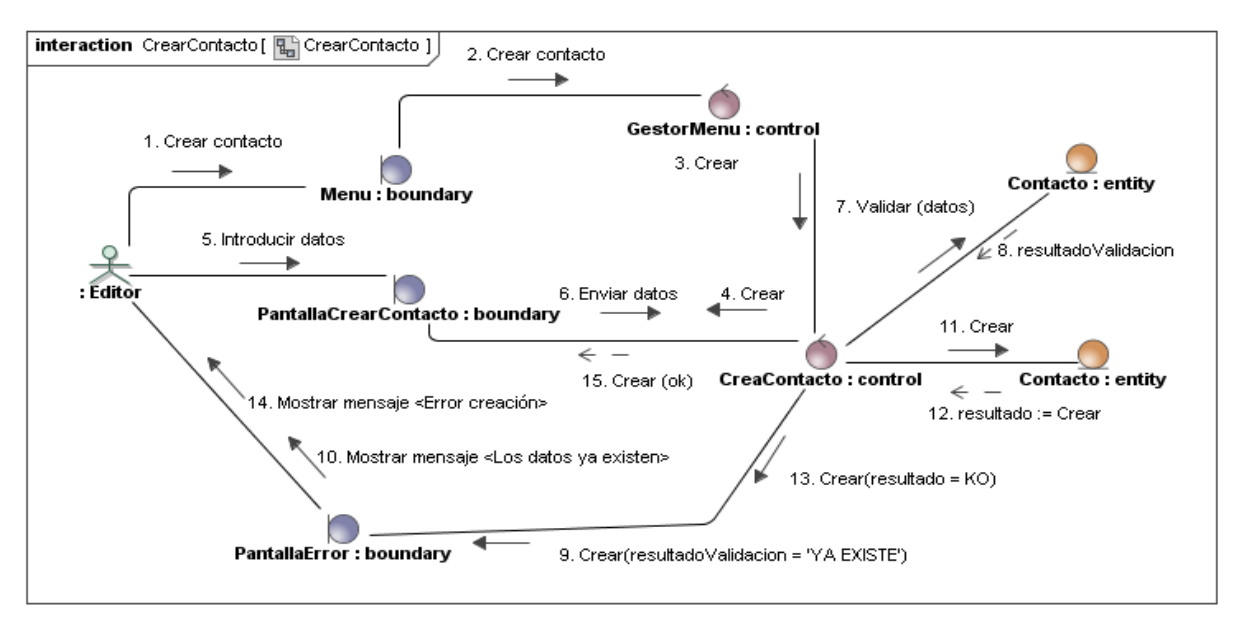

**Ilustración 13: Diagrama de Colaboración - Crear contacto** 

### 4.5.6 Unificar contactos

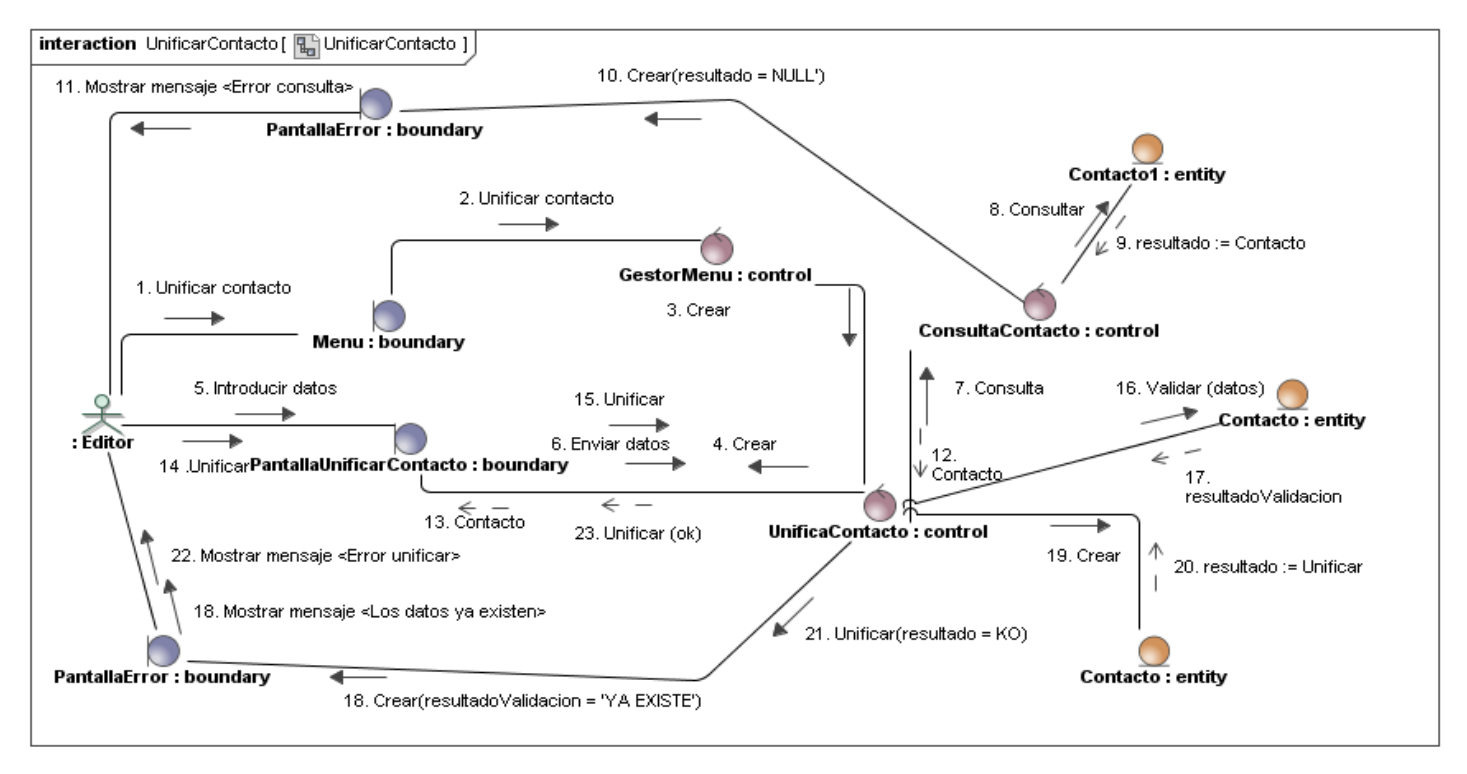

#### **Ilustración 14: Diagrama de Colaboración - Unificar contacto**

#### 4.5.7 Crear lista contactos

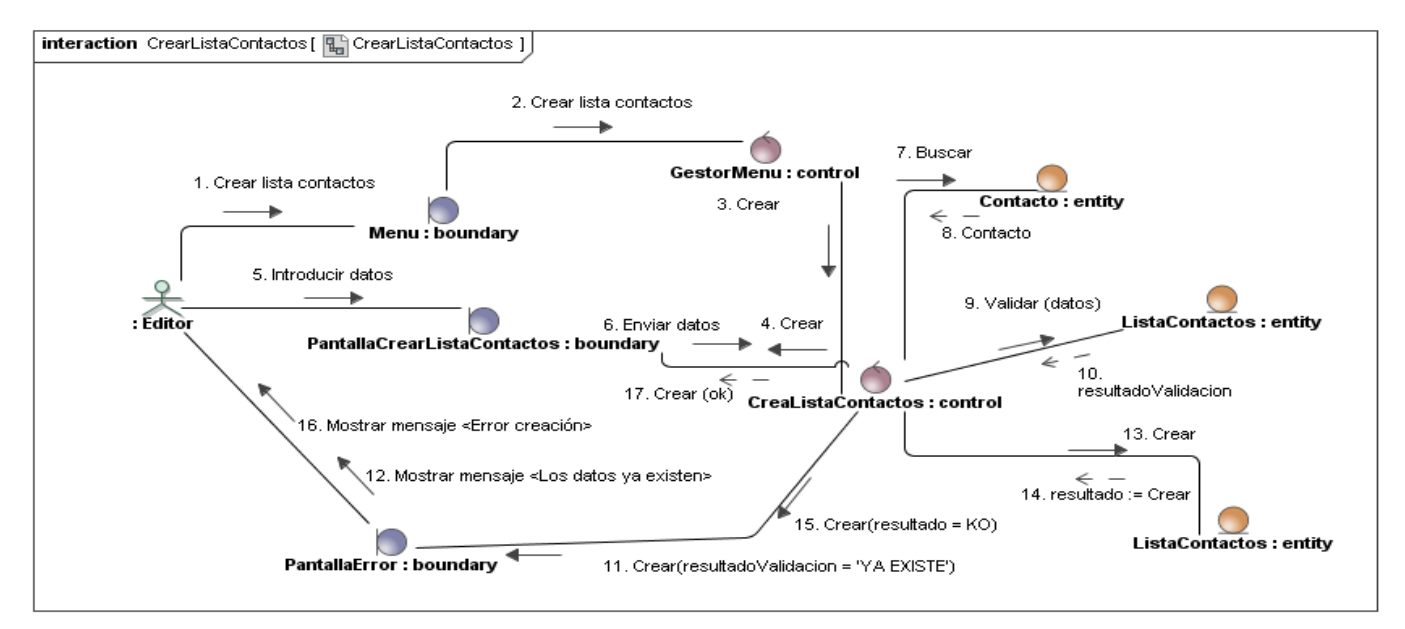

#### **Ilustración 15: Diagrama de Colaboración - Crear lista contactos**

#### 4.5.8 Registrarse

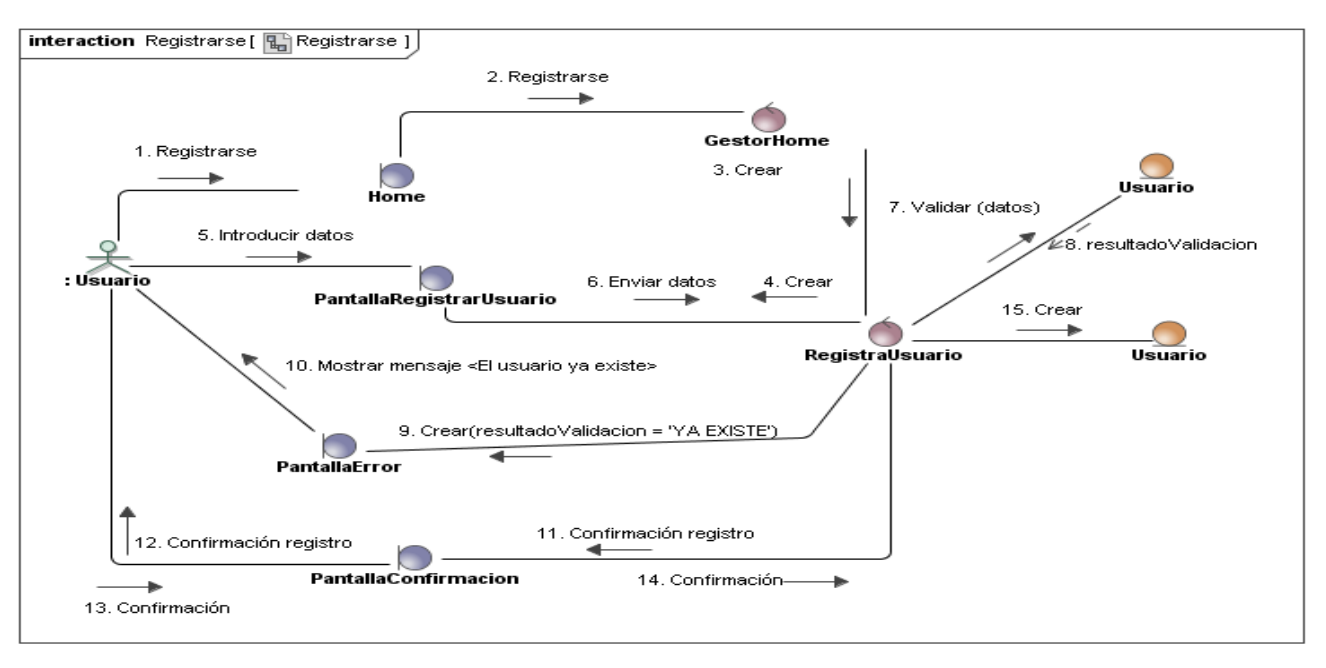

#### **Ilustración 16: Diagrama de Colaboración - Registrarse**

#### 4.5.9 Identificarse

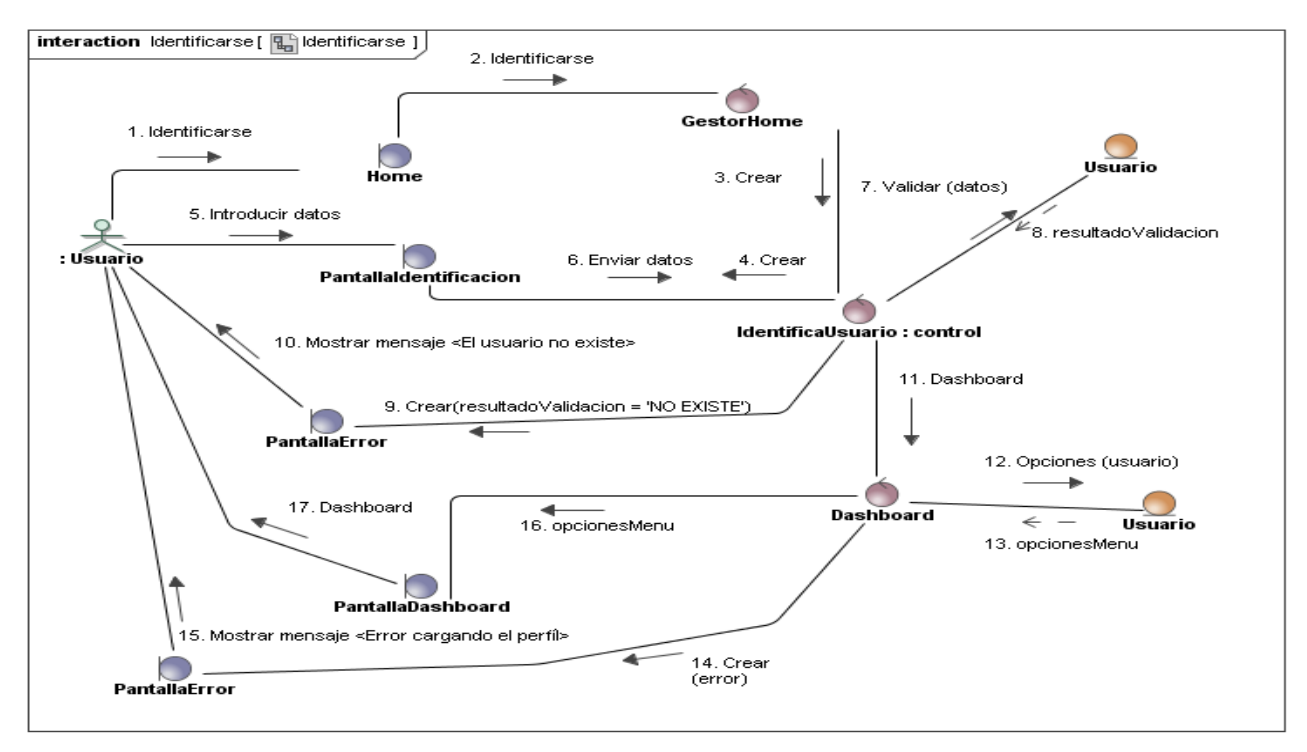

**Ilustración 17: Diagrama de Colaboración - Identificarse** 

### 4.5.10 Crear cuenta

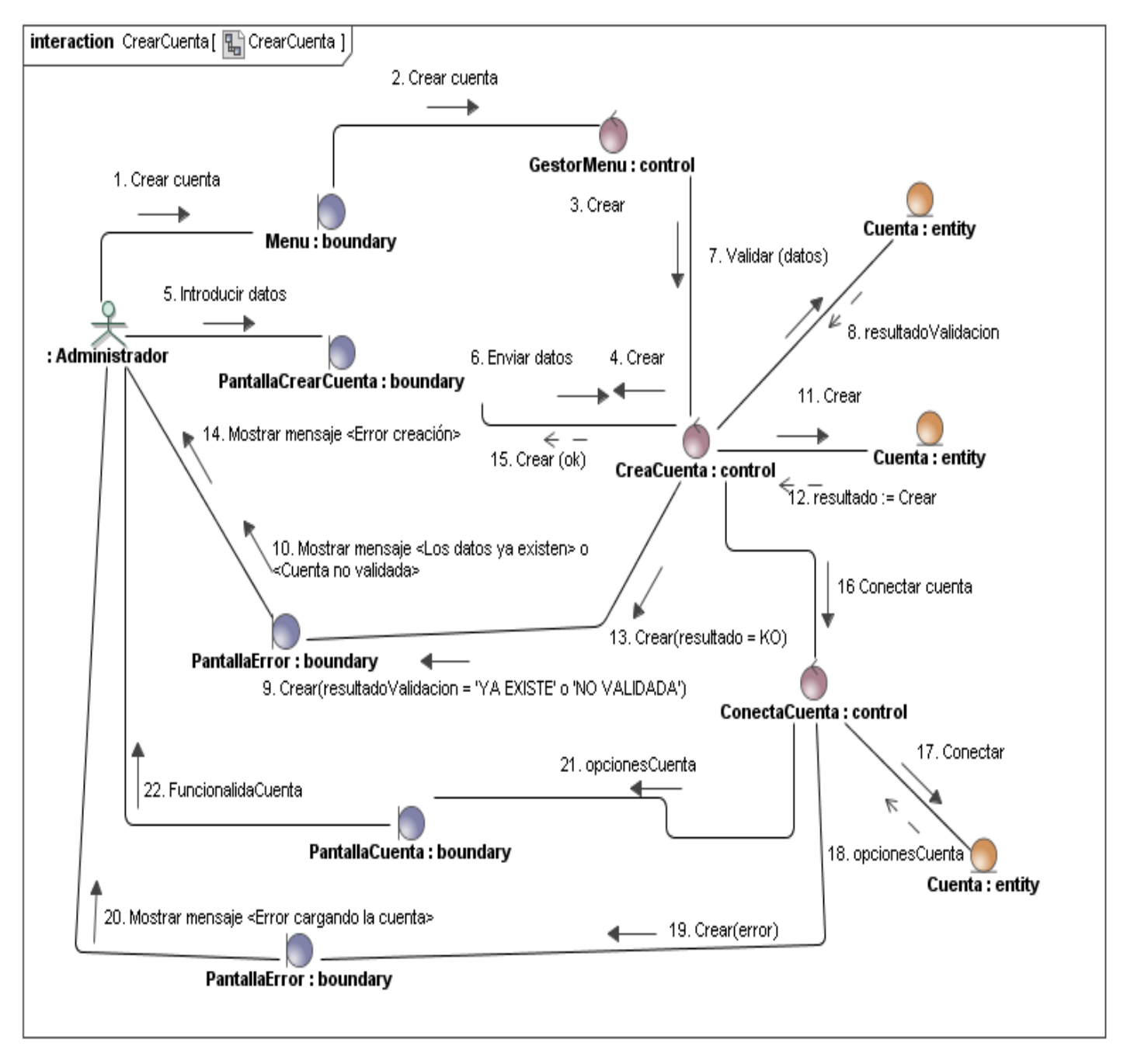

**Ilustración 18: Diagrama de Colaboración - Crear cuenta** 

### 4.5.11 Consultar cuenta

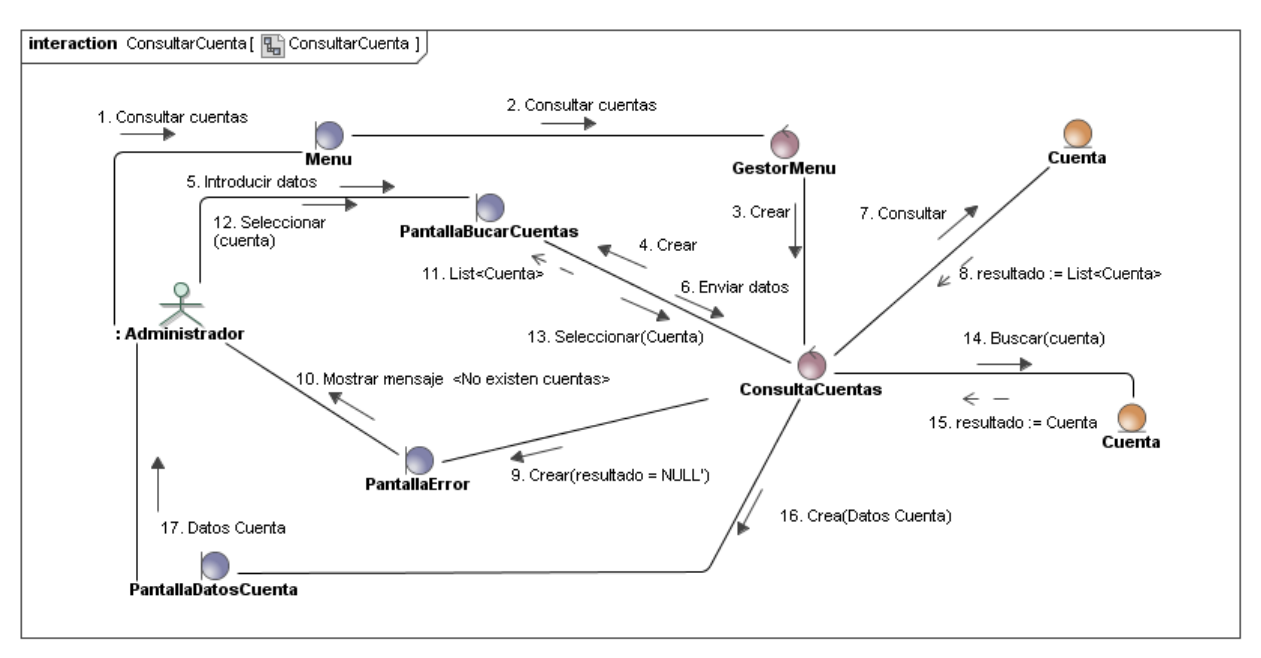

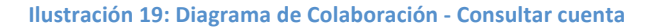

## 4.5.12 Crear mensaje

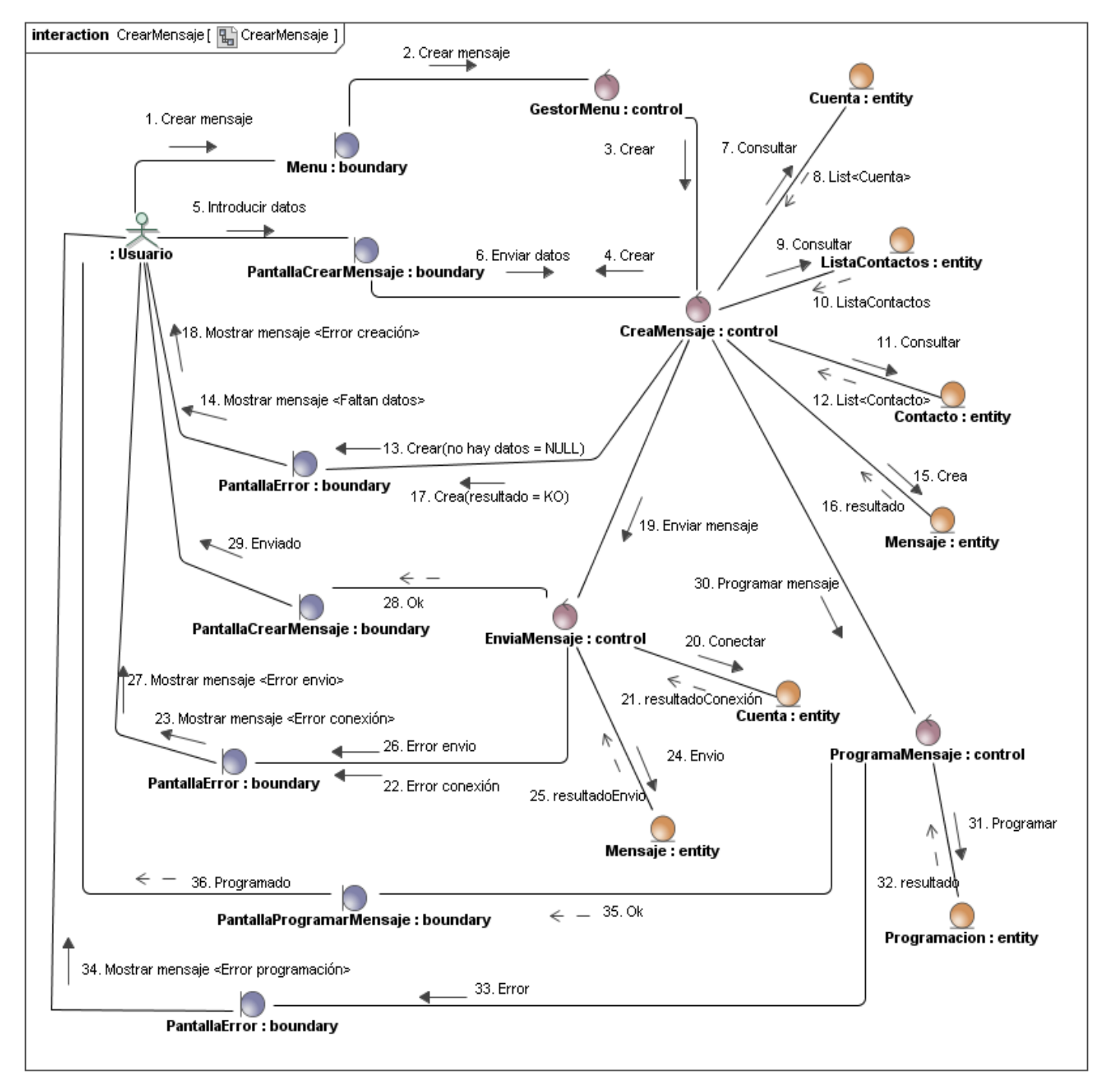

**Ilustración 20: Diagrama de Colaboración - Crear mensaje** 

#### 4.5.13 Enviar mensaje

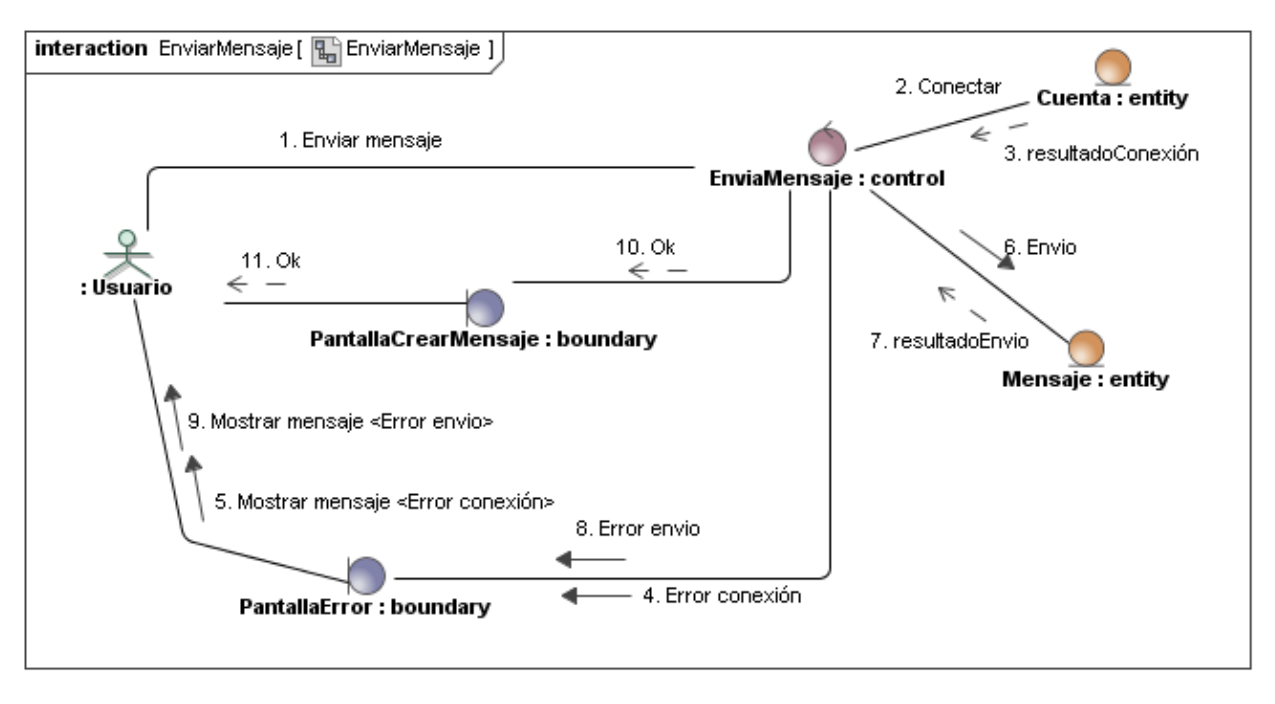

#### **Ilustración 21: Diagrama de Colaboración - Enviar mensaje**

#### 4.5.14 Programar mensaje

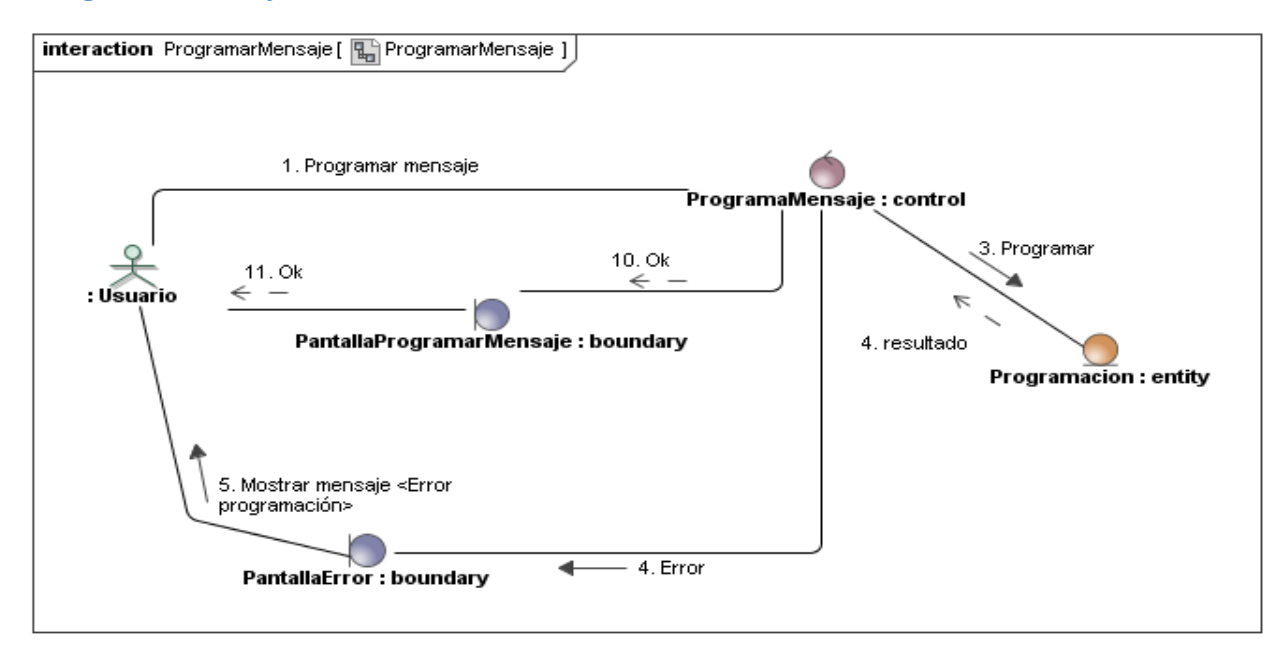

#### **Ilustración 22: Diagrama de Colaboración - Programar mensaje**

## 4.5.15 Crear mensaje boletín

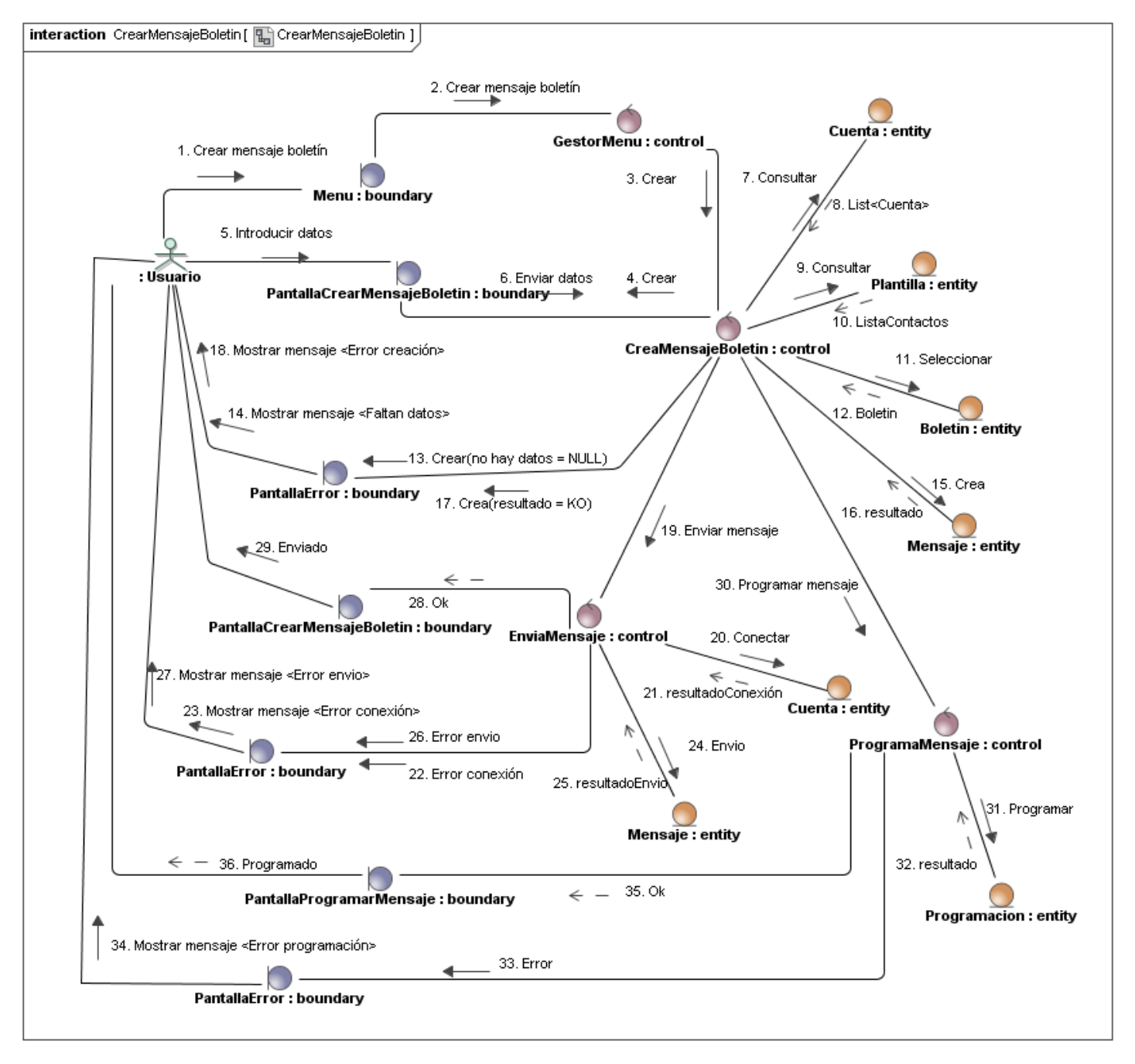

**Ilustración 23: Diagrama de Colaboración - Crear mensaje boletín** 

#### 4.6 Especificación formal de los casos de uso

#### 4.6.1 Diagramas de secuencia

#### *4.6.1.1 Caso&de&uso&1:&Baja&suscripción&boletín*

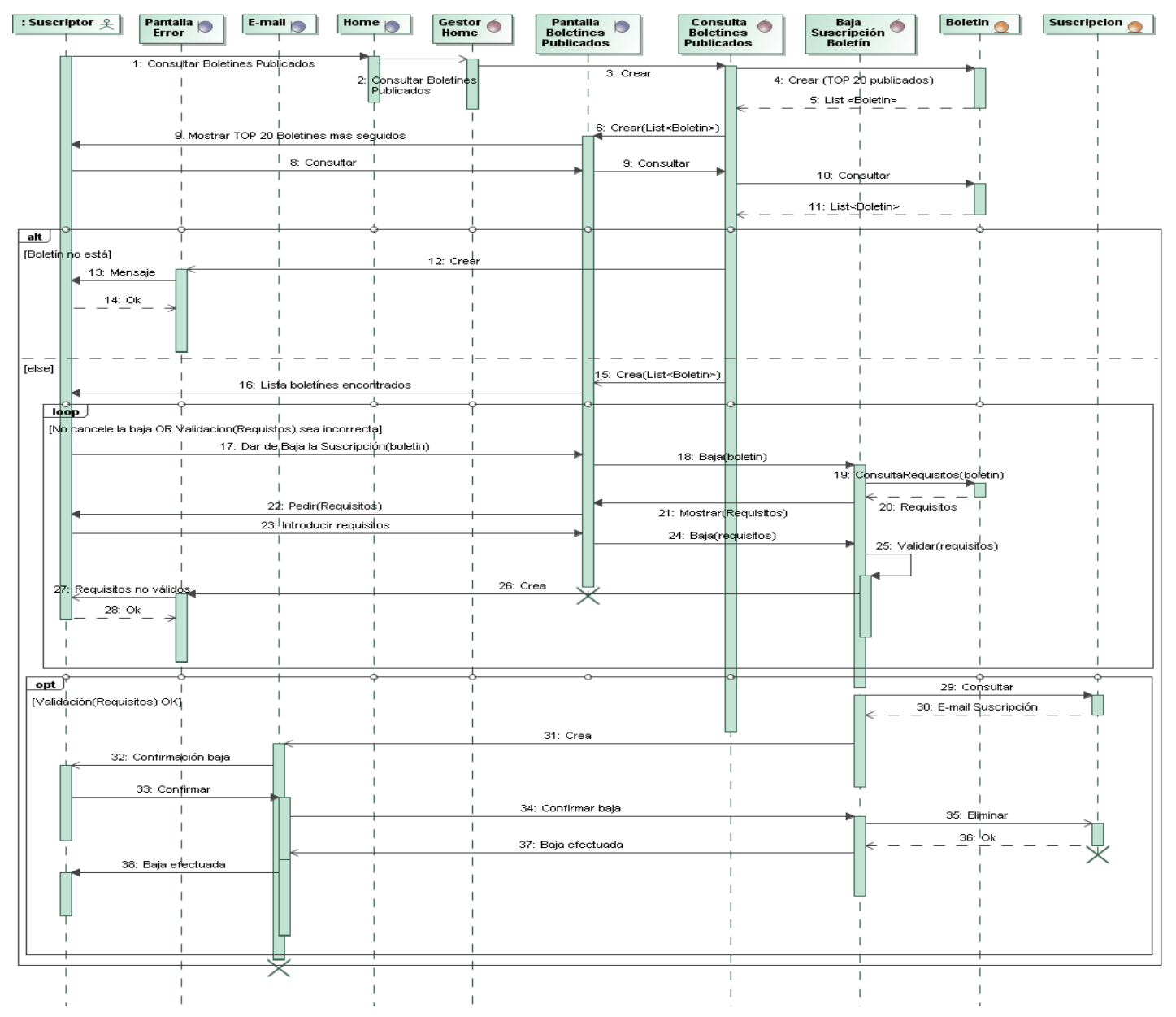

**Ilustración 24: Diagrama de Secuencia - Baja suscripción boletín** 

### **4.6.1.2 Caso de uso 6: Publicar boletín**

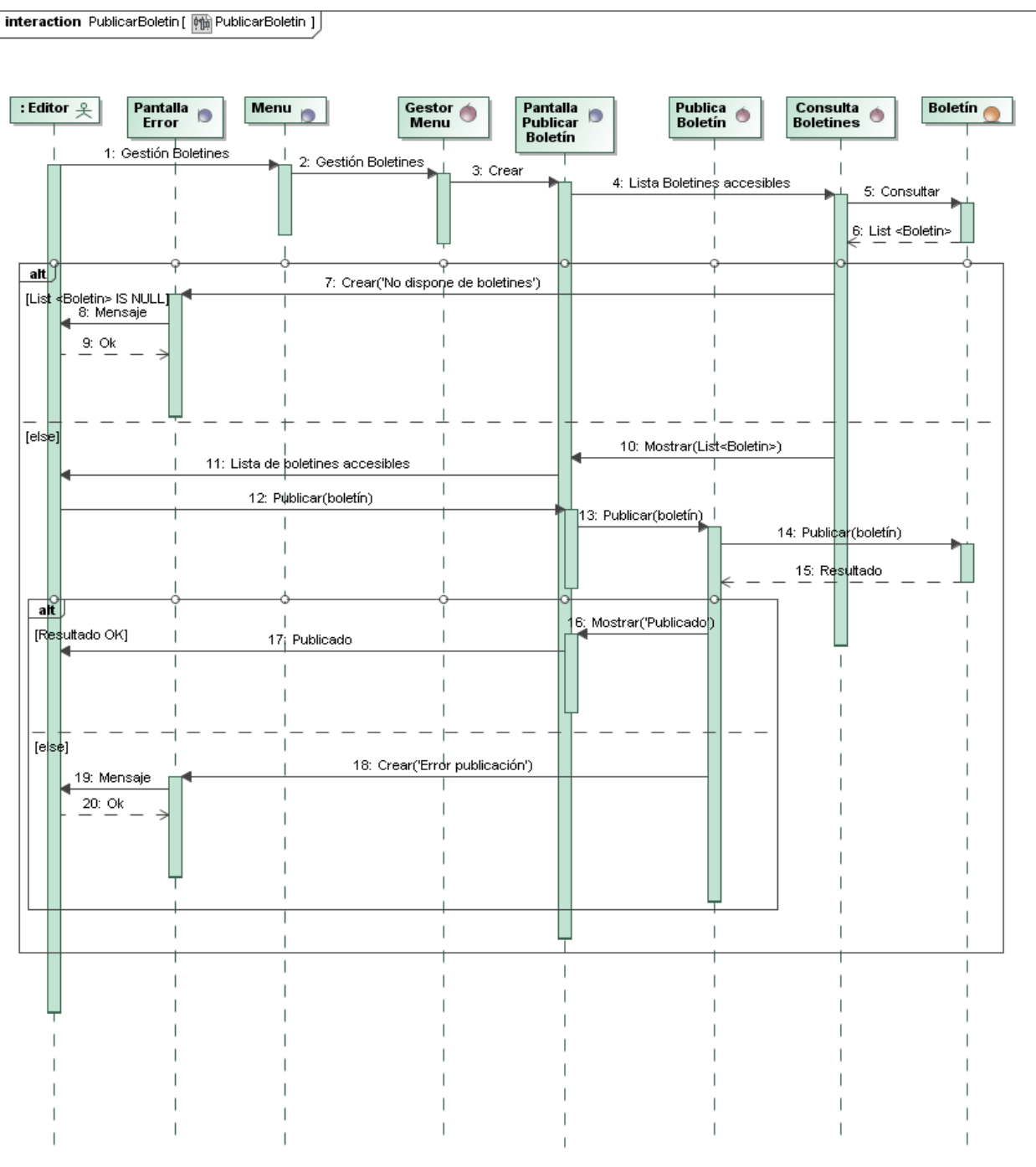

**Ilustración 25: Diagrama de Secuencia - Publicar boletín** 

#### 4.6.2 Diagramas de actividades

#### **4.6.2.1 Caso de uso 31: Permisos cuenta**

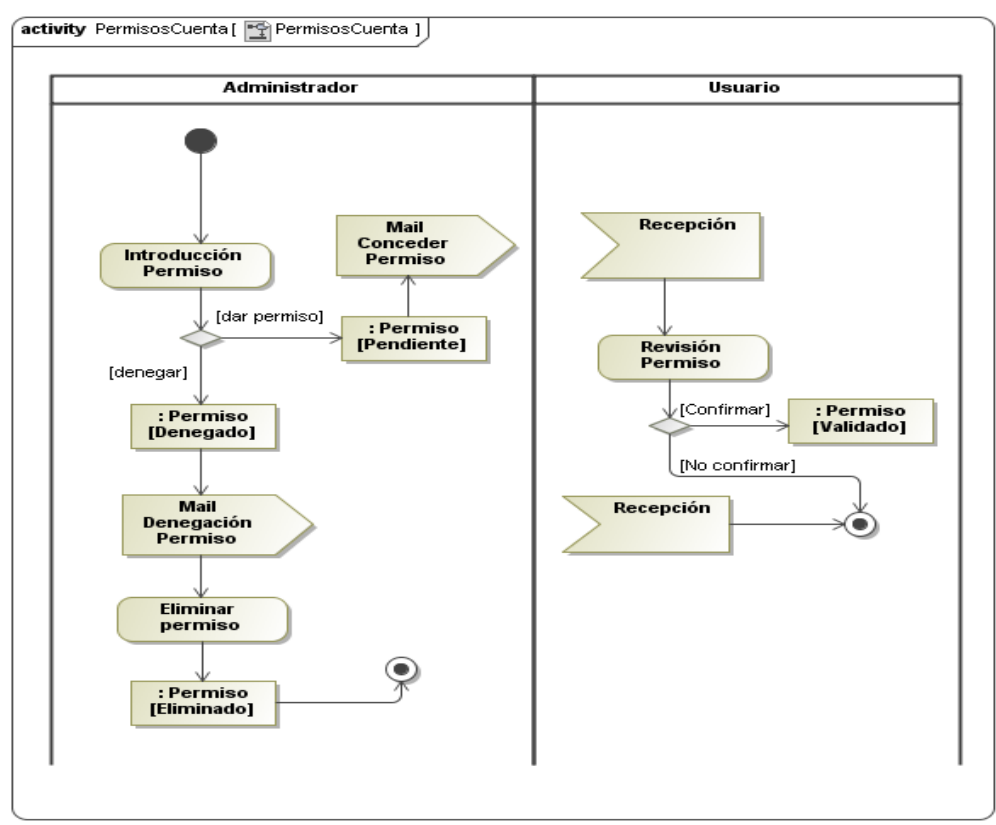

#### **Ilustración 26: Diagrama de Actividades - Permisos cuenta**

#### 4.6.3 Diagramas de estados

#### *4.6.3.1 Clase&entidad&Boletín*

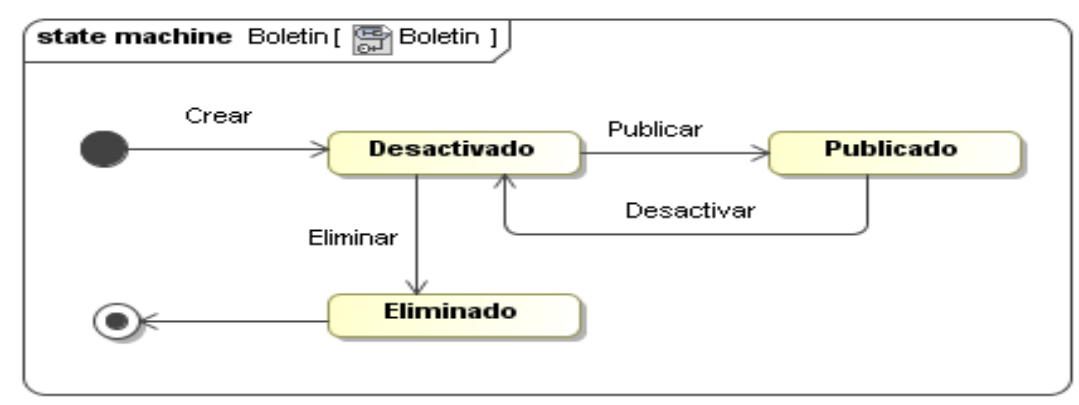

**Ilustración%27:%Diagrama%de%Estados%– Clase%Boletín**

#### *4.6.3.2 Clase&entidad&Usuario*

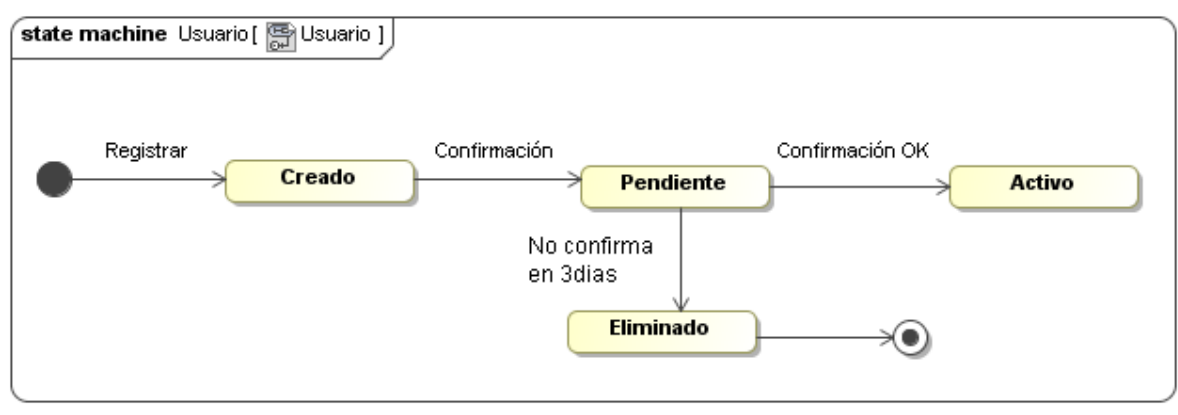

#### **Ilustración%28:%Diagrama%de%Estados%– Clase%Usuario**

#### **4.6.3.3 Clase entidad Mensaje**

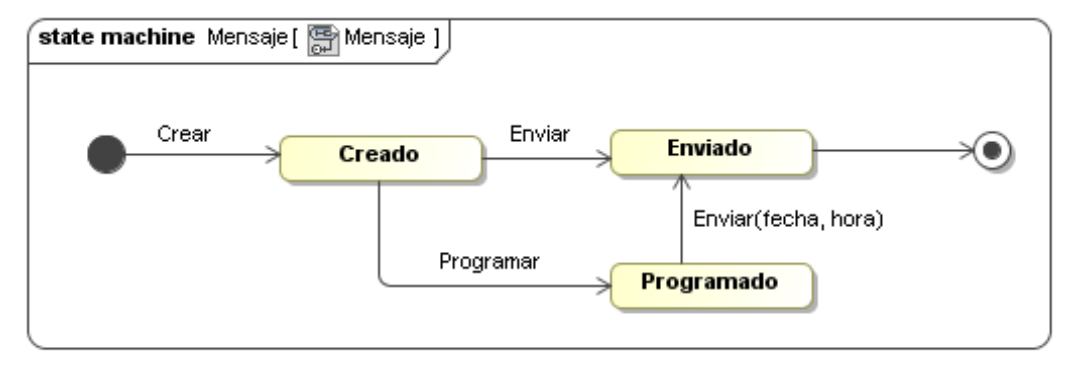

#### **Ilustración%29:%Diagrama%de%Estados%– Clase%Mensaje**

#### *4.6.3.4 Clase&entidad&Suscripción*

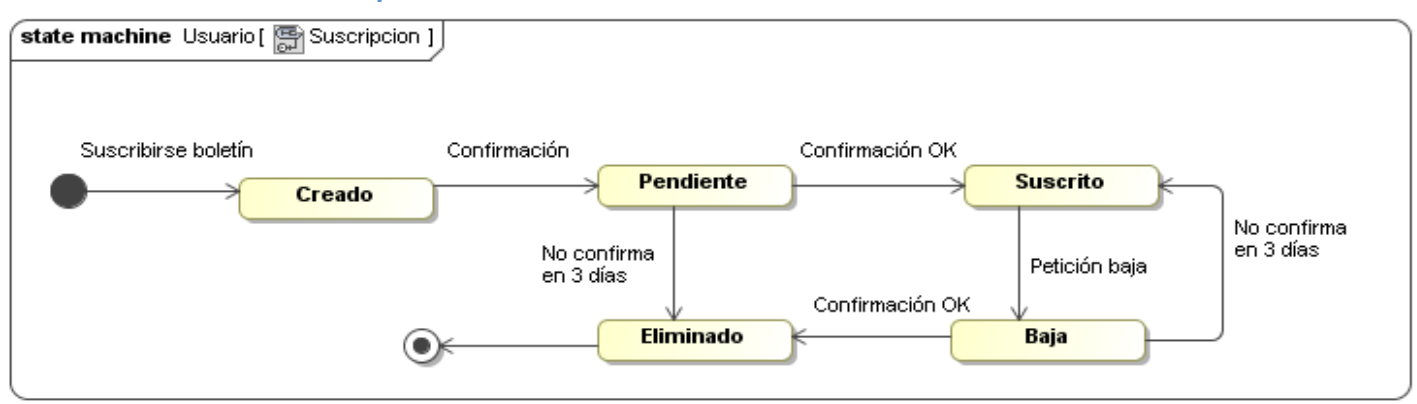

#### **Ilustración%30:%Diagrama%de%Estados%– Clase%Suscripción**

#### *4.6.3.5 Clase&entidad&Permiso*

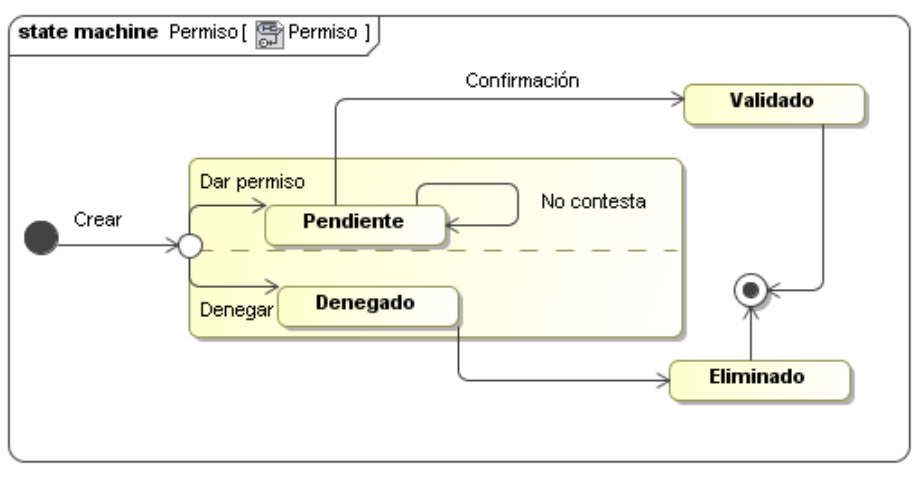

**Ilustración%31:%Diagrama%de%Estados%\ Clase%Permiso**

#### 4.7 Análisis de la interfaz de usuario

Se introducen las diferentes ventanas que facilitan al usuario la interactuación con el sistema, descritas mediante las clases frontera en los diferentes diagramas especificados en Identificación de las clases frontera, las clases de control y de las operaciones y Especificación formal de los casos de uso.

A efectos de la memoria, que incluye la fase de diseño y en la cual se abordan mas profundamente esta etapa, vamos a listar las clases detectadas y afectadas en nuestro documento de análisis, cuyo contenido describe y muestra una ilustración por cada clase frontera, dejando para el punto del diseño de este propio documento su desarrollo completo.

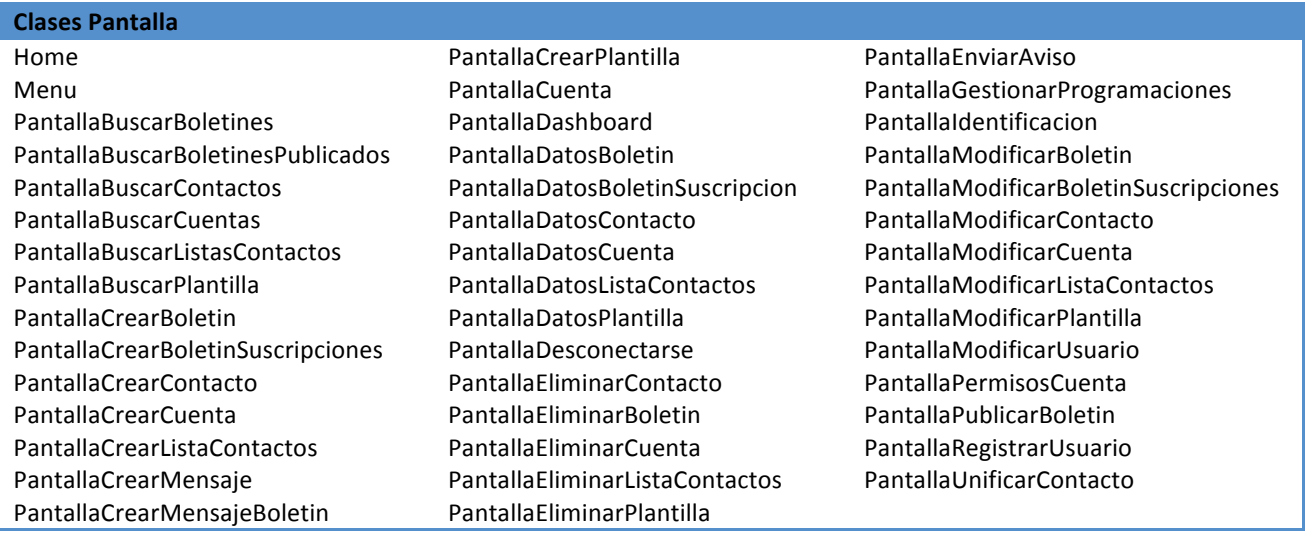

## 5 Diseño Orientado a Objetos

### 5.1 Descripción

Esta fase es la continuación del proyecto de Comunicación Corporativa en Internet cuyo documento antecesor es el Análisis Orientado a Objetos<sup>7</sup>.

Es una fase imprescindible que transforma todas las funcionalidades descritas en la anterior etapa de análisis, nuestro documento diseña todas las clases que posteriormente pasaran a su implementación, por lo que se han de representar todas las operaciones, atributos y relaciones de estas antes de programarlas.

Los objetivos de esta fase pasan por:

- Diseño de los casos de uso
- Elaboración del Diagrama estático del diseño
- · Diseño de la persistencia.
- · Diseño de la interfaz de usuario.

#### 5.2 Diseño arquitectónico

Se ha reutilizado el diagrama de paquetes desarrollado en la fase de análisis. Este diagrama se va a aplicar en esta fase debido a que la solución a desarrollar tiene una relación estrecha con los diferentes canales de comunicación existentes en Internet e incluidos en el alcance del proyecto.

Para ello, se ha decidido crear un paquete externo a las cuentas para hacer extensible el apartado de canales, y que sirvan como comunicación con estas entidades externas como las Redes Sociales, Blogs, etc. Esto nos facilitará el control, reutilización, desarrollo y las futuras ampliaciones tanto de las funcionalidades de estos canales, como de nuevos que se deseen incorporar a la solución en siguientes versiones del producto.

El diagrama se representa a continuación:

<sup>!!!!!!!!!!!!!!!!!!!!!!!!!!!!!!!!!!!!!!!!!!!!!!!!!!!!!!</sup> *<sup>7</sup> Véase"la"documentación"CCI=Analisis\_v4\_0.pdf*

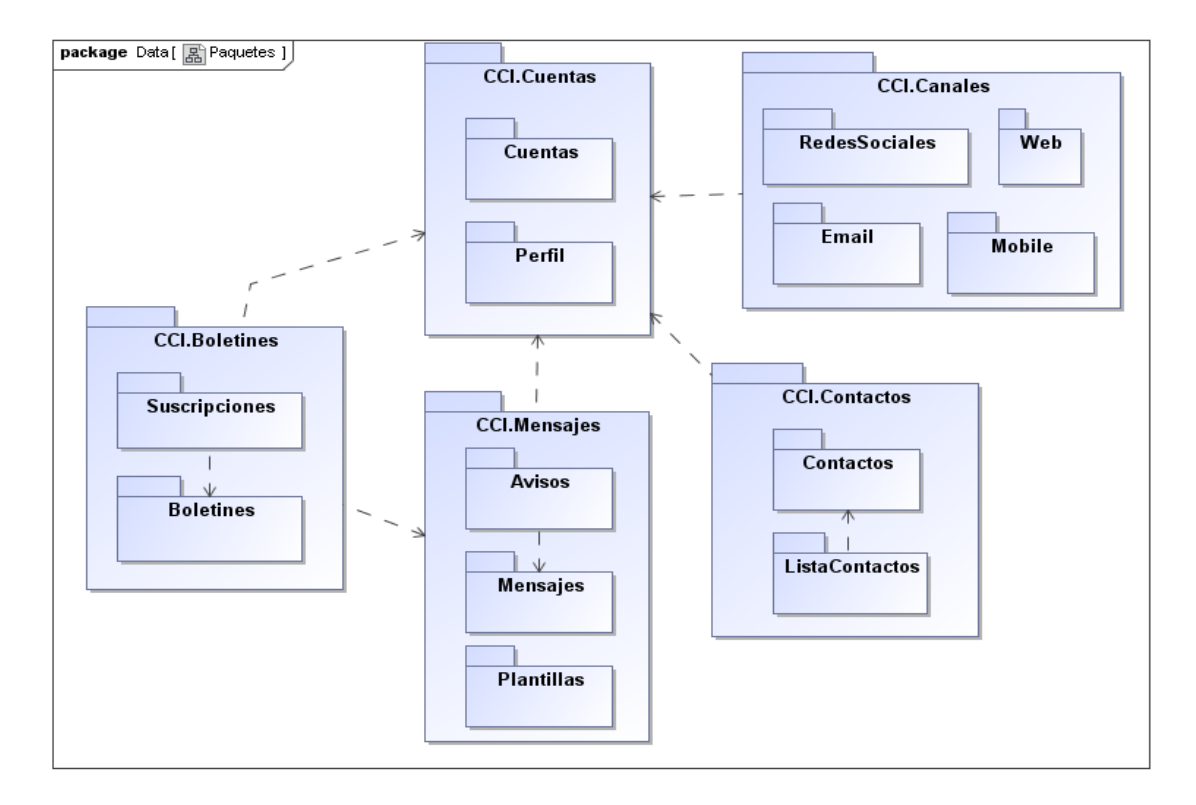

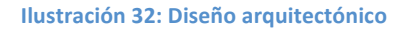

#### 5.3 Casos de uso

Durante la fase de diseño se ha estimado renombrar las pantallas que muestran datos en los casos de uso. La fase de análisis se denominaron como **PantallaDatosXXX**, finalmente las nombraremos **PantallaConsultarXXX**.

El desarrollo del resto de los casos de uso se puede ver en el documento final de la fase de diseño<sup>8</sup>.

#### 5.3.1 Suscripción boletín

Una vez se han realizado las operaciones de el caso de uso Consultar boletines publicados y el usuario este en la pantalla PantallaConsultarBoletinPublicado. Para la suscripción a un boletín dispondremos de un botón para suscribirnos, al pulsar esta opción se ejecutará la operación *crear* de la clase SuscripcionBoletin, la operación instancia la clase y se llamará a la operación *requisitosSuscripcion* para con los datos del boletín seleccionado, entonces se abre una ventana modal PantallaRequisistosBoletin para que el usuario introduzca la información necesaria para realizar la suscripción.

1) El usuario confirma los requisitos, se ejecuta la operación crear de la clase Suscriptor pasándole les parámetros de los requisitos, este se gestiona mediante *crearSuscripcion* de la clase SuscripcionBoletin,

<sup>!!!!!!!!!!!!!!!!!!!!!!!!!!!!!!!!!!!!!!!!!!!!!!!!!!!!!!</sup> *<sup>8</sup> Véase"CCI=Diseño\_v3\_0.pdf#Casos"de"Uso*

se inserta con dicha operación a través del GestorContacto, y se introduce junto el objeto Boletin a la operación *grabar* de la clase GestorSuscripcion creando un objeto Suscripcion en estado Pendiente.

- a. Se ejecuta la operación *envioEmailConfirmacion* de la clase SuscripcionBoletin. El contenido del e-mail permite al usuario al recibirlo en su buzón de correo confirmar la suscripción. Si confirma la dirección se conecta con el sistema y pasa la Suscripcion del boletín a estado Suscrito.
- 2) El usuario cancela, se llama a la operación destruir de la clase SuscripcionBoletin y se devuelve el control a la anterior ventana.

#### 5.3.2 Consultar boletines

El usuario selecciona la opción del menú correspondiente a los boletines, se llama a la operación *crear* de la clase ConsultaBoletines. La operación instancia la clase, abre una ventana y presenta el formato de la pantalla PantallaBuscarBoletines.

- 1) Si el usuario cierra la ventana o se va a otra opción del menú, se llama a la operación destruir de la clase ConsultaBoletines y se devuelve el control al menú.
- 2) Si el usuario introduce datos y confirma mediante el botón de buscar, se llama a la operación getBoletines de la clase ConsultaBoletines que a su vez llama a la clase GestorBoletin con los filtros introducidos anteriormente: nombre del boletín, tema, categoría, fecha de publicación y etiquetas como parámetros, introducidos en un objeto Boletin como parámetro de la operación.
	- a. Si no se encuentra ningún Boletin, se abre la ventana modal PantallaError indicando el siguiente mensaje **'No existen boletines que cumplan con las condiciones introducidas'**, gracias a la clase!BoletinException mediante!la!operación!*pantallaError*.
	- b. Si se encuentran boletines se muestra en forma de lista en la misma pantalla los siguientes atributos: nombre del boletín, su descripción, tema y categoría.
		- i. Si el usuario no quiere hacer nada con los boletines y quiere hacer otra operación en el sistema se realiza la misma operación que en 1).
		- ii. Si el usuario selecciona un **Boletin de la lista y pulsa sobre el botón de consultar**, se llama a la operación *consultar* de la clase ConsultaBoletines y se le pasa como parámetro el Boletin. Se muestra la pantalla PantallaConsultarBoletin con todos los datos del Boletin y sus suscriptores. Si el usuario cancela se muestra la búsqueda de boletines anterior.

#### 5.3.3 Crear boletín

Se podrán crear boletines desde la pantalla PantallaBuscarBoletines, para ello dispondremos de un botón para crear un nuevo Boletin sobre el apartado de la lista de boletines, al pulsar esta opción se ejecutará la operación crear de la clase CreaBoletin, la operación instancia la clase, abre una ventana y presenta el formato de la pantalla PantallaCrearBoletin. A su vez se ejecuta la operación de crear de la clase

IntroducirSuscripciones, la operación instancia la clase y muestra en una nueva pestaña y presenta el formato de la pantalla PantallaCrearBoletinSuscripciones.

- 1) Si! el! usuario! cancela! la! acción,! se! llama! a! la! operación! *destruir* de! la! CreaBoletin *y"* IntroducirSuscripciones. Se devuelve el control a la pantalla anterior.
- 2) Si el usuario introduce datos y confirma mediante el botón de aceptar, se gestiona mediante *crearBoletin* de la clase CreaBoletin, esta llama a la operación *existeBoletin* de la clase GestorBoletin con el nombre del boletín como parámetro.
	- a. Si no se encuentra ningún boletín, se ejecuta la operación de crear de la clase Boletin pasándole todos los parámetros: nombre, fecha de creación, descripción, tema, canal, categorías, etiquetas y observaciones. Entonces se llama a *grabar* de la clase GestorBoletin pasándole el objeto como parámetro.
		- i. Si se han introducido datos de contactos mediante la lista de contactos enviándolos a suscriptores, estos se han introducido en el objeto Boletin mediante addSuscriptor pasándole el Contacto. Se llama a la operación *crearSuscripciones* de la clase IntroducirSuscripciones pasándole el objeto Boletin, internamente se llama a grabar de la clase GestorSuscripcion pasándole como parámetro un objeto Suscripcion, por cada suscriptor.
	- b. Si se encuentran un boletín con ese nombre se abre la ventana modal PantallaError indicando el siguiente mensaje 'El nombre del boletín ya existe', gracias a la clase BoletinException mediante!la!operación!*pantallaError*.
- 3) La creación ha fallado, se abre la ventana modal PantallaError indicando el siguiente mensaje **'Error al crear el boletín'**, gracias a la clase BoletinException mediante la operación *pantallaError*.

### 5.3.4 Publicar boletín

Se podrá publicar un boletín desde la pantalla PantallaBuscarBoletines, para ello dispondremos de un botón para publicar un Boletin sobre el apartado de la lista de boletines, al pulsar esta opción se ejecutará la operación!*crear* de!la!clase!PublicaBoletin,!la!operación instancia!la!clase!y!se!llamará!a!la!operación!*publicar* de la clase GestorBoletin pasándole el objeto Boletin seleccionado como parámetro.

- 1) La publicación ha sido confirmada, se abre una ventana modal PantallaMensaje con la descripción '**Boletín%publicado'**,!mediante!la!operación!*boletinPublicado*.
- 2) La publicación ha fallado, se abre la ventana modal PantallaError indicando el siguiente mensaje **'Error al publicar el boletín'**, gracias a la clase BoletinException mediante la operación *pantallaError*.

#### 5.3.5 Crear contacto

Se podrán crear contactos desde la pantalla PantallaBuscarContactos, para ello dispondremos de un botón para crear un nuevo Contacto sobre el apartado de la lista de contactos, al pulsar esta opción se ejecutará la operación crear de la clase CreaContacto, la operación instancia la clase, abre una ventana y presenta el formato de la pantalla PantallaCrearContacto.

- 1) Si el usuario cancela la acción, se llama a la operación *destruir* de la clase CreaContacto y se devuelve el control a la pantalla anterior.
- 2) Si el usuario introduce datos y confirma mediante el botón de aceptar, se gestiona mediante *crearContacto* de! la! clase! CreaContacto,! esta! llama! a! la! operación! *existeContacto* de! la! clase! GestorContacto con el nombre del Contacto como parámetro.
	- a. Si no se encuentra ningún contacto, se ejecuta la operación de crear de la clase Contacto pasándole todos los parámetros: nombre, E-Mail, Twitter, Facebook, LinkedIN, WordPress y foto. Entonces se llama a *grabar* de la clase GestorContacto pasándole el objeto como parámetro.
	- b. Si se encuentra un contacto con ese nombre se abre la ventana modal PantallaError indicando el siguiente mensaje 'El nombre del contacto ya existe', gracias a la clase ContactoException mediante la!operación!*pantallaError*.
- 3) La creación ha fallado, se abre la ventana modal PantallaError indicando el siguiente mensaje **'Error al crear el contacto'**, gracias a la clase ContactoException mediante la operación *pantallaError*.

#### 5.3.6 Unificar contactos

Se podrán unificar contactos desde la pantalla PantallaBuscarContactos, para ello dispondremos de un botón para unificar contactos sobre el apartado de la lista de contactos, al pulsar esta opción se ejecutará la operación *crear* de la clase UnificaContacto, la operación instancia la clase, abre una ventana y presenta el formato de la pantalla PantallaUnificarContacto, a su vez se ejecuta el método *getContactos* que nos devuelve la lista de todos los contactos del usuarios para presentar su foto y nombre en la parte superior de la pantalla de la clase GestorContacto.

- 1) Si el usuario cancela la acción, se llama a la operación *destruir* de la clase UnificaContacto y se devuelve el control a la pantalla anterior.
- 2) Si el usuario introduce datos y confirma mediante el botón de aceptar, se gestiona mediante *unificarContacto* de! la! clase! UnificaContacto,! esta! llama! a! la! operación! *existeContacto* de! la! clase! GestorContacto con el nombre del Contacto como parámetro.
	- a. Si no se encuentra ningún Contacto, se ejecuta la operación de crear de la clase Contacto pasándole todos los parámetros: nombre, E-Mail, Twitter, Facebook, LinkedIN, WordPress y

foto. Entonces se llama a *grabar* de la clase GestorContacto pasándole el objeto como parámetro.

- b. Si se encuentra un Contacto con ese nombre se abre la ventana modal PantallaError indicando el siguiente mensaje 'El nombre del contacto ya existe', gracias a la clase ContactoException mediante!la!operación!*pantallaError*.
- 3) La creación ha fallado, se abre la ventana modal PantallaError indicando el siguiente mensaje 'Error al **crear el contacto'**, gracias a la clase ContactoException mediante la operación *pantallaError*.

### 5.3.7 Crear lista contactos

Se podrán crear listas de contactos desde la pantalla PantallaBuscarListasContactos, para ello dispondremos de un botón para crear una nueva ListaContactos sobre el apartado de la lista de listas de contactos, al pulsar esta opción se ejecutará la operación crear de la clase CreaListaContactos, la operación instancia la clase, abre una ventana y presenta el formato de la pantalla PantallaCrearListaContactos.

- 1) Si el usuario cancela la acción, se llama a la operación *destruir* de la clase CreaListaContactos y se devuelve el control a la pantalla anterior.
- 2) Si el usuario introduce datos y confirma mediante el botón de aceptar, se gestiona mediante *crearListaContactos* de la clase CreaListaContactos, esta llama a la operación *existeListaContactos* de la clase GestorListaContactos con el nombre de la ListaContactos como parámetro.
	- a. Si no se encuentra ninguna ListaContactos, se ejecuta la operación de crear de la clase ListaContactos pasándole todos los parámetros: nombre, descripción, cuentas, etiquetas y los contactos. Entonces se llama a *grabar* de la clase GestorListaContactos pasándole el objeto como parámetro.
		- i. Si se han introducido datos de contactos mediante la pestaña de contactos, estos se han introducido en el objeto ListaContactos mediante *addContacto* pasándole el contacto.
	- b. Si se encuentran una ListaContactos con ese nombre se abre la ventana modal PantallaError indicando el siguiente mensaje 'El nombre de la lista de contactos ya existe', gracias a la clase ListaContactosException mediante la!operación!*pantallaError*.
- 3) La creación ha fallado, se abre la ventana modal PantallaError indicando el siguiente mensaje **'Error al crear la lista de contactos'**, gracias a la clase ListaContactosException mediante la operación *pantallaError*.

#### 5.3.8 Registrarse

El usuario selecciona la opción de la ventana Home correspondiente a Registrarse, se llama a la operación *crear* de la clase RegistraUsuario. La operación instancia la clase, abre una ventana y presenta el formato de la pantalla PantallaRegistrarUsuario.

- 1) Si el usuario cierra la ventana o se va al Home, se llama a la operación destruir de la clase RegistraUsuario y se devuelve el control a la ventana Home.
- 2) Si el usuario introduce datos y confirma mediante el botón de registrarse, se gestiona mediante *registrarUsuario* de! la! clase! RegistraUsuario,! esta! llama! a! la! operación! *existeUsuario* de! la clase GestorUsuario con el E-Mail como parámetro.
	- a. Si no se encuentra ningún Usuario, se ejecuta la operación de crear de la clase Usuario pasándole todos los *setters*: nombre, E-Mail, contraseña y teléfono móvil. Entonces se llama a grabarPendiente de la clase GestorUsuario pasándole el objeto Usuario como parámetro informando del estado Pendiente del usuario.
		- i. Se ejecuta la operación *envioEmailConfirmacion* de la clase RegistraUsuario. El contenido del e-mail permite al usuario al recibirlo en su buzón de correo confirmar el registro. Si confirma la dirección se contecta con el sistema y pasa el Usuario al estado Activo, mediante la operación *activarUsuario* de RegistraUsuario, y la operación *grabarActivo* de!GestorUsuario.
	- b. Si se encuentra un usuario con ese E-Mail se abre la ventana modal PantallaError indicando el siguiente mensaje 'El E-Mail ya está registrado', gracias a la clase UsuarioException mediante la!operación!*pantallaError*.
- 3) La creación ha fallado, se abre la ventana modal PantallaError indicando el siguiente mensaje 'Error al registrar el usuario', gracias a la clase UsuarioException mediante la operación *pantallaError*.

### 5.3.9 Identificarse

El usuario ya dispone del apartado para identificarse en la pantalla Home en la parte derecha, por lo que el objeto IdentificaUsuario ya ha ejecutó la operación *crear*, se ha instanciado la clase, y como hemos comentado ya disponemos de la interfaz.

- 1) Si el usuario introduce el correo electrónico y contraseña, al pulsar sobre el botón identificarse se llama a la operación *identificarse* de nuestro objeto IdentificaUsuario con esos valores como parámetros, y se lanza la misma operación sobre el GetorUsuario.
	- a. Si los datos no son correctos, se abre la ventana modal PantallaError indicando el siguiente mensaje 'Los datos de identificación no son correctoss', gracias a la clase UsuarioException mediante la!operación!*pantallaError*.
	- b. Si los datos son correctos se ejecuta el caso de uso Dashboard, con el Usuario.
- 2) Si el usuario pulsa sobre el enlace de 'Identificarse mediante OpenID', nuestro objeto IdentificaUsuario ejecuta la operación identificarseOpenID, abre una ventana y presenta el formato de la pantalla PantallaIdentificarseOpenID.
- a. Si se selecciona una de las opciones Yahoo, Google, myOpenID, OpenID, ejecutamos la operación Yahoo, Google, MyOpenID o OpenID, las cuales delegan el trabajo según las interfaces externas de estos sistemas que nos retornaran
	- i. Usuario OpenID conectado, retornando su E-Mail y contraseña para poder seguir con estos valores en el paso 1)
	- ii. Usuario no conectado, se llama a la operación destruir de la clase IdentificaUsuario y se devuelve el control al Home.
- b. Si el usuario cierra la ventana o se va al Home, se llama a la operación *destruir* de la clase IdentificaUsuario y se devuelve el control al Home.
- 3) La identificación ha fallado, se abre la ventana modal PantallaError indicando el siguiente mensaje 'Error identificando el usuario', gracias a la clase UsuarioException mediante la operación *pantallaError*.

### 5.3.10 Crear cuenta

Se podrán crear cuentas desde la pantalla PantallaBuscarCuentas, para ello dispondremos de un botón para crear una nueva Cuenta sobre el apartado de la lista de cuentas, al pulsar esta opción se ejecutará la operación *crear* de la clase CreaCuenta, la operación instancia la clase, abre una ventana y presenta el formato de la pantalla PantallaCrearCuenta. A su vez se ejecuta la operación de *crear* de la clase PermisosCuenta, la operación instancia la clase y muestra en una nueva pestaña y presenta el formato de la pantalla PantallaCrearCuentaPermisos.

- 1) Si el usuario cancela la acción, se llama a la operación *destruir* de la clase CreaCuenta y la clase PermisosCuenta. Se devuelve el control a la pantalla anterior.
- 2) Si el usuario introduce datos y confirma mediante el botón de aceptar, se gestiona mediante *crearCuenta* de la clase CreaCuenta, esta llama a la operación existeCuenta de la clase GestorCuenta con el nombre de la cuenta como parámetro.
	- a. Si no se encuentra ninguna cuenta, se ejecuta la operación de *crear* de la clase Cuenta pasándole todos los parámetros: nombre, canal, tipo, etiquetas y los datos del tipo de cuenta. Entonces se llama a *grabar* de la clase GestorCuenta pasándole el objeto como parámetro.
		- i. Si se han introducido datos de usuarios mediante la lista de usuarios enviándolos a gestionar la cuenta, se ejecuta el caso de uso Permisos cuenta.
	- b. Si se encuentran una cuenta con ese nombre se abre la ventana modal PantallaError indicando el siguiente mensaje 'El nombre de la cuenta ya existe', gracias a la clase CuentaException mediante la!operación!*pantallaError*.
- 3) La creación ha fallado, se abre la ventana modal PantallaError indicando el siguiente mensaje 'Error al crear la cuenta', gracias a la clase CuentaException mediante la operación *pantallaError*.
# 5.3.11 Consultar cuenta

El usuario selecciona la opción del menú correspondiente a las cuentas, se llama a la operación *crear* de la clase ConsultaCuentas. La operación instancia la clase, abre una ventana y presenta el formato de la pantalla PantallaBuscarCuentas.

- 1) Si el usuario cierra la ventana o se va a otra opción del menú, se llama a la operación destruir de la clase ConsultaCuentas y se devuelve el control al menú.
- 2) Si el usuario introduce datos y confirma mediante el botón de buscar, se llama a la operación *getCuentas* de la clase ConsultaCuentas que a su vez llama a la clase GestorCuenta con los filtros introducidos anteriormente: nombre de la cuenta, canal, tipo y etiquetas, introducidos en un objeto Cuenta como parámetro de la operación.
	- a. Si no se encuentra ninguna Cuenta, se abre la ventana modal PantallaError indicando el siguiente mensaje 'No existen cuentas que cumplan con las condiciones introducidas', gracias a la clase CuentaException mediante la operación *pantallaError*.
	- b. Si se encuentran cuentas, se muestra en forma de lista en la misma pantalla los siguientes atributos: nombre de la cuenta, canal y tipo.
		- i. Si el usuario no quiere hacer nada con las cuentas y quiere hacer otra operación en el sistema se realiza la misma operación que en 1).
		- ii. Si el usuario selecciona una Cuenta de la lista y pulsa sobre el botón de consultar, se llama a la operación *consulta* de la clase ConsultaCuentas y se le pasa como parámetro la Cuenta. A continuación se muestra la pantalla PantallaConsultarCuenta con todos los datos de la Cuenta y sus permisos. Si el usuario cancela se muestra la búsqueda de cuentas!anterior.

# 5.3.12 Crear mensaje

El usuario selecciona la opción del menú correspondiente a la creación de Mensaje, se llama a la operación *crear* de la clase CreaMensaje. La operación instancia la clase, abre una ventana y presenta el formato de la pantalla PantallaCrearMensaje.

- 1) Si el usuario cierra la ventana o se va a otra opción del menú, se llama a la operación destruir de la clase CreaMensaje y se devuelve el control al menú.
- 2) Si el usuario introduce datos y pulsa sobre el botón enviar o programar, se gestiona mediante *crearMensaje* de la clase CreaMensaje y se ejecuta la operación de *crear* de la clase Mensaje pasándole todos los parámetros según el Mensaje a enviar. Entonces se llama a *grabar* de la clase GestorMensaje pasándole el objeto como parámetro.
	- i. Si se han introducido datos de contactos mediante la pestaña de contactos, estos se han introducido en el objeto Mensaje mediante *addContacto* pasándole el Contacto.
- ii. Si se han introducido datos de listas de contactos mediante la pestaña de listas de contactos,!estos! se!han!introducido!en!el!objeto!Mensaje mediante!*addListaContactos* pasándole la ListaContactos.
- iii. Si se han introducido datos de cuentas mediante la pestaña de cuentas, estos se han introducido en el objeto Mensaje mediante *addCuenta* pasándole la Cuenta.
- b. Si no se han introducido los datos mínimos para la creación se abre la ventana modal PantallaError indicando el siguiente mensaje "Datos insuficientes', gracias a la clase MensajeException mediante la operación *pantallaError*.
- 3) La creación ha fallado, se abre la ventana modal PantallaError indicando el siguiente mensaje 'Error al crear el mensaje', gracias a la clase MensajeException mediante la operación *pantallaError*.
- 4) Si se ha pulsado sobre enviar, se ejecuta el caso de uso Enviar mensaje.
- 5) Si se ha pulsado sobre programar, se ejecuta el caso de uso Programar mensaje.

### 5.3.13 Enviar mensaje

Se podrán enviar mensajes desde la parte superior de las opciones del usuario, a modo de creación rápida de mensaje explicada anteriormente. Al pulsar sobre el botón 'enviar', se ejecutará la operación crear de la clase EnviaMensaje, la operación instancia la clase, a continuación se llama a la operación *enviarMensaje* pasándole el objeto Mensaje, que se conectará con las cuentas que se deseen enviar mediante la clase ConectaCuenta y la operación *conectar*. Entonces se llama a *grabarEnviado* de la clase GestorMensaje pasándole el objeto Mensaje como parámetro para indicar que se ha enviado.

- 1) La conexión de la Cuenta ha fallado, se abre la ventana modal PantallaError indicando el siguiente mensaje **'Error al conectar con al cuenta'**, gracias a la clase CuentaException mediante la operación *pantallaError*.
- 2) Una vez finalizado el envío se abre una ventana modal PantallaMensaje con la descripción **'Mensaje enviado'**, mediante la operación *mensajeEnviado*. Al aceptar el mensaje se invoca la operación *destruir* de la clase EnviaMensaje y se devuelve el control a la pantalla anterior.
- 3) El cambio de estado ha fallado, se abre la ventana modal PantallaError indicando el siguiente mensaje **'Error al enviar el mensaje'**, gracias a la clase MensajeException mediante la operación *pantallaError*.

O se podrán enviar mensajes desde la creación avanzada de mensajes. El proceso de envío es el mismo descrito anteriormente.

O mediante el temporizador aquellos mensajes programados. El proceso difiere de los anteriores a que la acción se lanza a través del caso de uso Gestionar programaciones y no por la acción del usuario a través de un botón.

# 5.3.14 Programar mensaje

Se podrán programar mensajes desde la parte superior de las opciones del usuario, a modo de creación rápida de mensaje explicada anteriormente. Al pulsar sobre el botón 'programar', se ejecutará la operación crear de la clase ProgramaMensaje, la operación instancia la clase con el objeto Mensaje, abre una ventana y presenta el formato de la pantalla PantallaProgramarMensaje.

- 1) Si el usuario cancela la acción, se llama a la operación *destruir* de la clase ProgramaMensaje y se devuelve el control a la pantalla anterior.
- 2) Si el usuario introduce datos y confirma mediante el botón de aceptar, se gestiona mediante *programarMensaje* de la clase ProgramaMensaje, crea la clase Programacion pasándole todos los *setters*:! objeto! Mensaje,! fecha! y! hora! de! la! programación.! Entonces! se! llama! a! *grabar* de! la! clase! GestorProgramacion pasándole el objeto Programacion como parámetro.
	- a. Una vez finalizada la programación se abre una ventana modal PantallaMensaje con la descripción **'Mensaje programado'**, mediante la operación *mensajePorgramado*. Al aceptar el mensaje se invoca la operación *destruir* de la clase ProgramaMensaje *y* se devuelve el control a la pantalla anterior.
	- b. La creación ha fallado, se abre la ventana modal PantallaError indicando el siguiente mensaje 'Error al programar el mensaje', gracias a la clase ProgramacionException mediante la operación!*pantallaError*.

O se podrán programar mensajes desde la creación avanzada de mensajes. El proceso de programación es el mismo descrito anteriormente.

#### 5.3.15 Crear mensaje boletín

Es un caso de uso que realiza las mismas tareas que el caso de uso Crear mensaje, pero en vez de seleccionar contactos o listas de contactos, se selecciona una Cuenta y un Boletin el cual será propietario del Mensaje y que se distribuirá hacia los suscriptores. Para ello en la pantalla PantalaCrearMensajeBoletin se seleccionará tipo Boletín.

#### 5.4 Diagrama estático del diseño

#### 5.4.1 Lista de clases

No se van a detallar las Interfaces externas IYahoo, IGoogle, IMyOpenID, IOpenId correspondientes a la identificación OpenID, así como los canales externos IFaceBook, ITwitter, ILinkedIn, ISMS, IWordPress, IEmail. A continuación se listan las clases del sistema:

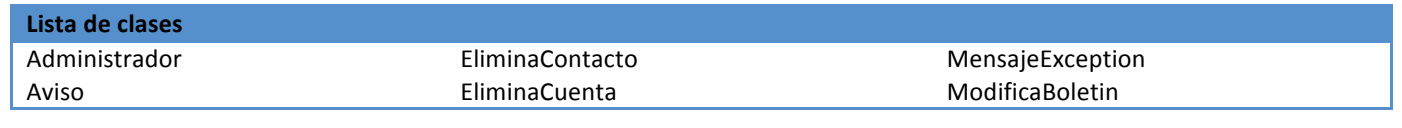

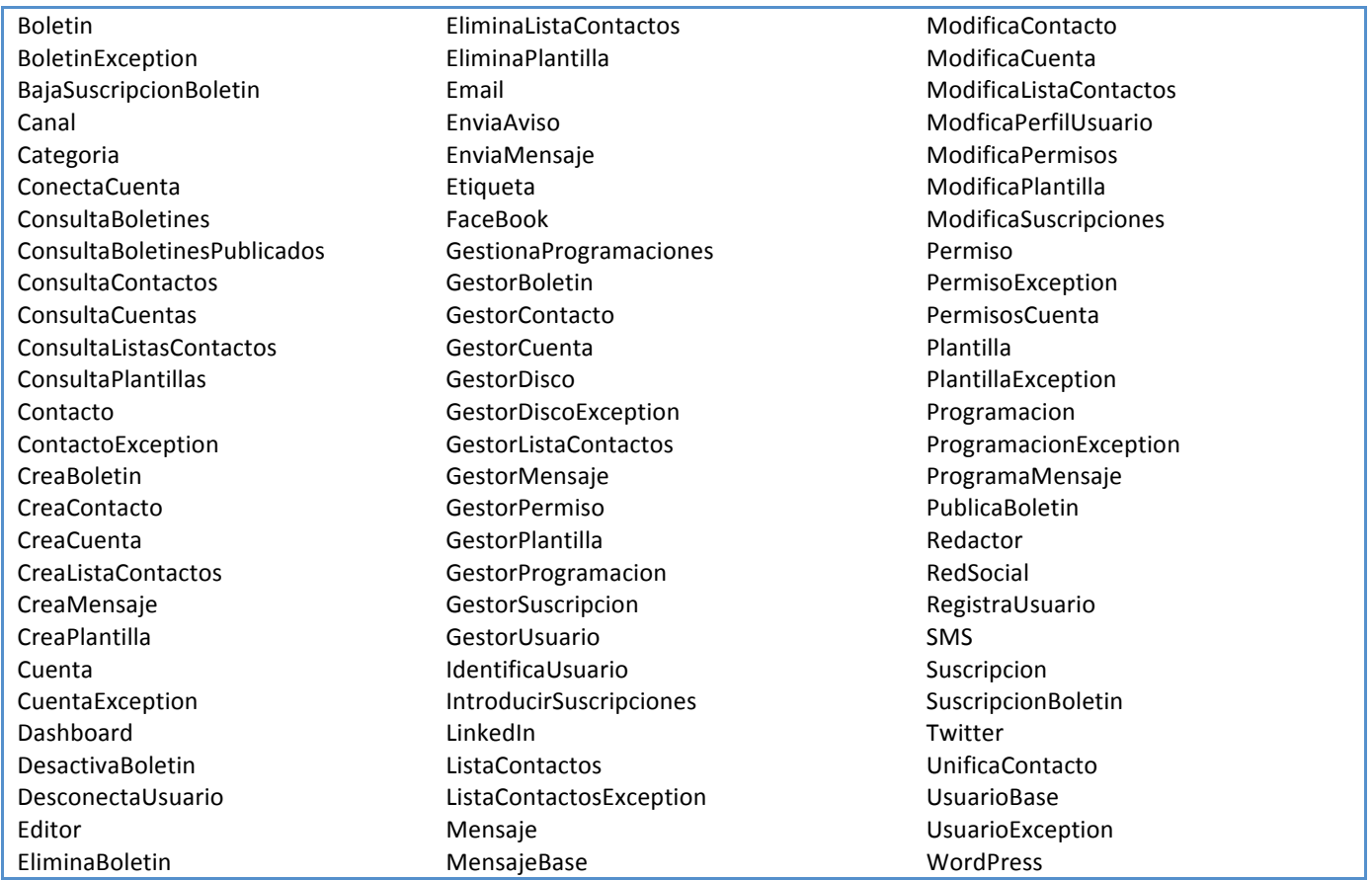

#### 5.4.2 Fichas CRC

A efectos del diseño orientado a objetos java, se han reemplazado las operaciones de crear y destruir que se mencionan en el apartado de casos de uso. Ya que, el apartado de crear se introduce mediante los constructores de las clases que lo necesiten, así como el destruir las clases lo dejamos en manos del recolector de basura de java.

El desarrollo y estructura de las clases realizadas durante la fase de diseño se muestra en la memoria en el anexo Fichas CRC.

#### 5.4.3 Diagrama estático

Se han omitido las clases correspondientes a los Gestores, Pantallas y Excepciones para una mejor visualización del diagrama, también se han suprimido los atributos y operaciones. A su vez, estas clases se verán representadas mas adelante: diagrama de gestores, diagrama de excepciones y diagrama de pantallas.

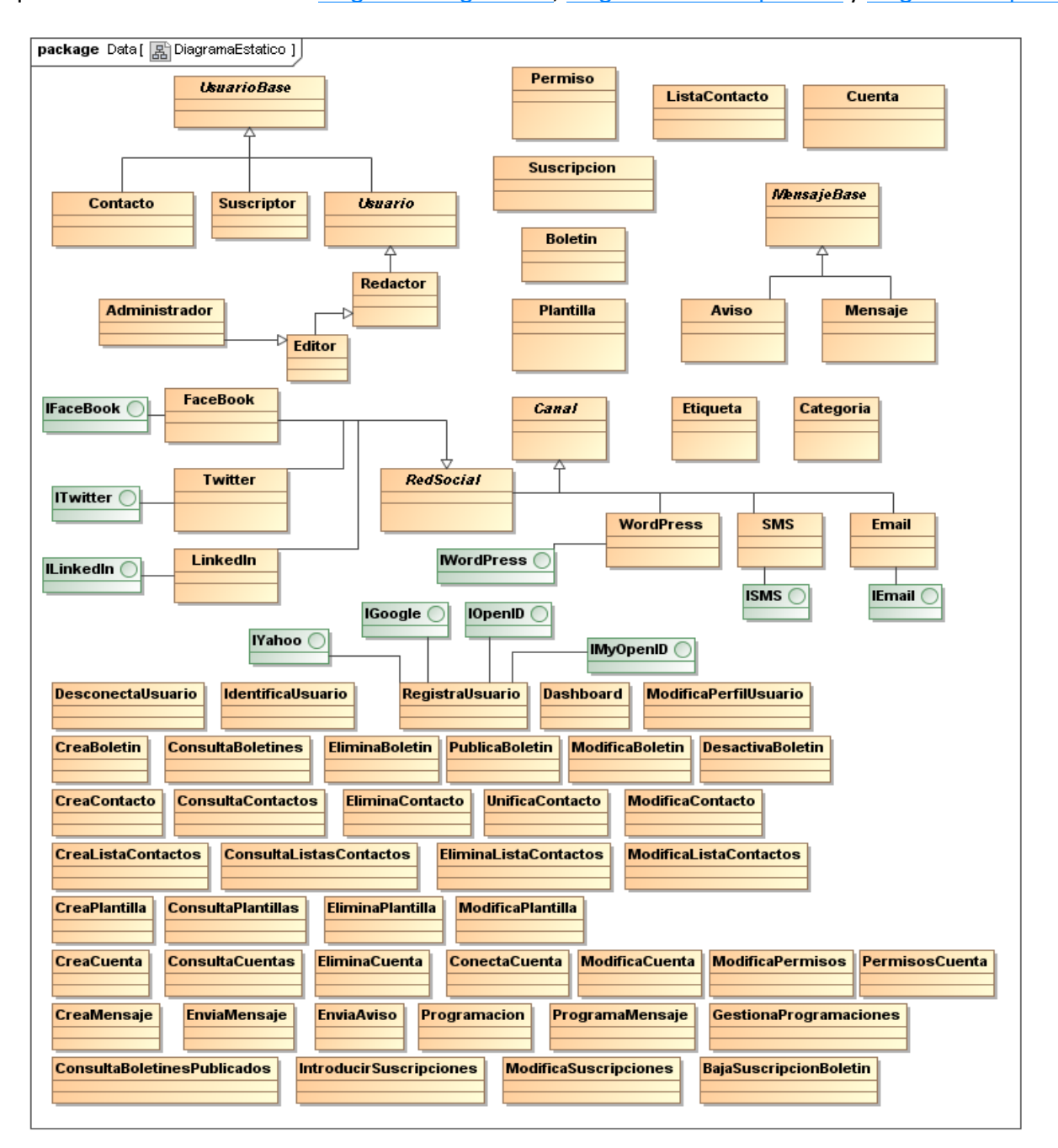

**Ilustración 33: Diagrama estático del diseño** 

#### 5.5 Diseño de la persistencia

#### 5.5.1 Base de datos

#### Diagrama Entidad/Relación

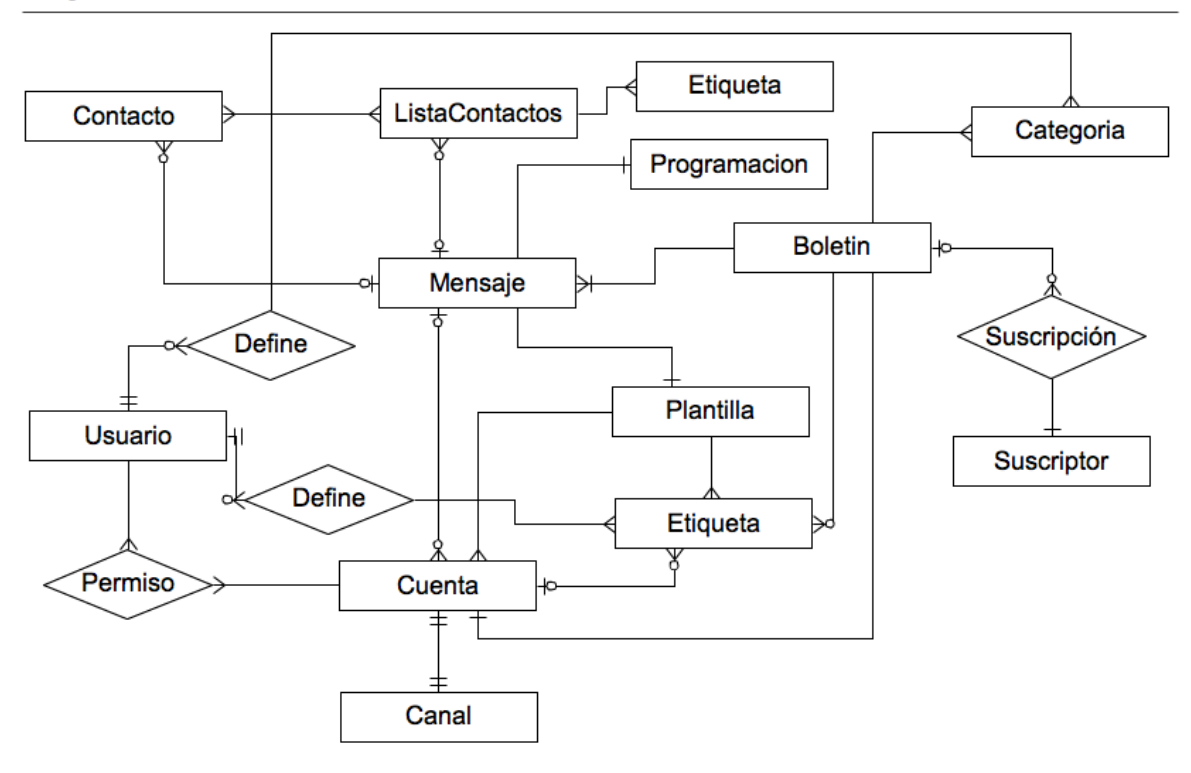

**Ilustración%34:%Diagrama%Entidad/Relación**

#### 5.5.2 Gestores de disco

El esquema general de nuestra solución tiene al gestor GestorDisco, el cual se encarga de la comunicación entre los objetos de nuestro modelo y la base de datos. Esto requiere que implemente los mecanismos adecuados para la conexión a nivel de parámetros: dialecto, usuario, etc.

A su vez se han designado diferentes gestores que se encargan de interactuar entre ellos, esto permite controlar la estructura de las clases de forma mas individualizada de las clases principales. El nivel de detalle de las operaciones se han especificado en las fichas CRC.

La lista es la siguiente: GestorBoletin, GestorContacto, GestorCuenta, GestorListaContactos, GestorMensaje, GestorPermiso, GestorPlantilla, GestorProgramacion, GestorSuscripcion, GestorUsuario.

### *5.5.2.1 Diagrama&de&gestores*

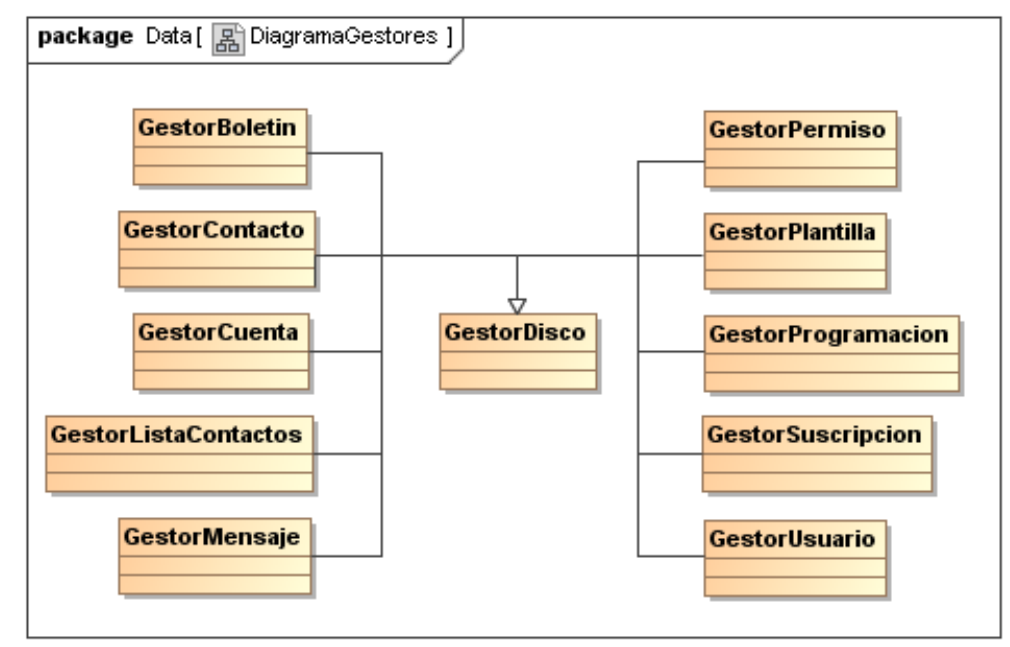

#### **Ilustración 35: Diagrama de gestores**

#### 5.5.3 Diagrama de excepciones

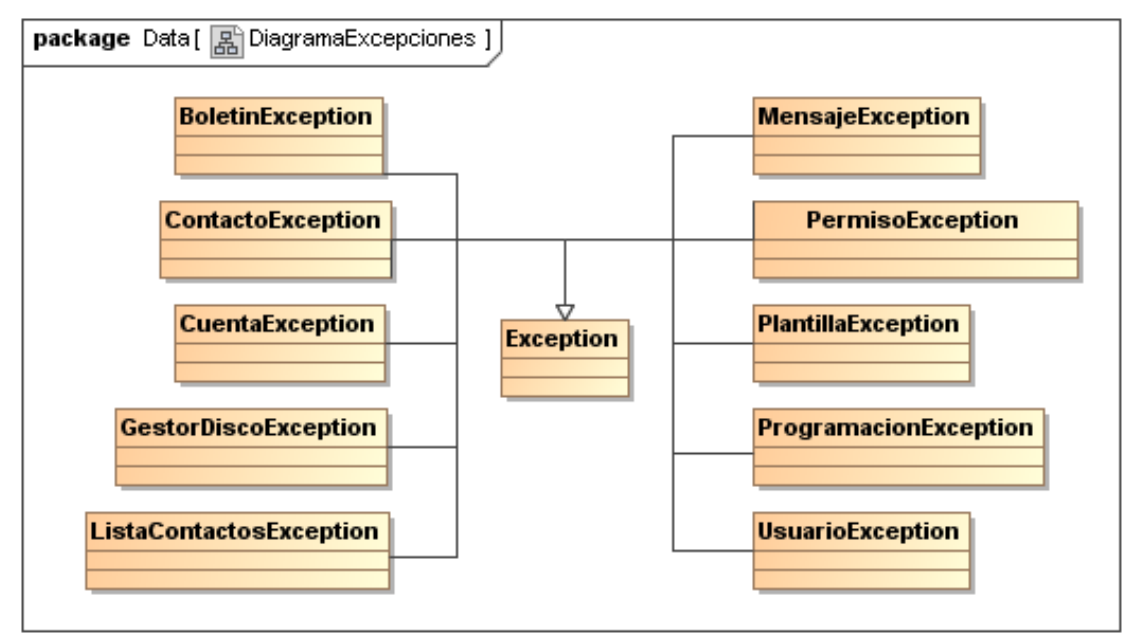

**Ilustración 36: Diagrama de excepciones** 

# 5.6 Diseño de la interfaz de usuario

#### 5.6.1 Diagrama de Pantallas

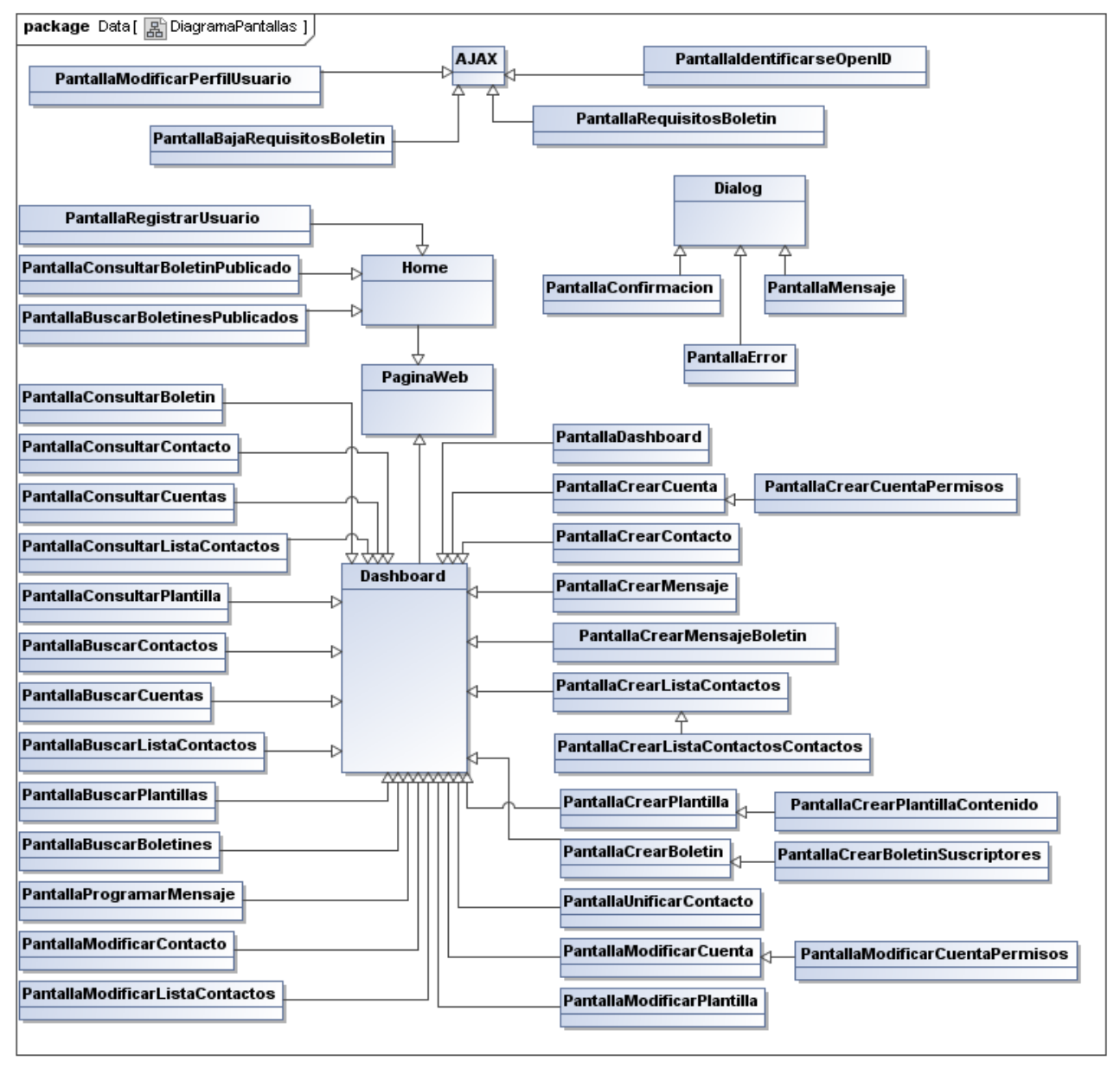

#### **Ilustración 37: Diagrama de pantallas**

No se ha detallado mas adelante la pantalla Dashboard, ya que representa la interfaz corporativa y genérica de todas las pantallas, y por lo tanto ya se está mostrando en cada una.

# 5.6.2 Pantallas

En la memoria se han omitido las pantallas, cuyo diseño completo se puede consultar en el documento de diseño correspondiente al fin de la Fase 3: Diseño Orientado a Objetos<sup>9</sup>.

A continuación se muestra una pequeña representación del diseño de pantallas de los caos de uso tratados en la memoria del proyecto. El resto de pantallas se han trasladado al anexo de pantallas.

#### *5.6.2.1 Home*

Las personas al acceder a el portal de CCI Project, visualizarán información sobre la herramienta, acceso a los boletines, y la parte de identificación y registro en el sistema.

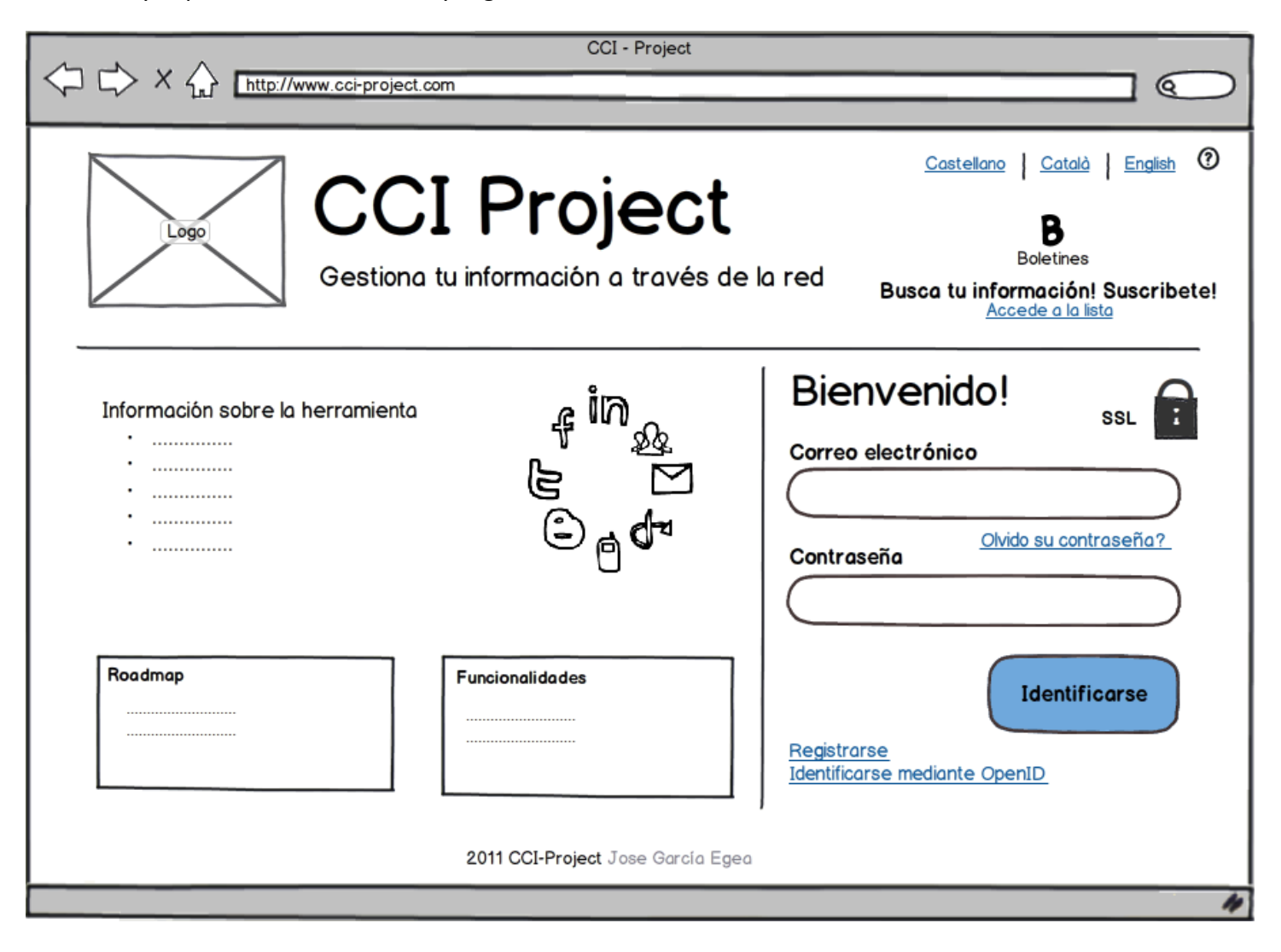

**Ilustración 38: Home** 

<sup>!!!!!!!!!!!!!!!!!!!!!!!!!!!!!!!!!!!!!!!!!!!!!!!!!!!!!!</sup> *<sup>9</sup> Véase"CCI=Diseño\_v3\_0.pdf#Pantallas*

# *5.6.2.2 PantallaBuscarBoletinesPublicados*

কে

Nos permite buscar boletines y acceder a sus datos.

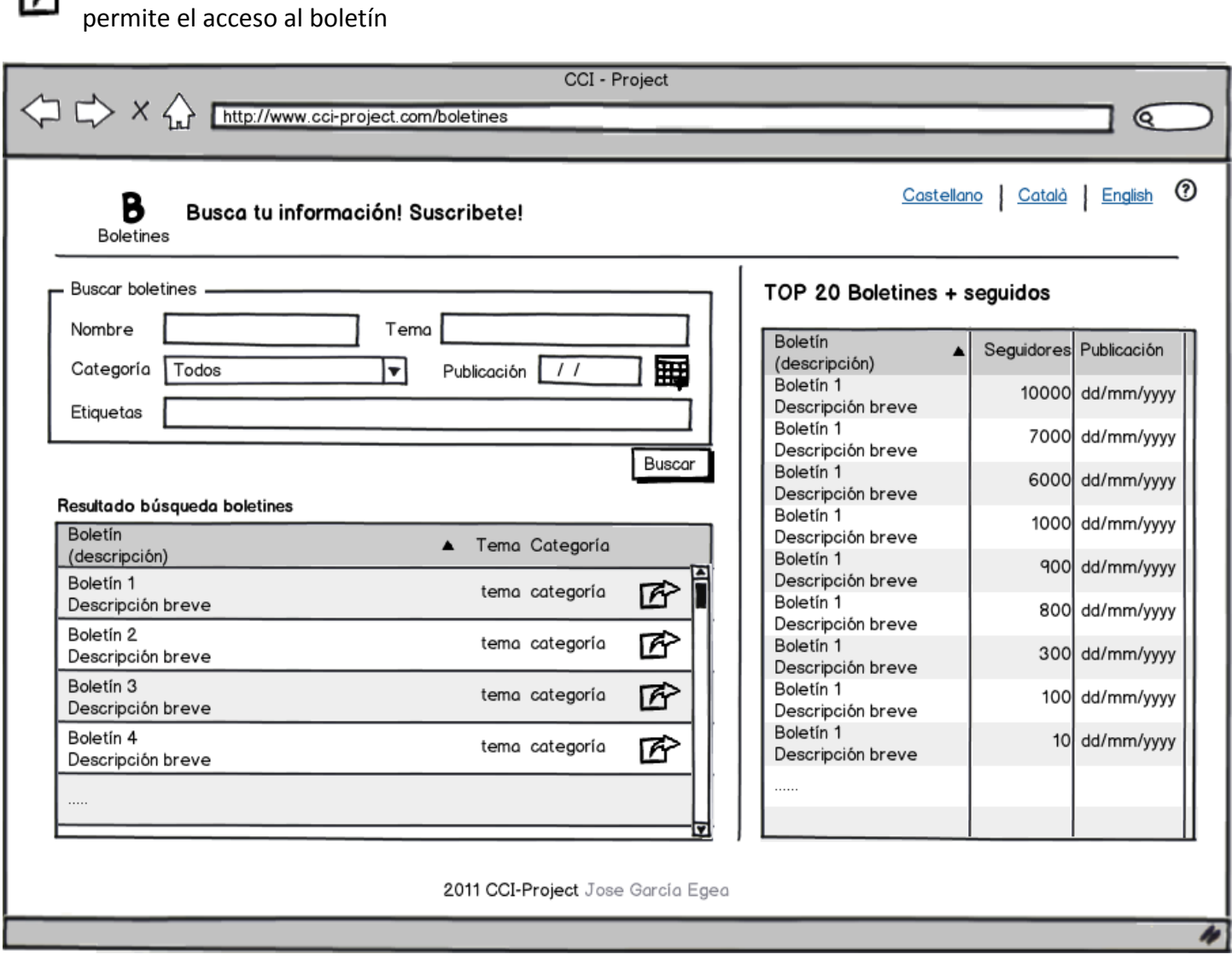

**Ilustración 39: Buscar boletines publicados** 

#### *5.6.2.3 PantallaDashboard*

Una vez se haya accedido al sistema se mostrará lo que es capaz de gestionar, y cuya pantalla servirá de contenedor de las diferentes opciones. Por defecto a su vez se visualiza el apartado Dashboard, el espacio de cuentas para la interactuación directa de mensajes.

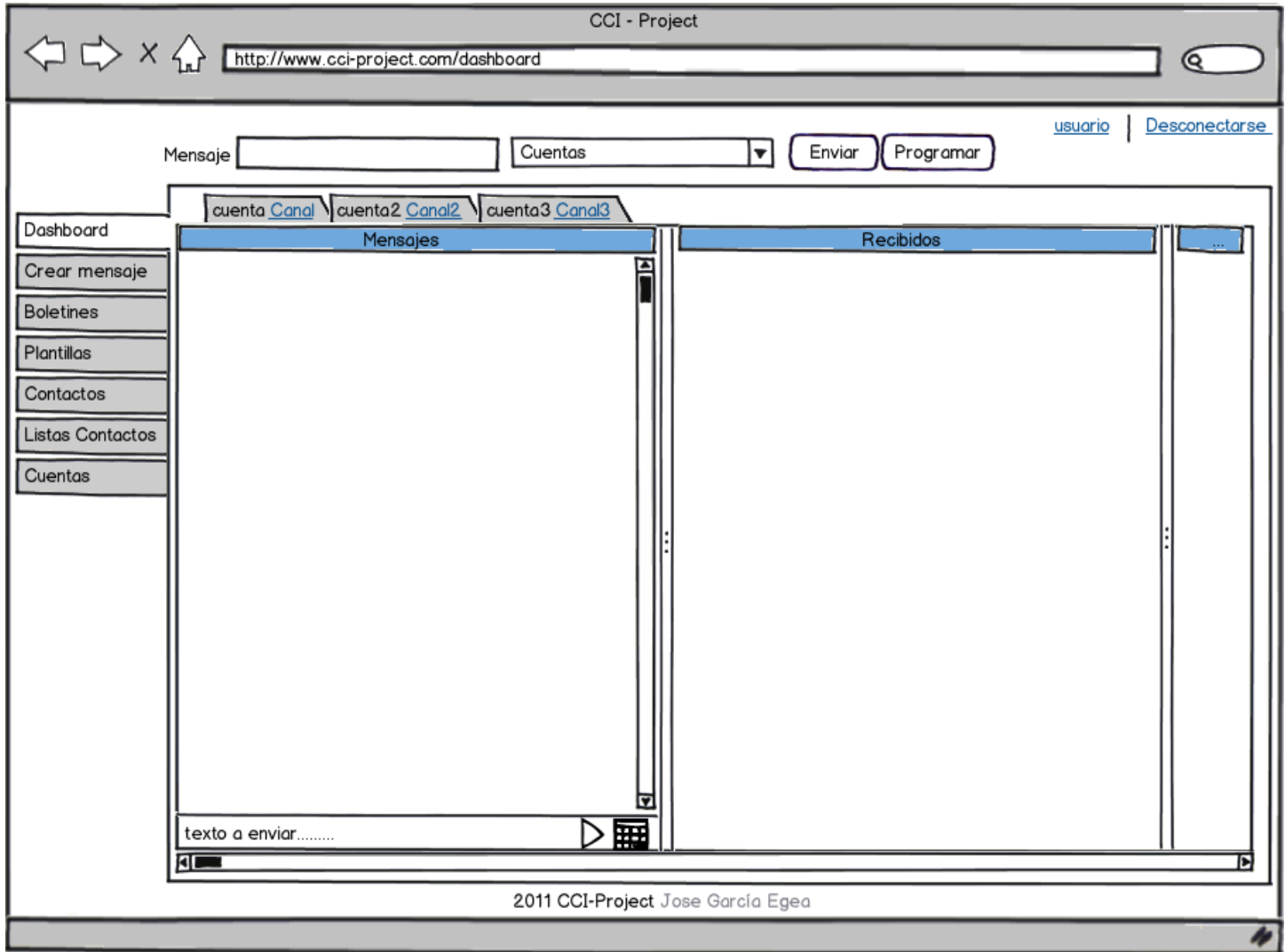

**Ilustración 40: Dashboard** 

#### *5.6.2.4 PantallaBuscarBoletines*

Nos permite buscar boletines y acceder a su información. A parte de seleccionar un boletín para realizar las operaciones de crear, modificar, eliminar, publicar y desactiva.

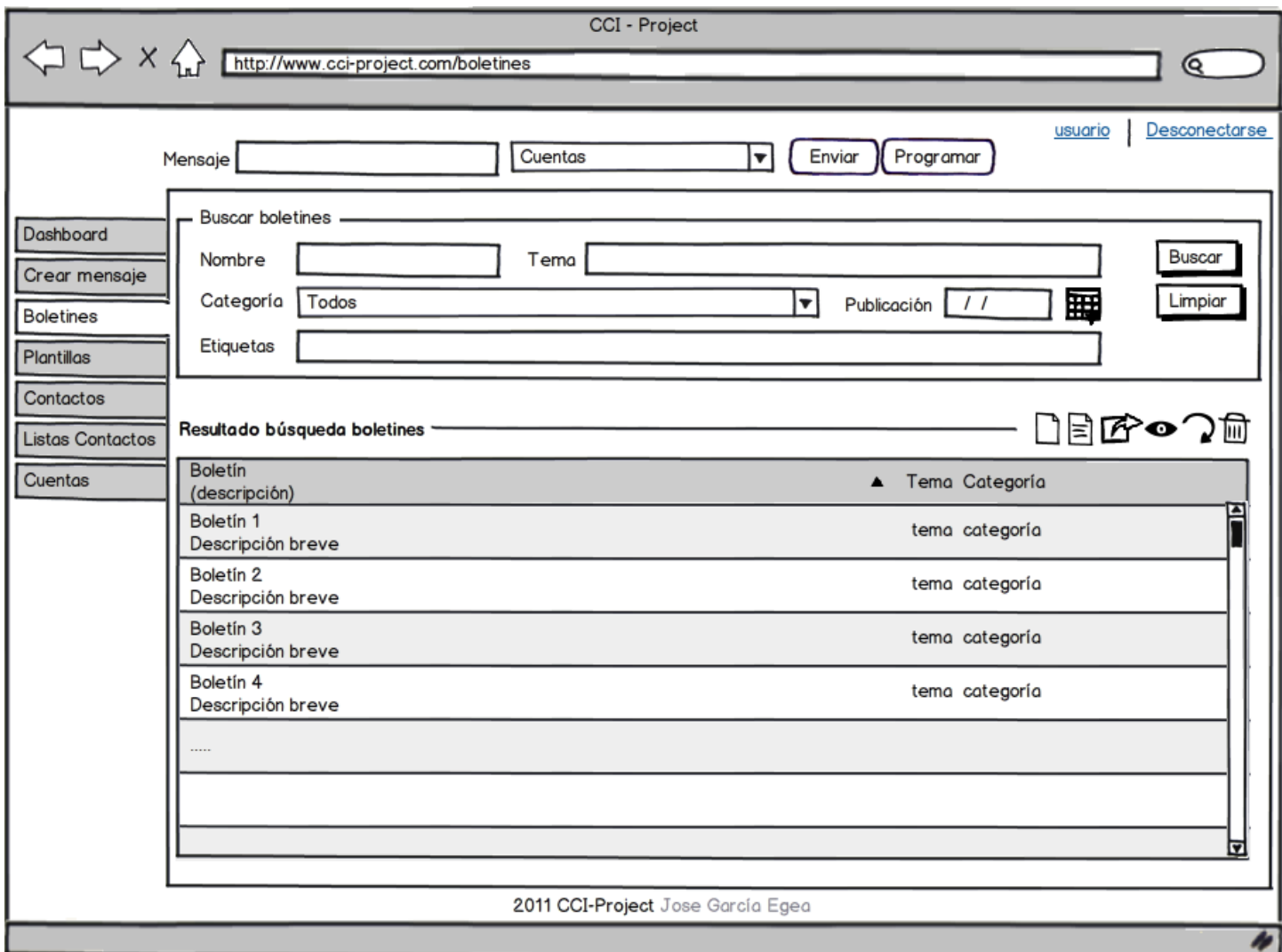

**Ilustración 41: Buscar boletines** 

### *5.6.2.5 PantallaCrearBoletin*

Alta de un boletín y dentro de la pestaña Suscriptores la pantalla PantallaCrearBoletinSuscriptores.

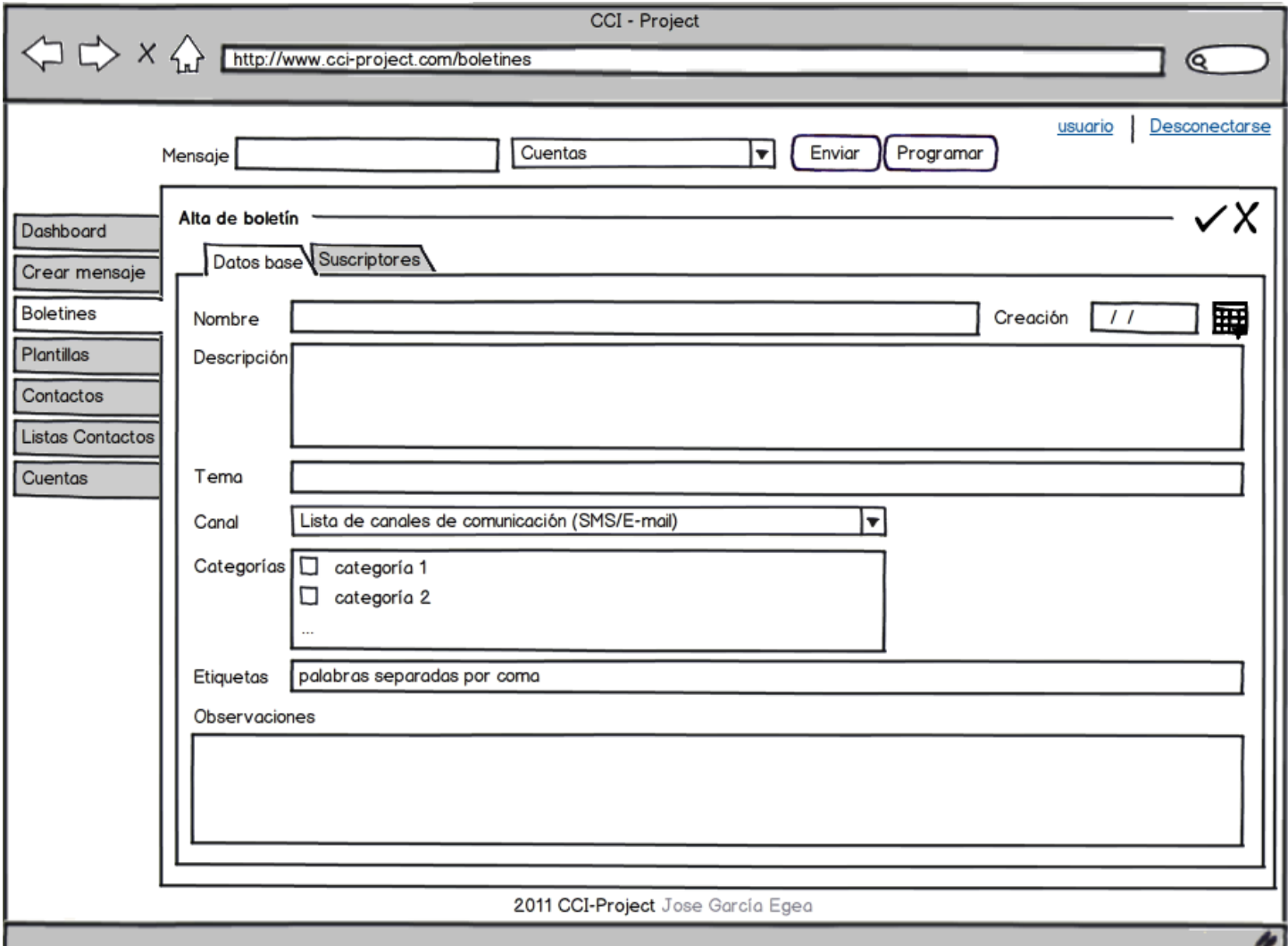

**Ilustración 42: Crear un boletín** 

# *5.6.2.6 PantallaCrearBoletinSuscriptores*

Se añaden nuevos contactos como suscriptores.

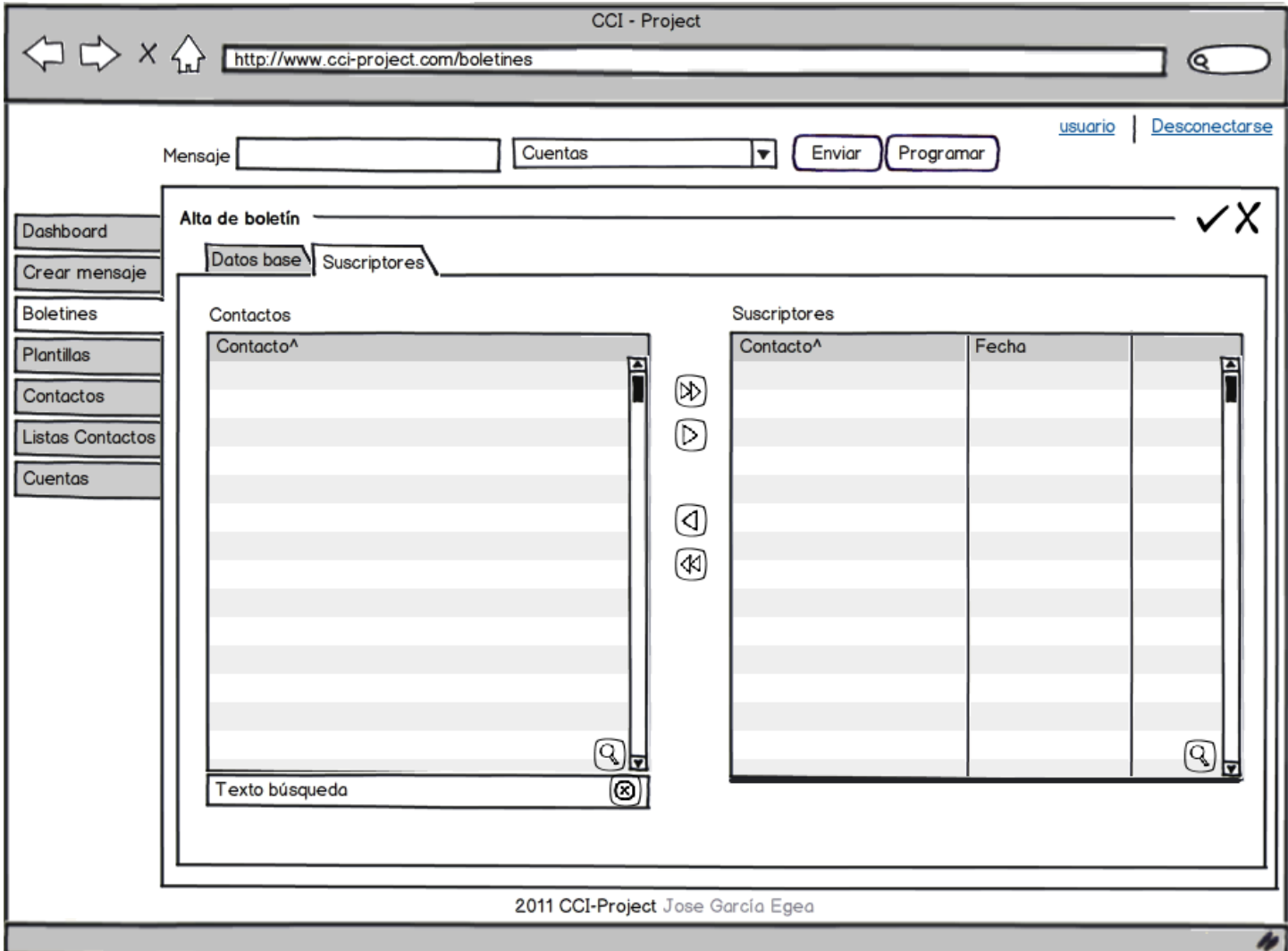

**Ilustración 43: Crear suscriptores en un boletín** 

#### *5.6.2.7 PantallaBuscarContactos*

Nos permite buscar contactos y acceder a su información. A parte de seleccionar un contacto para realizar las operaciones de crear, modificar y eliminar.

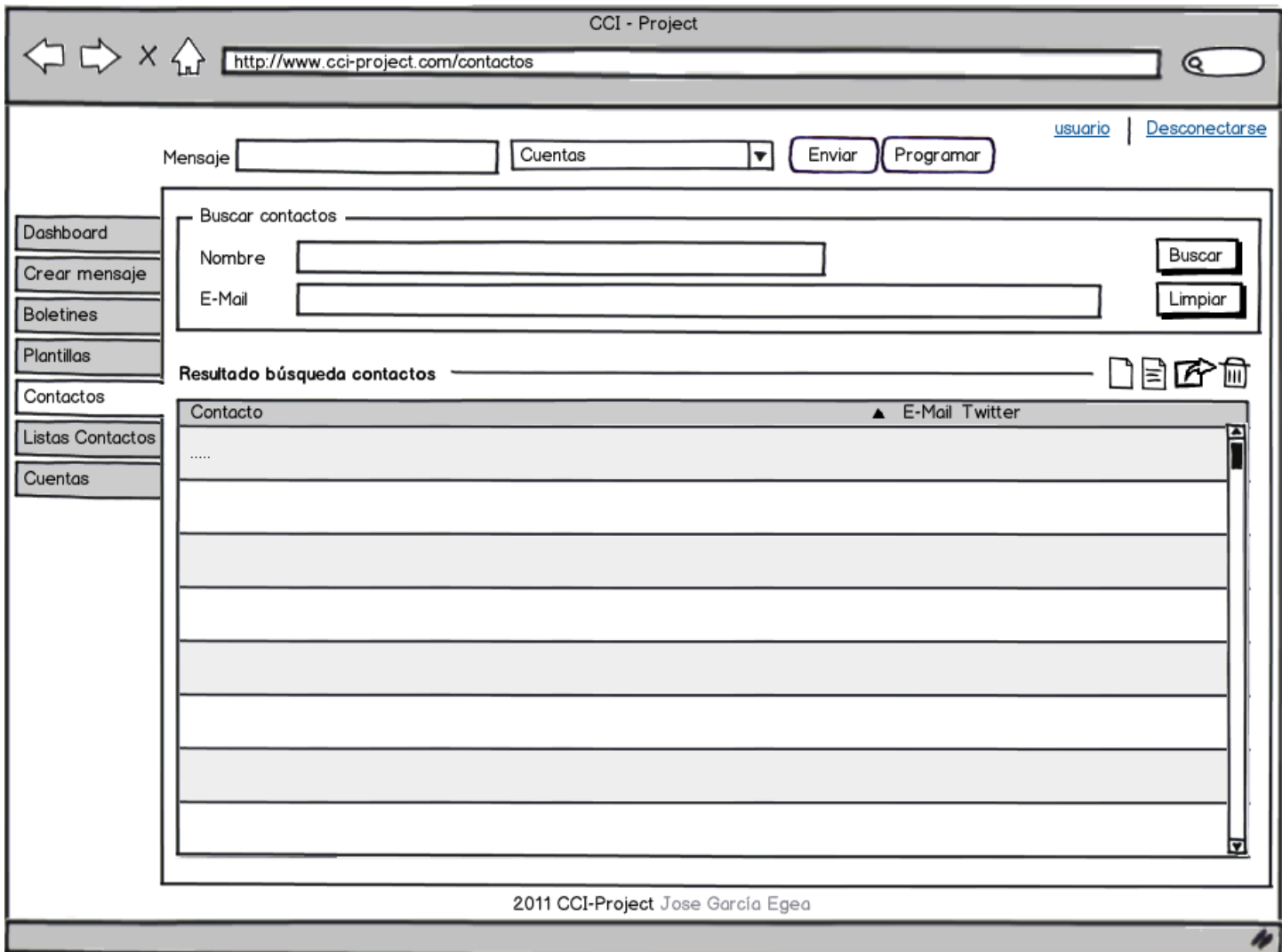

**Ilustración 44: Buscar contactos** 

# *5.6.2.8 PantallaCrearContacto*

Alta de un contacto.

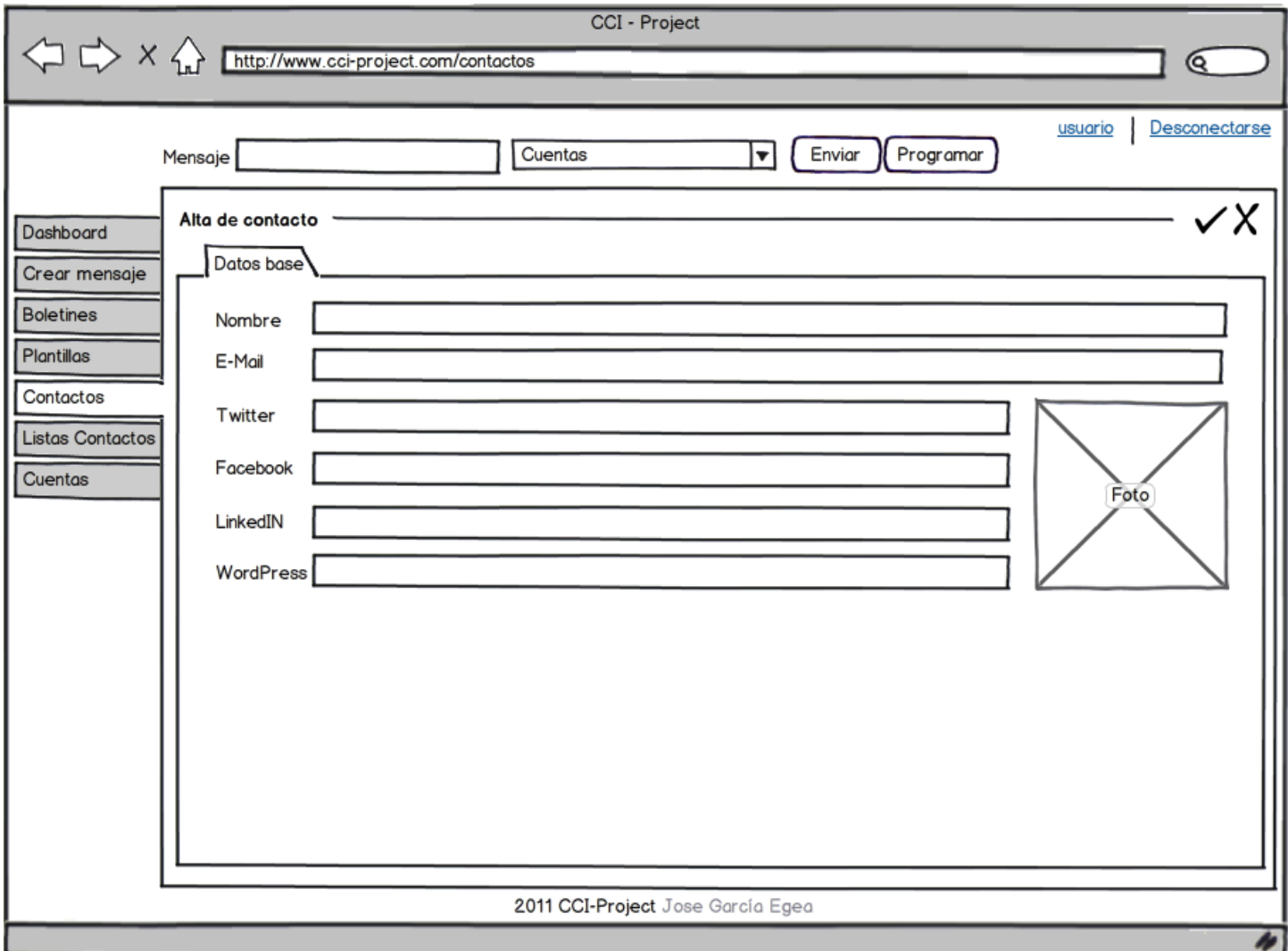

**Ilustración 45: Crear un contacto** 

# *5.6.2.9 PantallaUnificarContacto*

A partir de uno o varios contactos se crea uno nuevo.

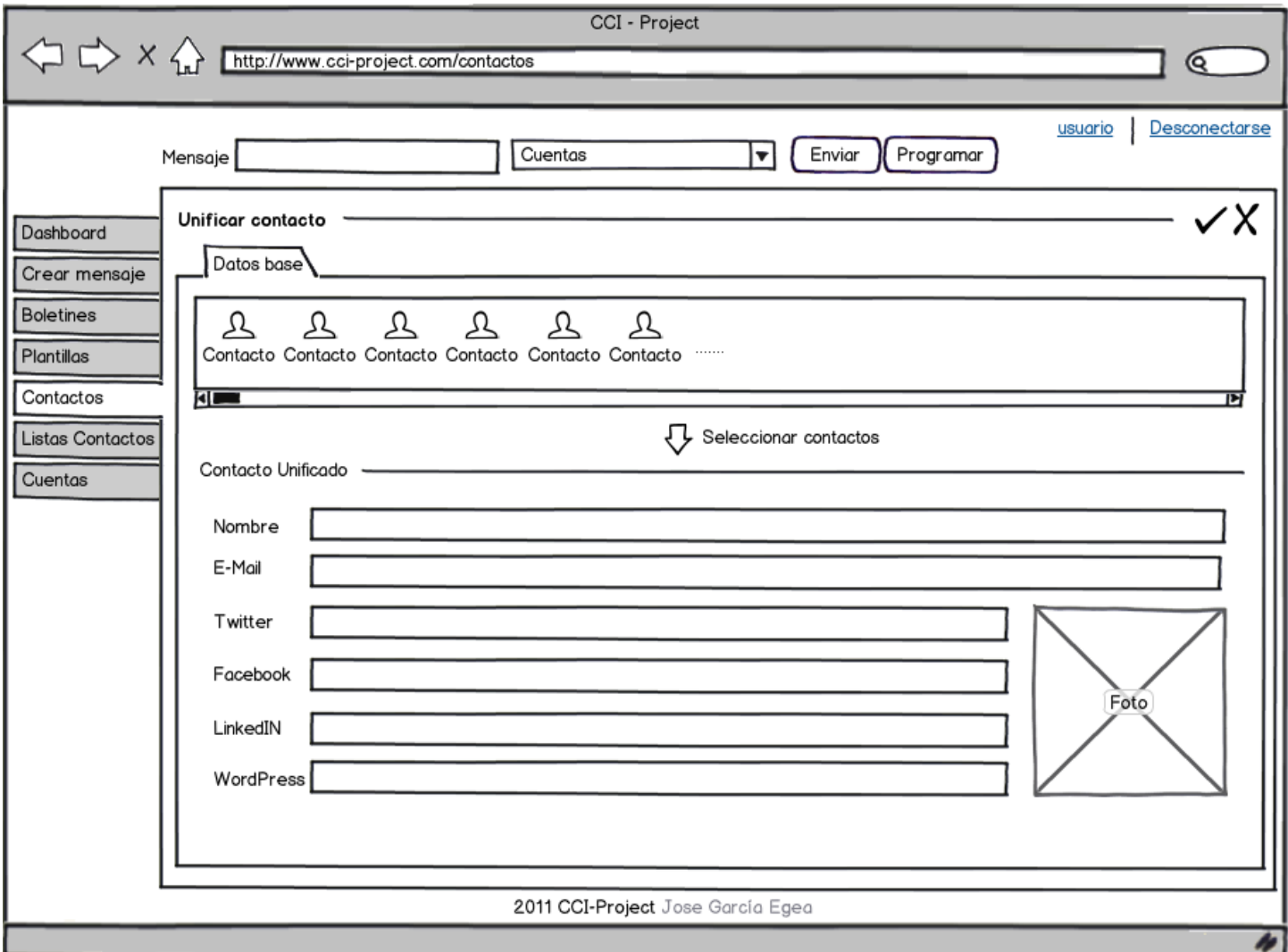

**Ilustración 46: Unificar un contacto** 

### *5.6.2.10 PantallaCrearCuenta*

Alta de una cuenta y dentro de la pestaña Permisos la pantalla PantallaCrearCuentaPermisos.

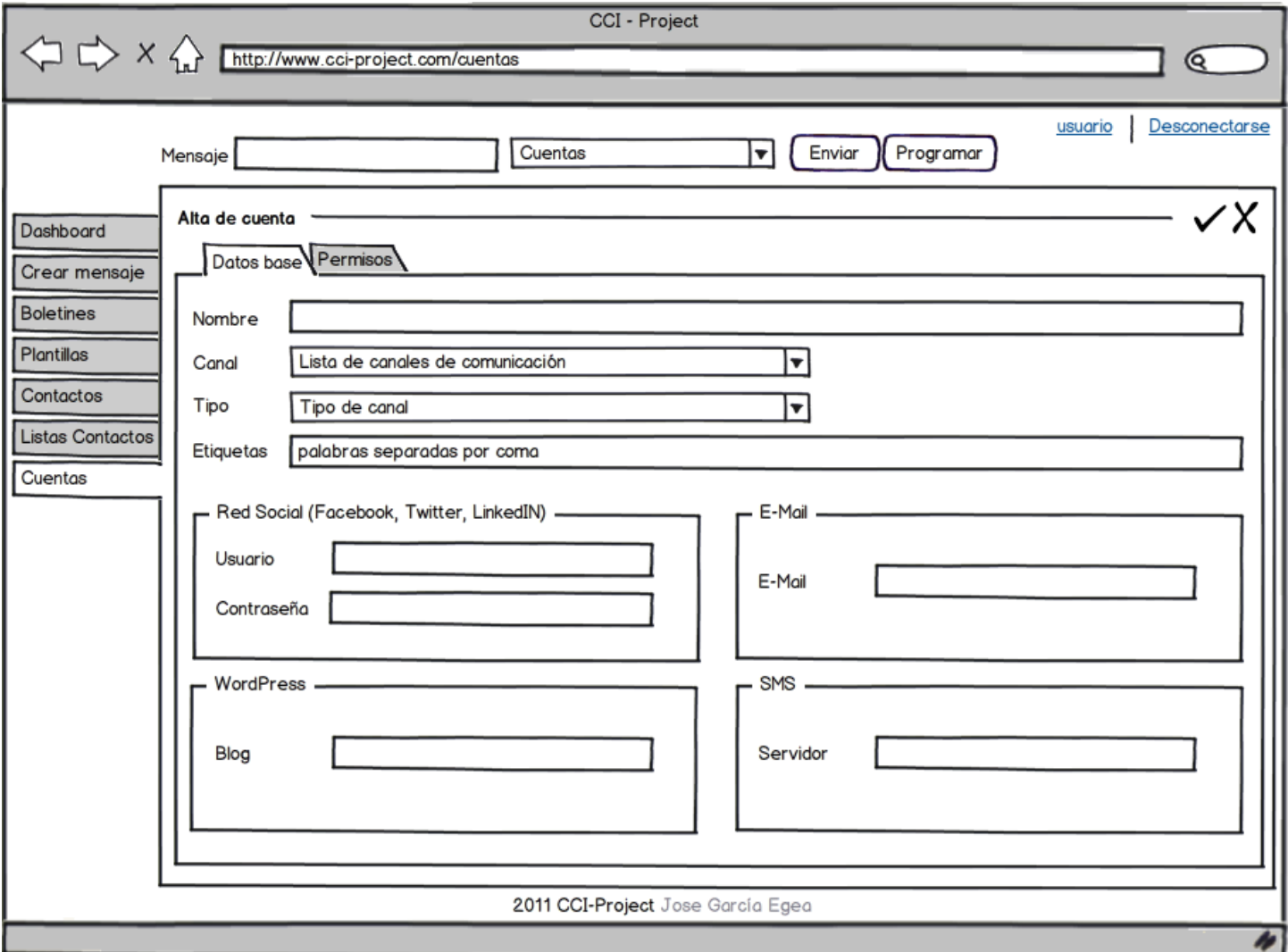

**Ilustración 47: Crear una cuenta** 

# *5.6.2.11 PantallaCrearCuentaPermisos*

Se añaden nuevos permisos de usuario a la cuenta.

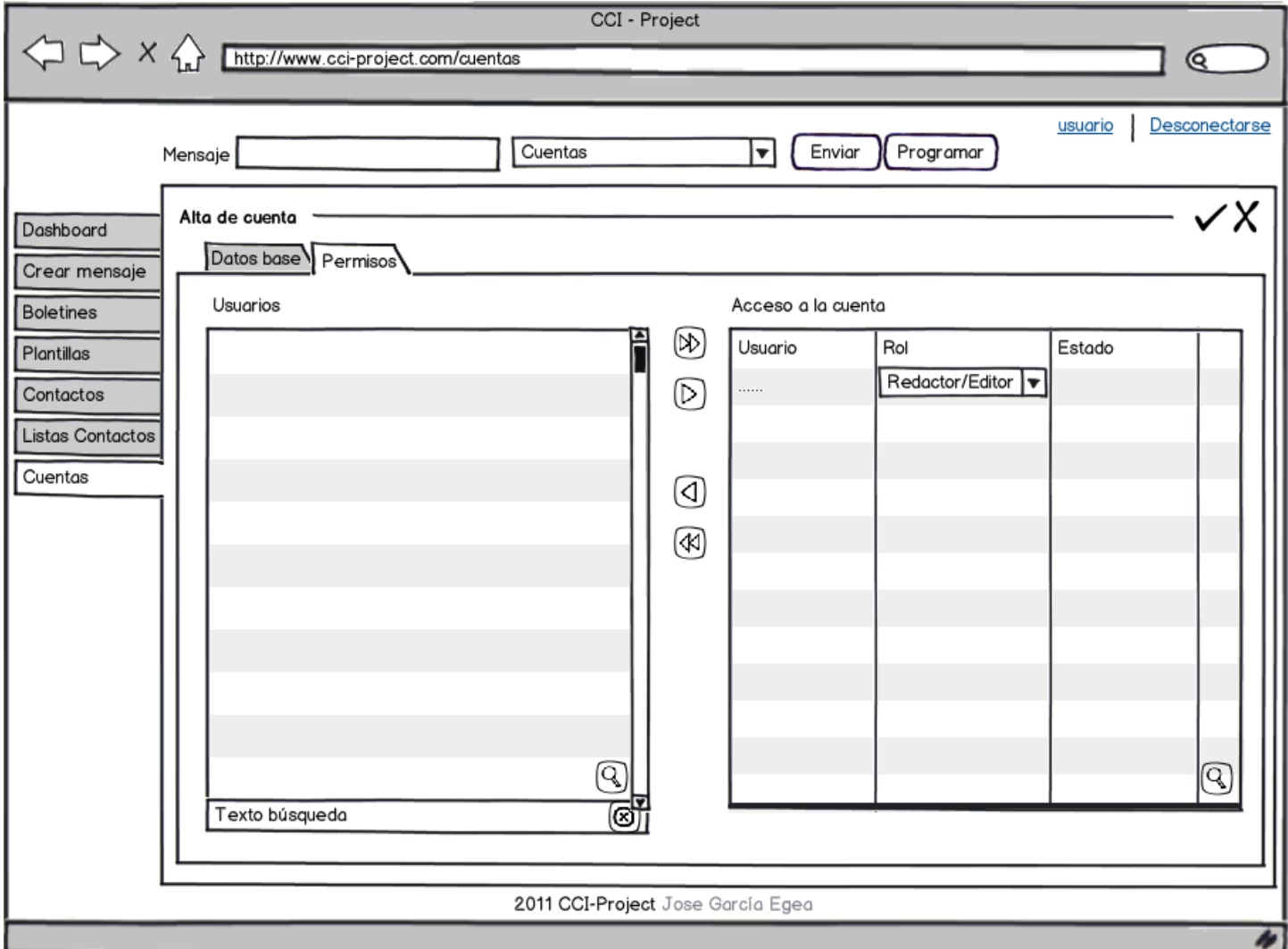

**Ilustración 48: Crear permisos de una cuenta** 

# *5.6.2.12 PantallaCrearMensaje*

Se realiza la creación de un mensaje avanzada, para su posterior envío o programación.

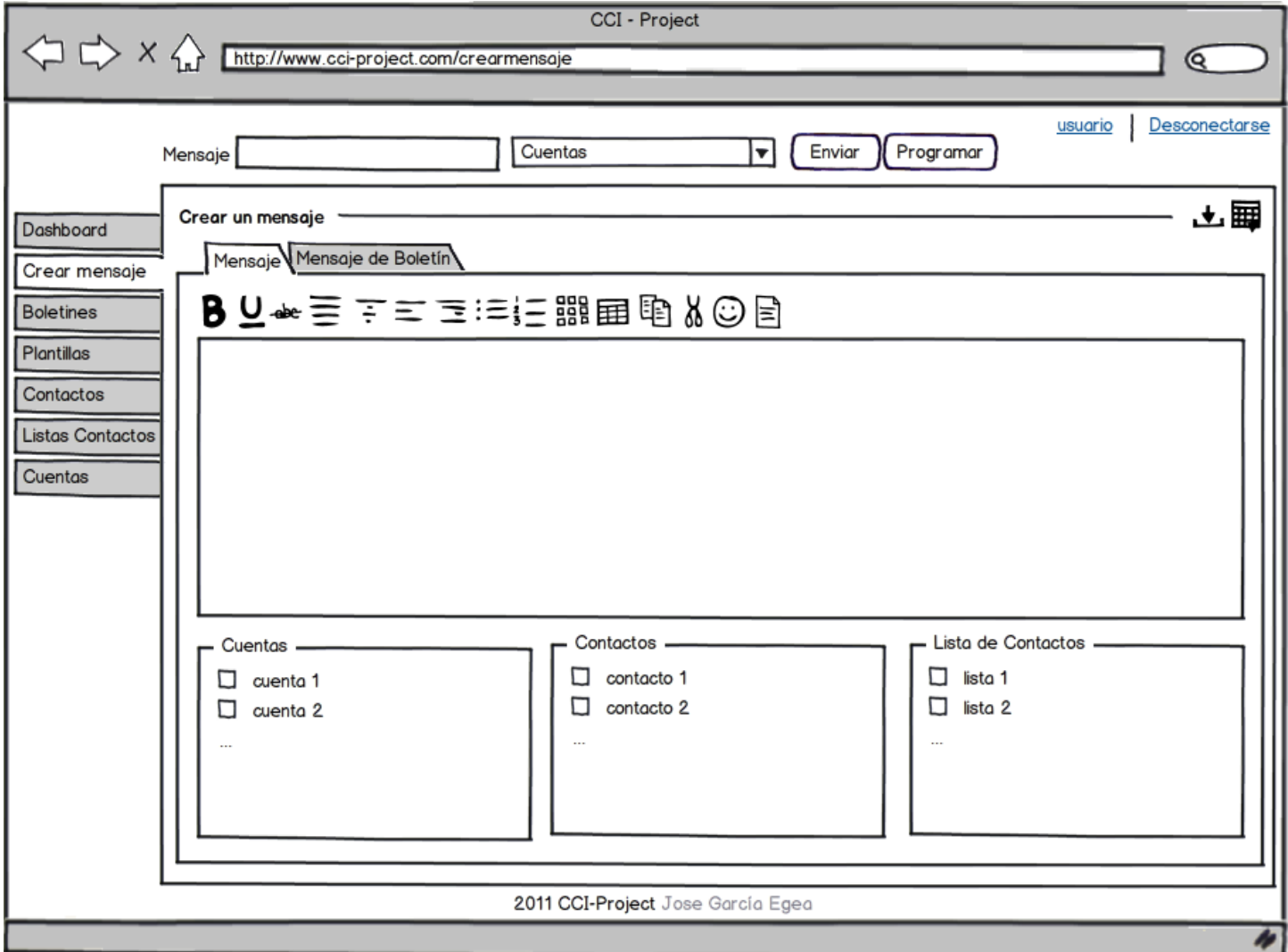

**Ilustración 49: Crear un mensaje avanzado** 

### *5.6.2.13 PantallaProgramarMensaje*

Permite la programación de un mensaje en la fecha y hora introducida. Me muestra la ventana flotante AJAX.

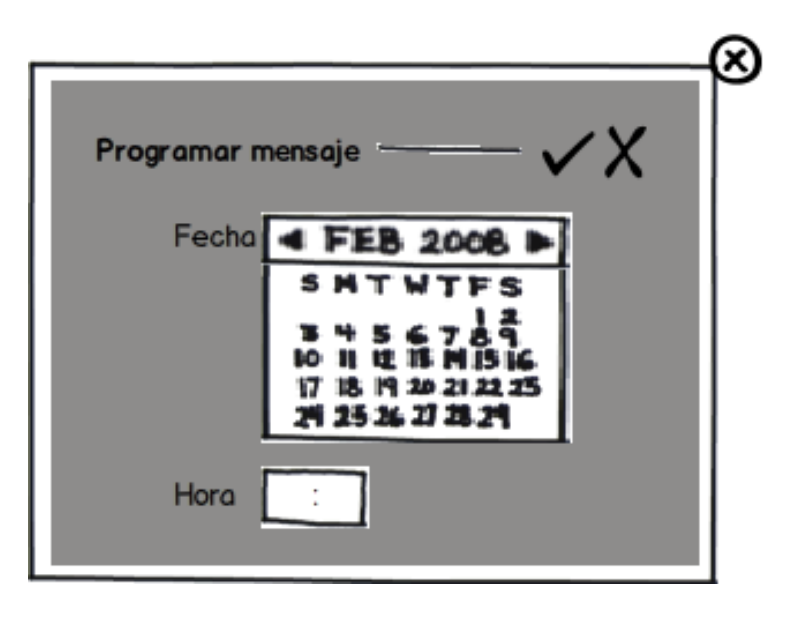

**Ilustración 50: Programar un mensaje** 

#### 5.7 Diseño de los subsistemas

A continuación se detallan las diferentes Clases, Excepciones, Gestores y Pantallas del Proyecto, indicando en cada uno los subsistemas que son usados.

#### 5.7.1 Clases

Se listan tanto las clases entidad como de control.

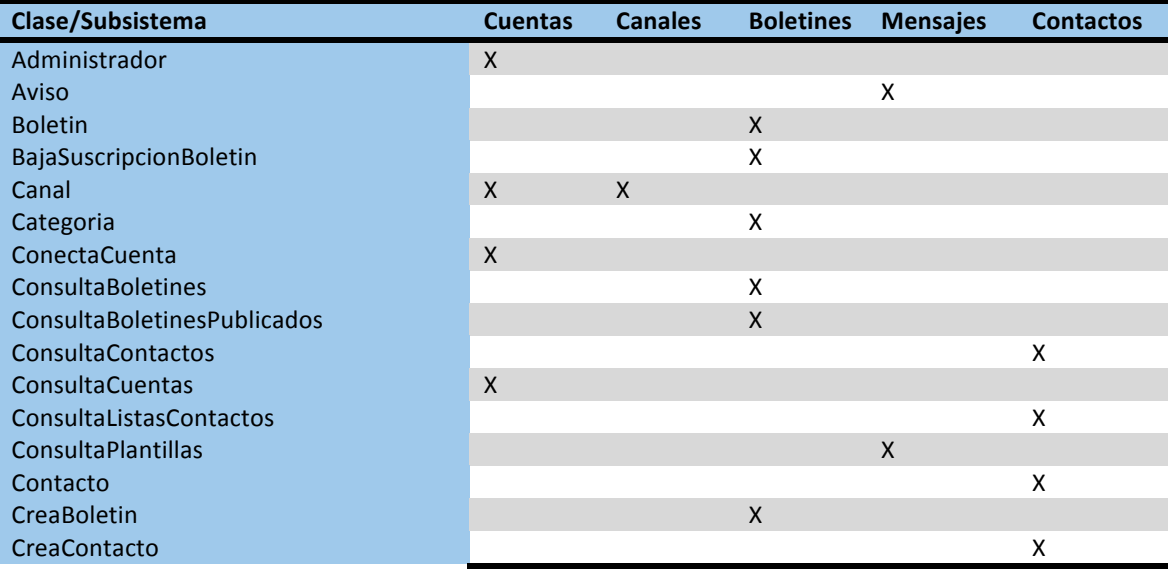

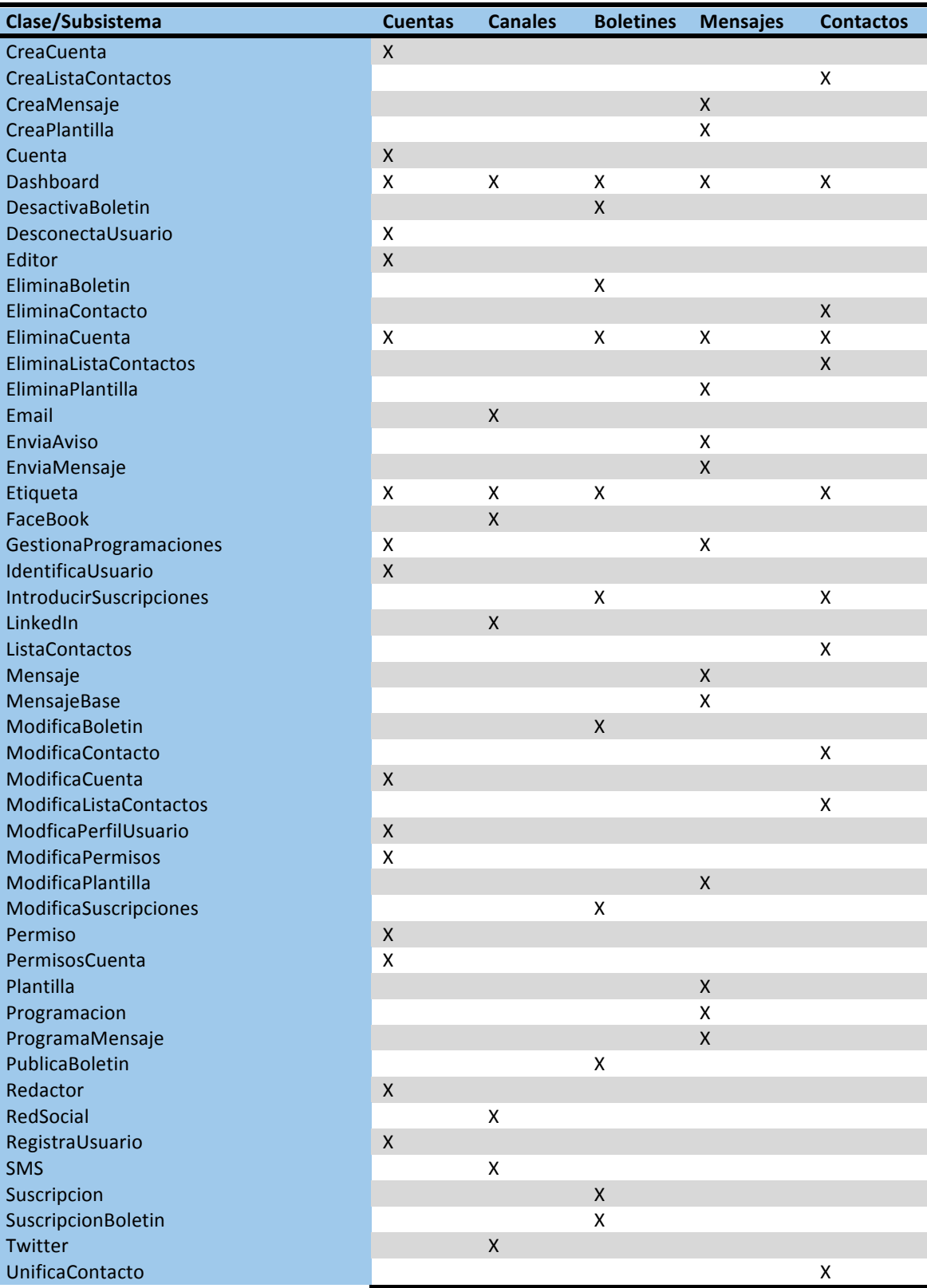

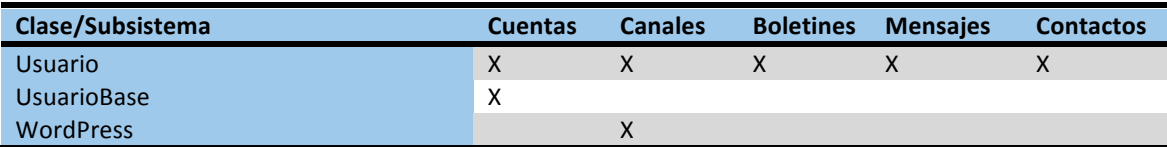

# 5.7.2 Excepciones

Se ha incluido la clase Exception, ya que es la clase base de todas nuestras excepciones.

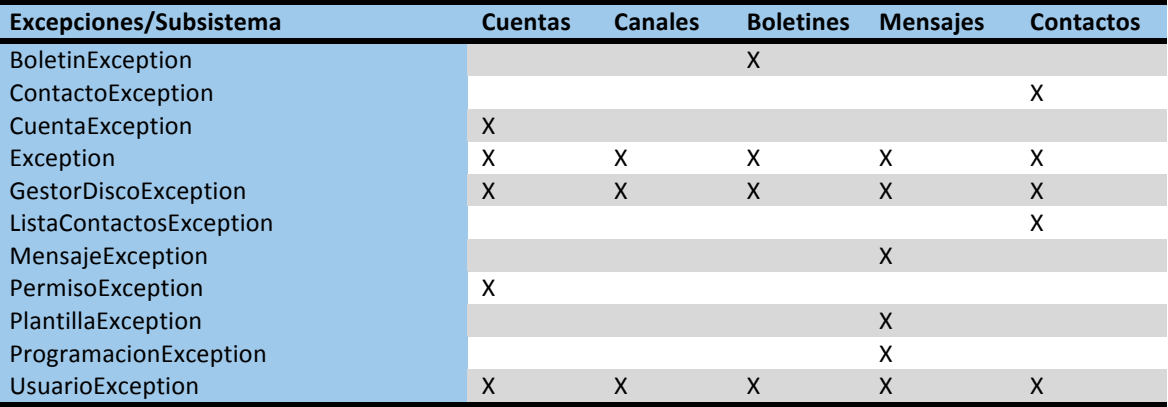

#### 5.7.3 Gestores

Clases control de gestión de los datos.

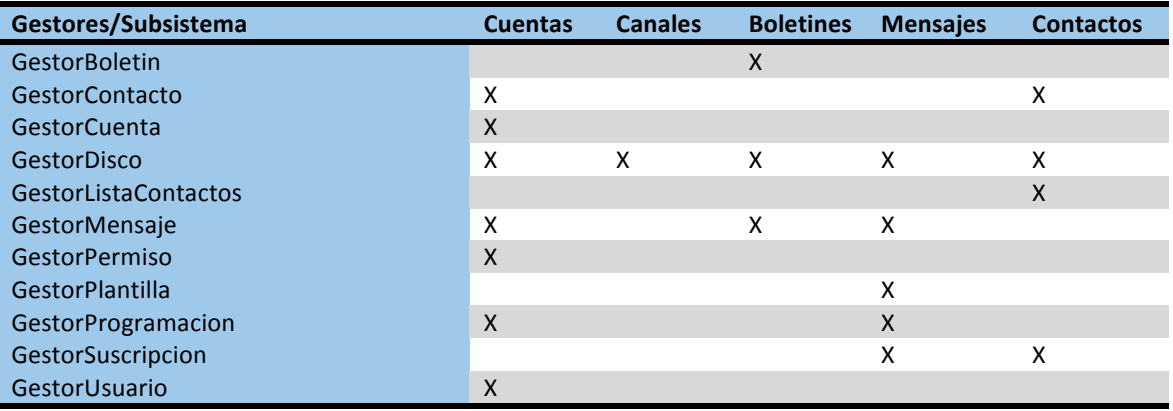

#### 5.7.4 Pantallas

Clases frontera de la aplicación. Se ha incluido la clase PaginaWeb de la que son origen nuestras pantallas.

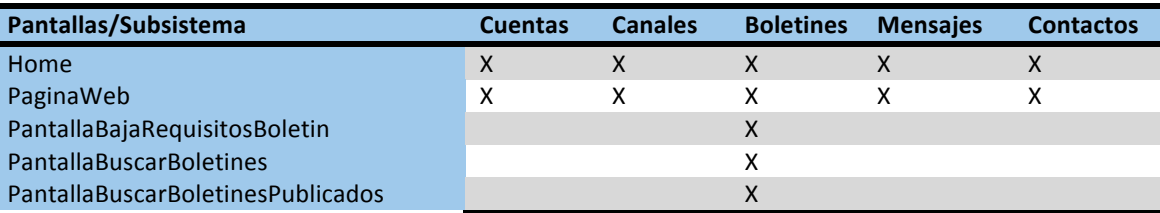

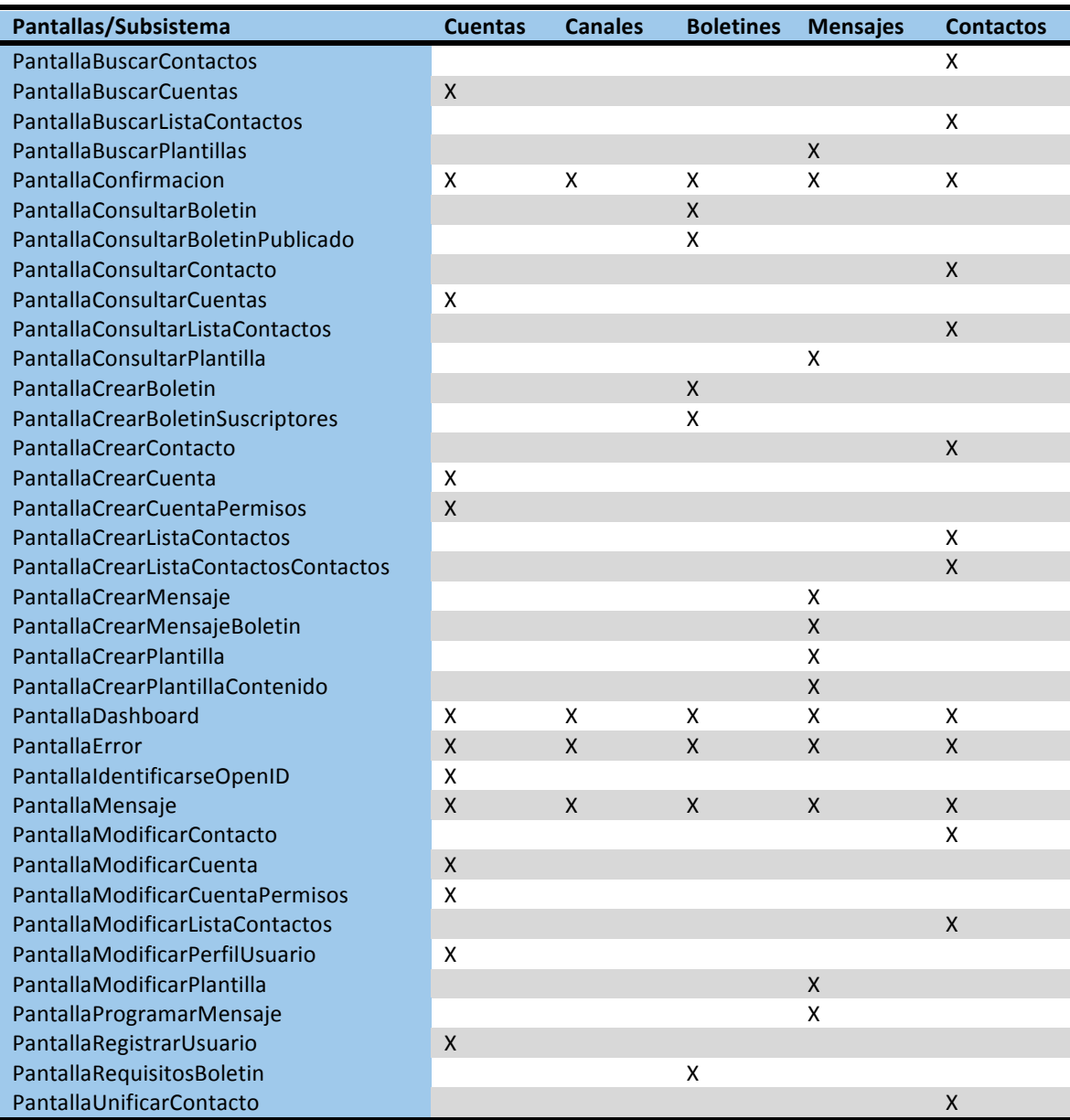

# 6 Conclusiones

Enfrentarte a una idea y un papel en blanco es todo un reto. Este trabajo de final de carrera ha sido mas que un reto desde que me toco enfrentarme a la difícil situación de elegir tanto una idea para convertirla en un proyecto como la elección de la área de trabajo.

El mundo de Internet es algo cotidiano en nuestro día a día, y cada vez mas dedicamos tiempo a las redes sociales y globalmente a comunicarnos con gente que podemos o no conocer. La idea de este proyecto surge de relacionar estos aspectos y poderlos aplicar tanto a una persona o una empresa, por eso el proyecto CCI es una solución abierta a cualquier canal y entidad.

La ingeniería del software fue mi prioridad, aunque tenía a mi alcance el poder aprender nuevas tecnologías relacionadas con los dispositivos Mobile, o centrarme en desarrollar bajo j2ee, o la minería de datos. Todas ellas se sustentan por lo que hemos estado trabajando a lo largo de la carrera y cuyo pilar es la ingeniería del software, los proyectos y soluciones son elaborados por las metodologías de trabajo desarrolladas en esta área, y por lo tanto, su aprendizaje y futuro dominio es vital para alguien que tiene en mente liderar proyectos a lo largo de su carrera profesional.

Como he comentado valor muy especialmente el tiempo dedicado a un proyecto de nueva creación, liderar este proyecto a significado enfrentarme a muchas horas de trabajo y decisiones que en mi día a día profesional otras personas toman por mi. Por eso, el adquirir experiencia dentro del la Ingeniería del Software, me sirve para comprender mejor a la gente que me rodea en los proyectos y poder desempeñar ese papel en el futuro.

He intentado no escatimar esfuerzos en apoyarme en las metodologías de trabajo existentes, tanto para desarrollar el proyecto como para realizar el seguimiento y control del mismo, ya que tan importante es el contenido del proyecto como controlar el mismo.

Finalmente, mencionar que a parte de redactar varios documentos del proyecto, he podido seguir aprendiendo el uso de diferentes tipos de Software para alcanzar el trabajo que aquí queda reflejado.

Gracias a mi consultor Oriol Martí, por la paciencia durante estos meses, por ayudarme a entender mejor el proyecto y!desarrollarlo.

# Glosario

Actores<sup>10</sup>: conjunto de papeles de una entidad exterior en relación con el sistema.

Administrador: persona o empresa que gestiona las cuentas y los permisos sobre estas.

Aviso: es una alerta generada por el sistema para advertir al usuario del sistema. Entre los avisos mas destacados: nuevo mensaje entrante, mensaje programado enviado.

**Boletín**: es una publicación de información que reciben ciertos contactos que han solicitado la suscripción.

**Canal de comunicación**: es un medio de comunicación de Internet para el envío y recepción de información de una cuenta.

**Captcha**<sup>11</sup>: es una prueba para comprobar que un usuario es humano o una maquina.

**Caso de uso**<sup>12</sup>: es una descripción de los pasos o las actividades que deberán realizarse para llevar a cabo algún proceso.

**Clase abstracta**: clase sin implementación, cuya finalidad es que cada clase que hereda de esta, realice su implementación según sus propias necesidades.

**Clase Entidad**: clase del dominio del programa.

**Clase Frontera**: clase que implementa una parte de la interfaz de usuario a nivel de análisis.

**Clase Control**: clase no persistente que implementa todos los algoritmos principales de un caso de uso o de parte de ellos.

Clase persistente: clase que puede tener objetos que finalmente se almacenen en la base de datos.

Contacto: es una entidad la cual es susceptible de recibir información a través de los múltiples canales de comunicación definidos en las cuentas.

Cuenta: es la entidad propiedad de los usuarios del sistema, que gestiona un determinado canal de comunicación con una determinada configuración.

<sup>&</sup>lt;u>.<br>! " Extraído de <mark>Ingeniería del Software</mark>.</u>

<sup>11</sup> Extraído de Wikipedia.

<sup>&</sup>lt;sup>12</sup> Extraído en gran porcentaje de <u>Wikipedia</u>.

**Editor**: persona y/o empleado que gestiona las plantillas de las cuentas, puede crear y gestionar los contactos, así como la administración de los boletines de las cuentas accedidas.

**Diagrama Arquitectónico**: define las líneas globales de la solución en el diseño.

**Diagrama de Actividades**: representa los flujos de trabajo paso a paso de negocio y operacionales de los componentes del sistema.

**Diagrama de Colaboración**: es un diagrama que muestra las interacciones organizadas alrededor de los roles.

Diagrama de Entidades: definición de la estructura del sistema a través de sus clase, atributos y relaciones.

Diagrama de Estados: es el conjunto de estados por los cuales pasa un objeto durante su vida en la aplicación.

**Diagrama de Paquetes:** muestra la división del sistema en agrupaciones.

Diagrama de Secuencia<sup>13</sup>: muestra la interacción de un conjunto de objetos en una aplicación a través del tiempo y se moldea para cada caso de uso.

**Diagrama de Entidad/Relación**: nos permite modelar nuestras entidades del sistema de información que estamos diseñando, con sus relaciones y propiedades.

Diagrama Estático del diseño: Conjunto de clases para su normalización, tanto de nombres, reutilización, herencia, basándonos en el lenguaje de desarrollo de la solución.

**Gestor de disco**: Nos facilita la interactuación entre las clases de control y la base de datos.

**Herencia**: característica por la cual todas las subclases tienen al menos todos los atributos y operaciones de cada una de sus superclases.

**Interfaz de usuario**: las herramientas finales a nivel visual que se proporciona al usuario para que interactúe con el programa.

**Mensaje**: conjunto de caracteres con información definida por los editores, que se envían a los contactos a través de los canales de comunicación. A su vez también define la información que esa cuenta recibe por medio de las redes sociales.

**Mensaje programado**: es un mensaje que se prepara para que el sistema realice el envío en una fecha y hora determinadas en el tiempo.

<sup>&</sup>lt;sup>13</sup> Fuente Wikipedia

**OpenID<sup>14</sup>:** es una forma segura, rápida y más fácil de acceder a sitios web. Te permite tener una único perfil/usuario que podrá acceder a todas las aplicaciones de internet que usen este sistema de autentificación.

**Perfil usuario**: son los diferentes roles que puede tener un usuario y sus cuentas según un permiso.

Permiso: acceso a realizar operaciones en las cuentas del Redactor, Editor y Administrador.

**Plantilla**: es un mensaje tipo que puede estar configurado para uno o varios tipos de canal de comunicación. Estas plantillas también pueden personalizarse para el envío en su mensaje final con información de cada Contacto.

Redactor: persona y/o empleado que se encarga de: elaborar y enviar mensajes a través de las cuentas que tiene permisos, programar envíos y realizar búsquedas sobre contactos en todas las cuentas disponibles.

Registro: operación de darse de alta como usuario del sistema.

Requisito: descripción del comportamiento, propiedades y restricciones del Software.

**Suscriptor**: persona o empresa que dispone de una cuenta de correo electrónico o un dispositivo de teléfono móvil, la cual se inscribe en los diferentes boletines de los que dispone una cuenta.

Temporizador: servicio del sistema que realiza operaciones automáticas como son las de enviar mensaje programados, enviar avisos sobre los mensajes a las cuentas (mensaje entrante o mensaje programado enviado).

**Usuario**: una persona o empresa que hace uso del sistema.

**Web 2.0**<sup>15</sup>: es la representación de la evolución de las aplicaciones tradicionales hacia aplicaciones web enfocadas al usuario final. Se trata de aplicaciones que generen colaboración y de servicios que reemplacen las aplicaciones de escritorio.

<sup>&</sup>lt;sup>14</sup> Extraído en gran porcentaje de **OpenID**.

<sup>&</sup>lt;sup>15</sup> Fuente Maes<u>trosdelWeb</u>

# 8 Bibliografía

# **Ingeniería del Software**

Benet Campderrich Falgueras / Recerca informática, SL *UOC*

**Técnicas de desarrollo de Software** Fatos Xhafa *UOC*

**Balsamiq (Tutoriales y Proyectos públicos)** http://www.balsamiq.com/

*Internet/Diseño"pantallas*

### **Camtasia%(Tutoriales)**

http://www.techsmith.com/camtasia.html *Internet/Edición"de"presentaciones*

#### **Gliffy**

http://www.gliffy.com/ *Internet/Diagramas*

#### **Maestros%del%Web**

http://www.maestrosdelweb.com *Internet*

#### **OpenID**

http://openid.net *Internet*

### **Wikipedia**

http://www.wikipedia.org *Internet*

# 9 Anexos

#### 9.1 Metodología

Desarrollamos el proyecto cuyo producto final será un software, usando tecnologías orientadas a objetos, aplicando las notaciones y concepto de UML y siguiendo el ciclo de vida del Rational Unified Process. Este ciclo de vida trata el análisis y diseño como un solo componente del proceso del desarrollo de un proyecto, pero por nuestra experiencia en las asignaturas cursadas IS y TDS, las consideramos como dos etapas diferentes ya que tienen una finalidad diferente y porque el resultado del análisis y diseño son claramente diferentes.

Las fases del proyecto se presentan a continuación:

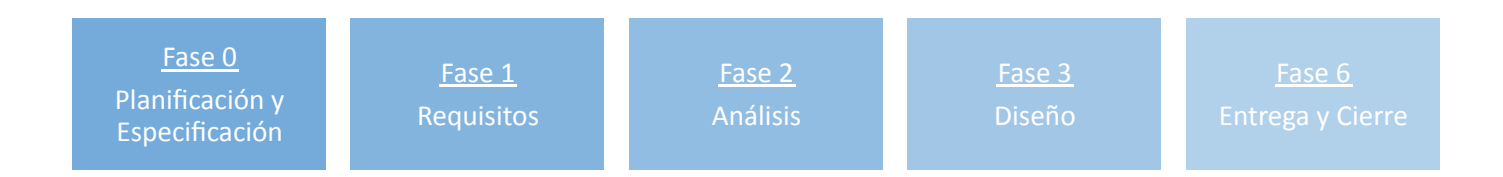

A nivel de gestión del proyecto se han especificado los siguientes planes:

- ! Riesgo
- **Comunicación**
- **Recursos**
- **Calidad**
- **Formación**

Se han generado unos hitos tanto a nivel de proyecto global como en cada fase donde actúan alguno de estos planes y que ayudan a planificarse y controlar el trabajo desarrollado por el quipo de trabajo, así como de presentación para un posible cliente del estado del trabajo pactado.

La documentación generada incluye un sistema de historial para ver la evolución de la documentación donde claramente podamos identificar cualquier documento, versión, estado y fecha.

Para la gestión del proyecto se han generado una serie de carpetas para estructurar la información del proyecto, los cuales serán accesibles por cualquier miembro del proyecto. Así como se usará la interfaz UOC para comunicarnos con el Consultor UOC, y el Google Calendar para controlar los hitos y entregas del proyecto.

# 9.2 Planificación detallada

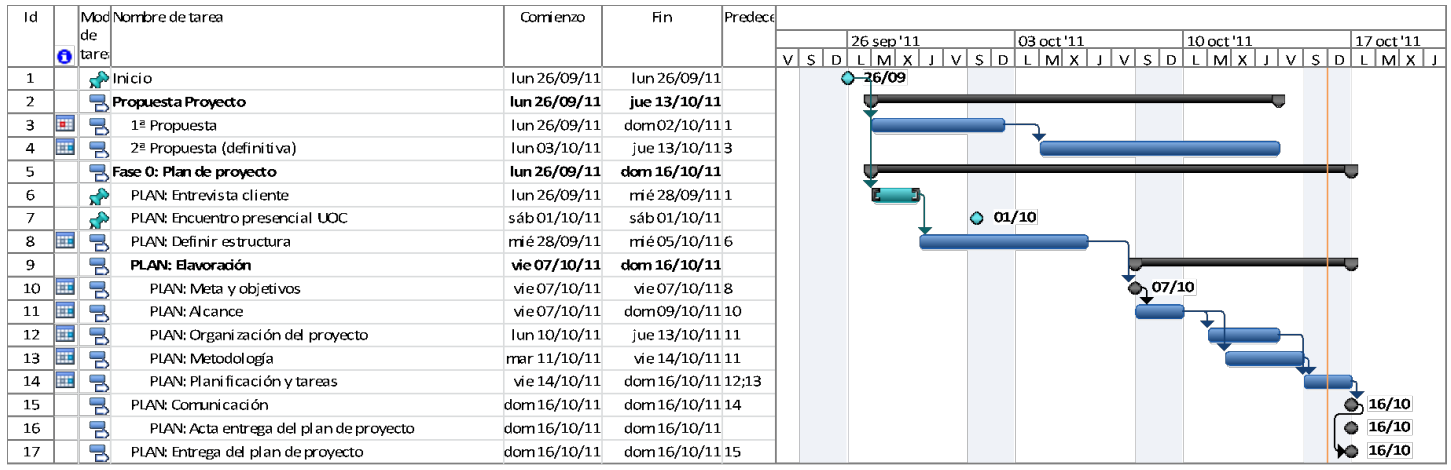

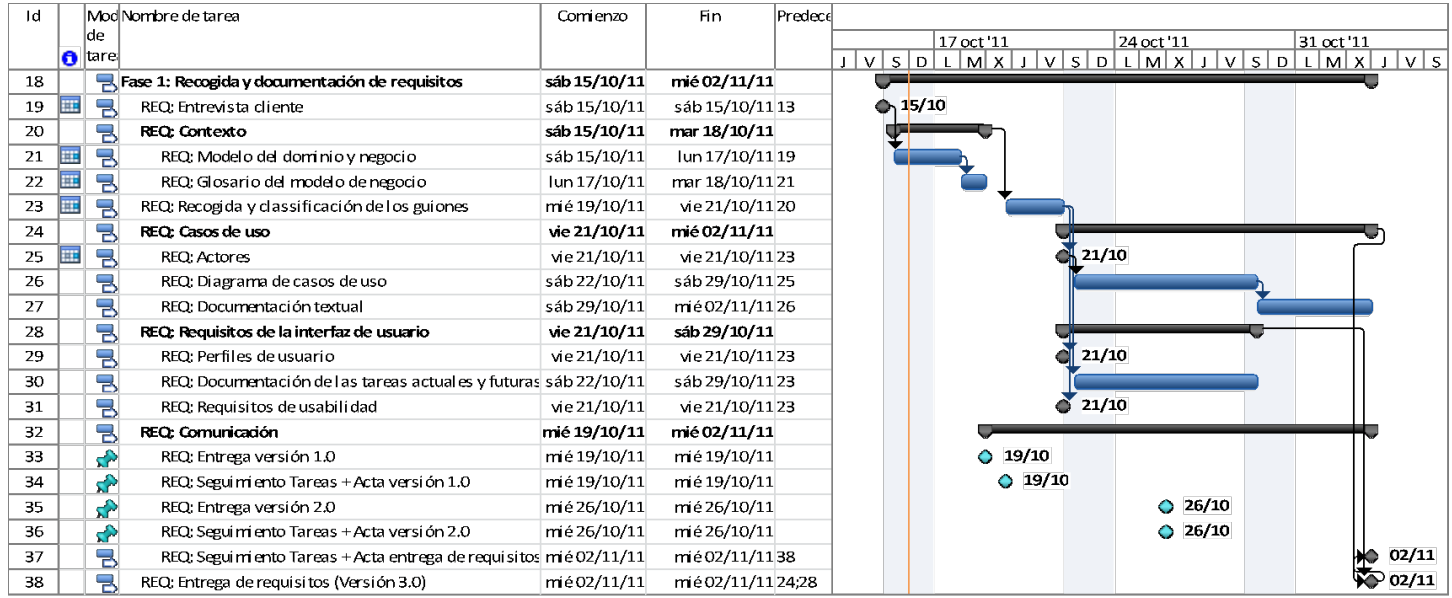

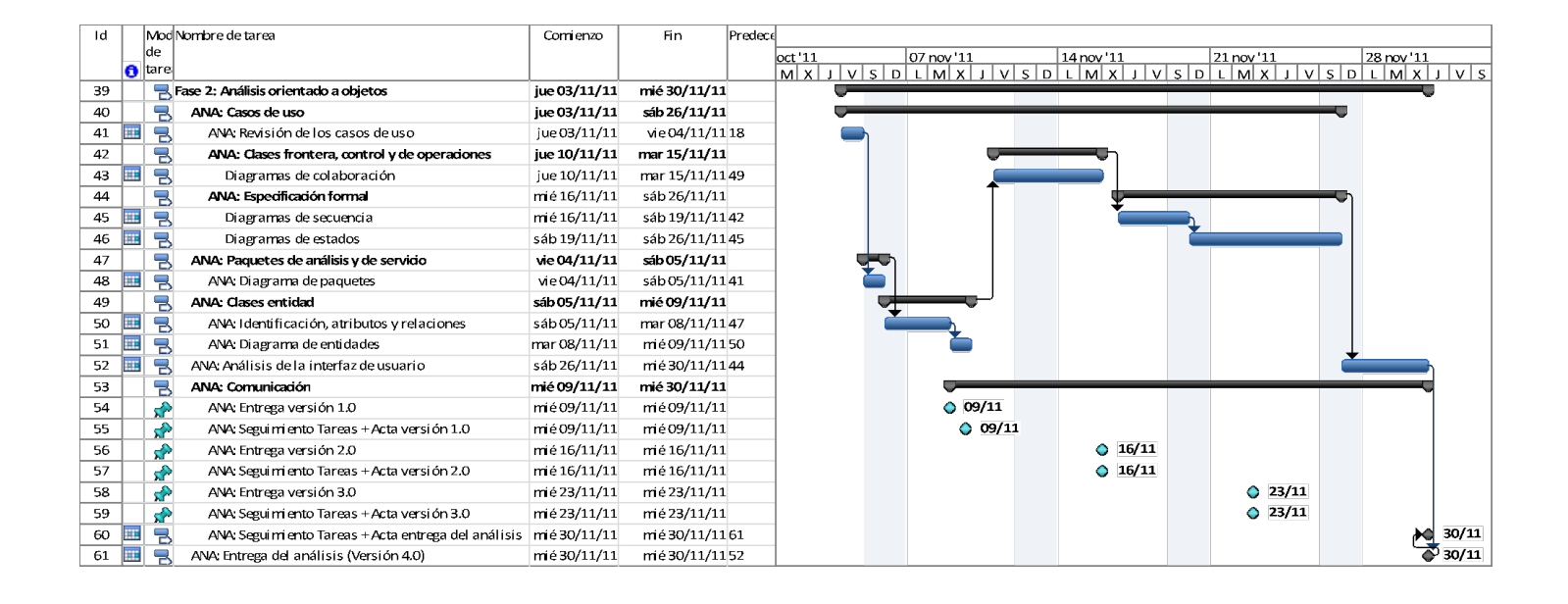

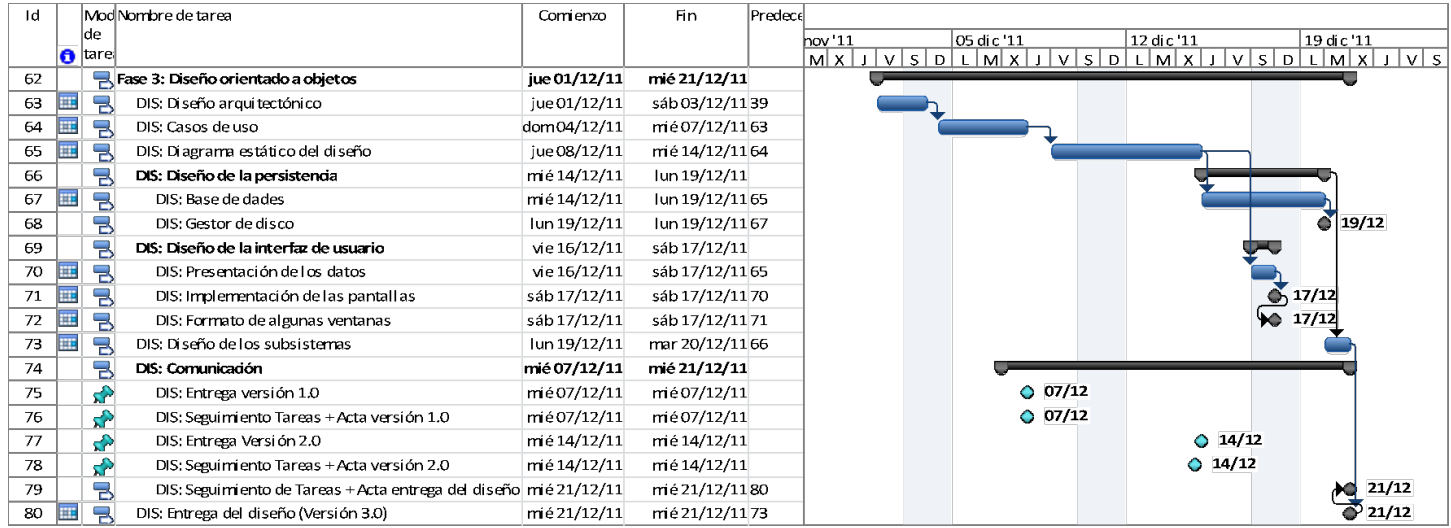

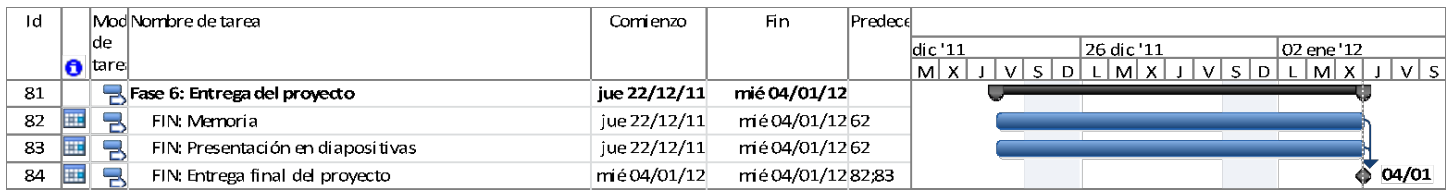

**Ilustración 51: Planificación detallada** 

### 9.3 Extensibilidad

#### 9.3.1 Canales de comunicación

- **.** Poder gestionar las redes sociales: Tuenti, MySpace, Google+.
- **Poder gestionar la red social profesional:** Xing.

#### 9.3.2 Mensajes

- **· Envío mensaje**: posibilidad de añadir imágenes alojando los ficheros en algún servidor propio o externo.
- **. Mensaje borradores**: disponer de un aparatado donde nos aparecen los mensajes que aunque redactados, se han marcado como borradores para tratarlos posteriormente o finalmente descartarlos.
- **· Guardar el mensaje como borrador**: mientras escribimos un mensaje, poderlo guardar como estado borrador, para tratarlo posteriormente.
- **. Acotador de URL en los mensajes**: que se active automáticamente un servicio que reduzca los enlaces URL que se escriban en el mensaje para que no ocupen tantos caracteres, existen varias soluciones en internet y se debería investigar.

#### 9.3.3 Cuenta

Historial de permisos de una cuenta: se mostrará una pestaña dentro de los permisos para ver el historial de los usuarios y el rol que ha desempeñado para esa cuenta.

#### 9.3.4 Usuarios

- **Temas Dashboard**: posibilidad de cambiar el aspecto del skin de nuestro dashboard de la aplicación como se permite por ejemplo dentro de las cuentas de correo electrónico de Google.
- **· Cambiar de idioma**: una vez estemos en el perfil de usuario, este que por defecto ahora tendrá Español, pueda cambiar a los diferentes idiomas que se haya podido traducir la aplicación.

#### 9.3.5 Aplicación

- **· Internacionalización**: aunque se ha especificado con requisito no funcional que se usará tecnología i18n para la normalización internacional a través de JAVA, las traducciones a otros idiomas se realizarán en un futuro.
- **Mobile**: adaptar la aplicación y generar soluciones para los diferentes modelos de sistemas mobile (Android, iPhone, BackBerry, iPad).
- **Extensiones**: generar extensiones para los navegadores Firefox y Chrome para enviar mensajes de forma rápida y externamente.
- **. Eliminación vs Baja de registros**: en vez de eliminar la información de casi toda la información a través de las funcionalidades de eliminación, poder dar de baja esos registros para que queden como históricos. Por

ejemplo, en vez de eliminar un boletín y tener que eliminar todos los mensajes que se hayan enviado, poderlos pasar a un nuevo estado de histórico y que solo se puedan consultar a partir de entonces.

#### 9.4 Relaciones de herencia de las clases Entidad

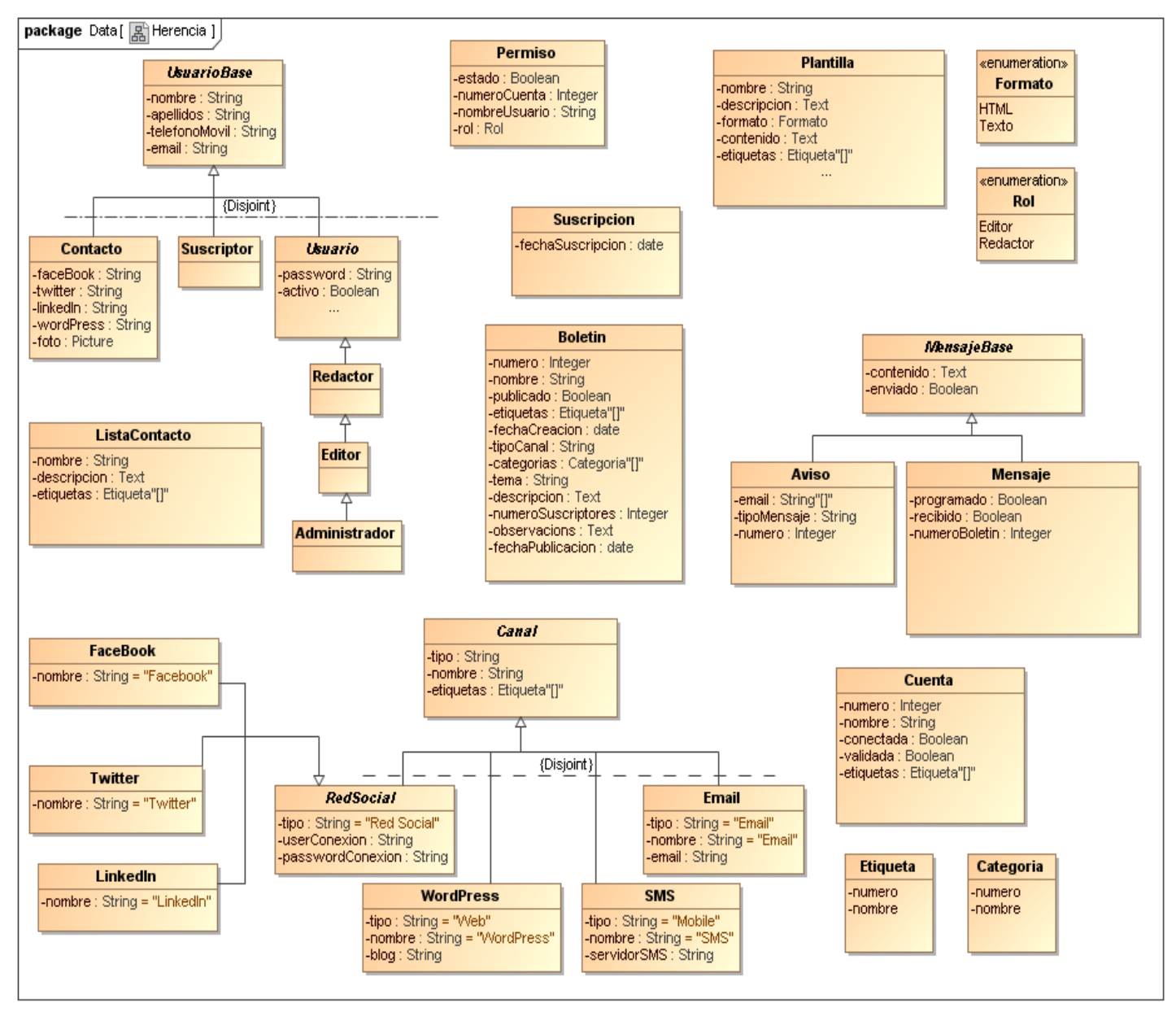

**Ilustración%52:%Relaciones%de%herencia%de%las%Clases%Entidad**

### 9.5 Fichas CRC

Se ha trasladado el contenido de las fichas CRC a un nuevo documento anexo, ya que su extensión no es adecuado para ser un anexo mas de este documento.

#### 9.6 Pantallas

Se ha trasladado el contenido de las pantallas para los casos de uso tratados en este documento, a un nuevo documento anexo, ya que su extensión no es adecuado para ser un anexo mas de este documento.

# 10 Tabla de ilustraciones

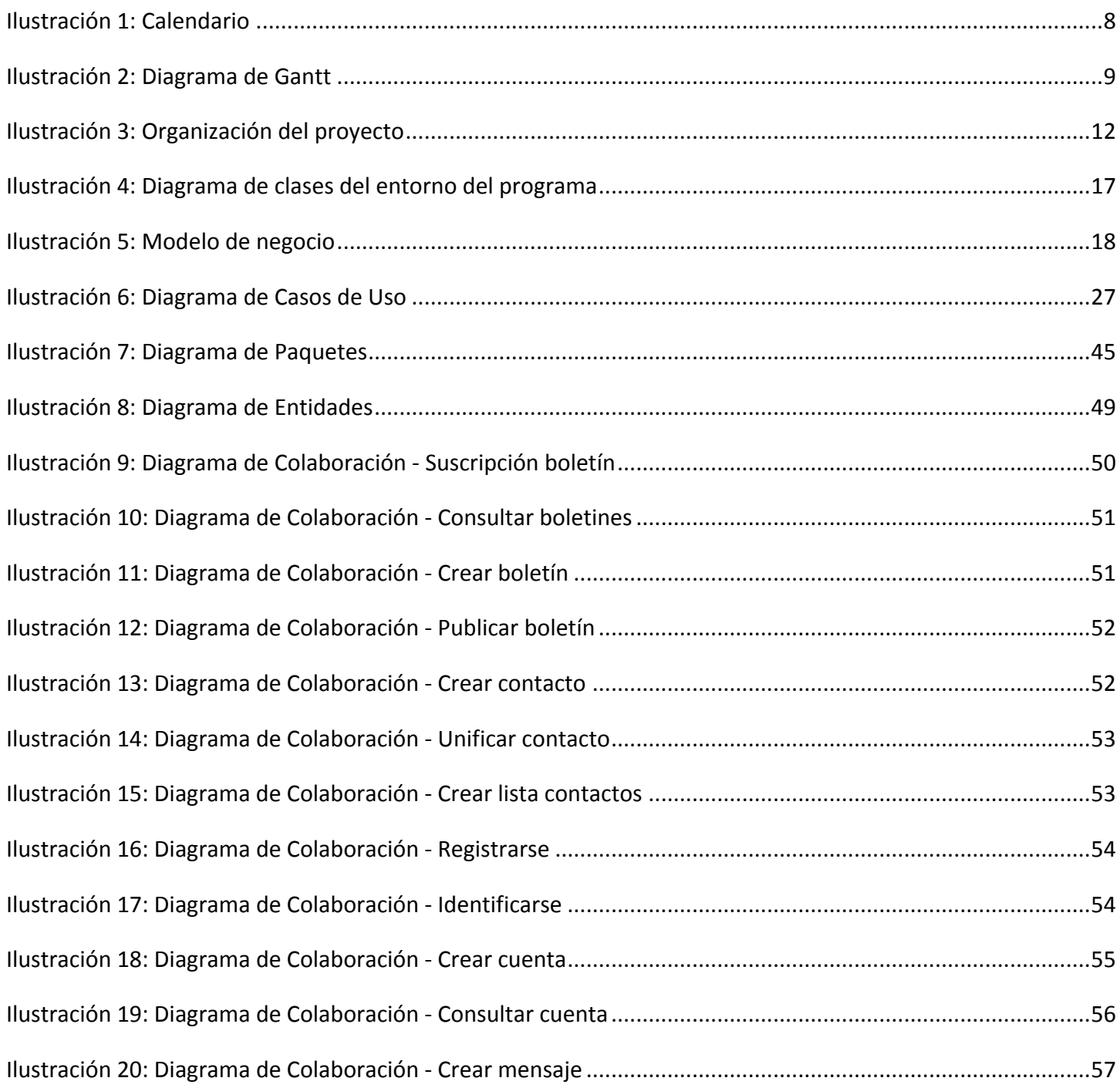
## Comunicación Corporativa en Internet

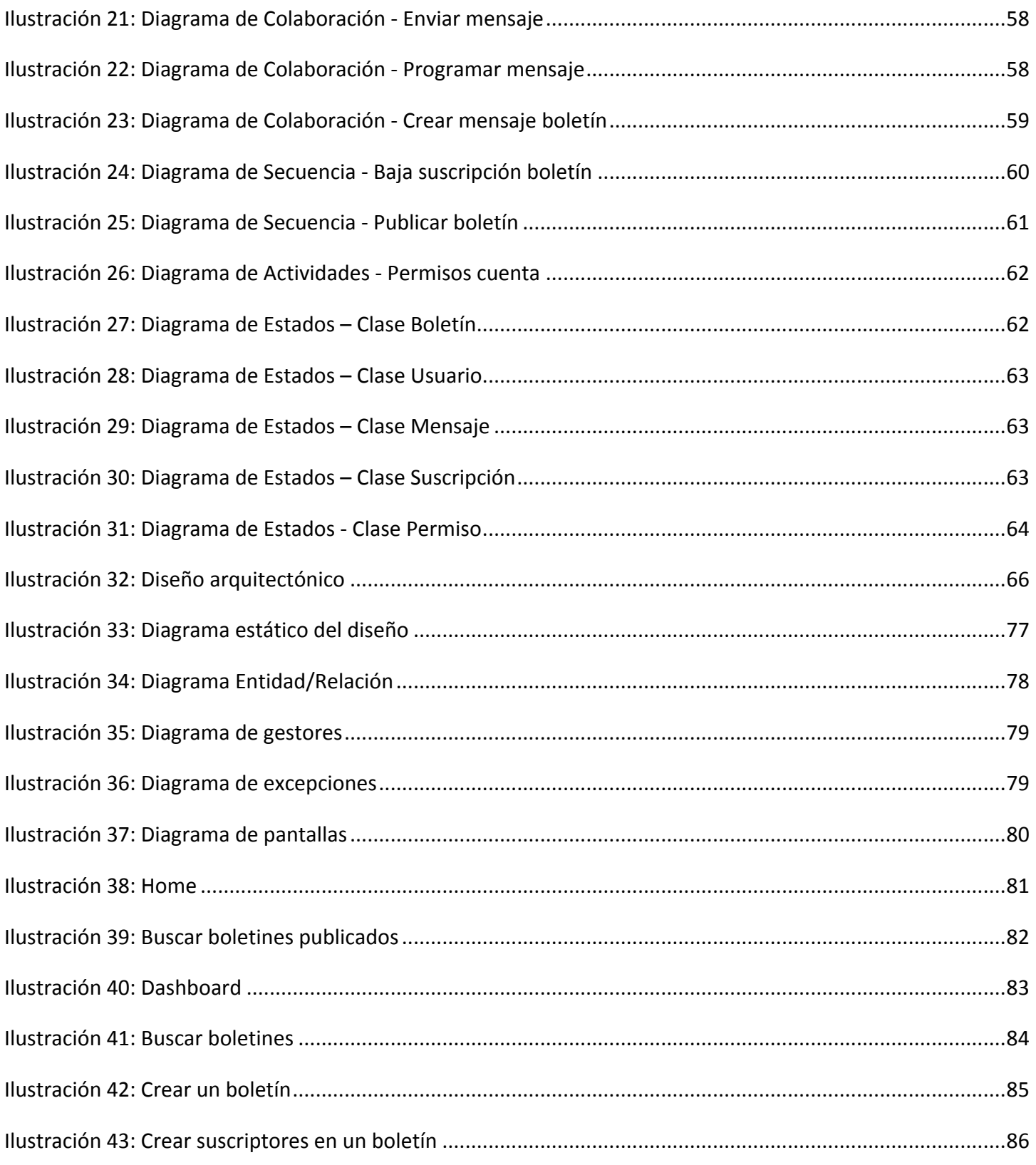

## Comunicación Corporativa en Internet

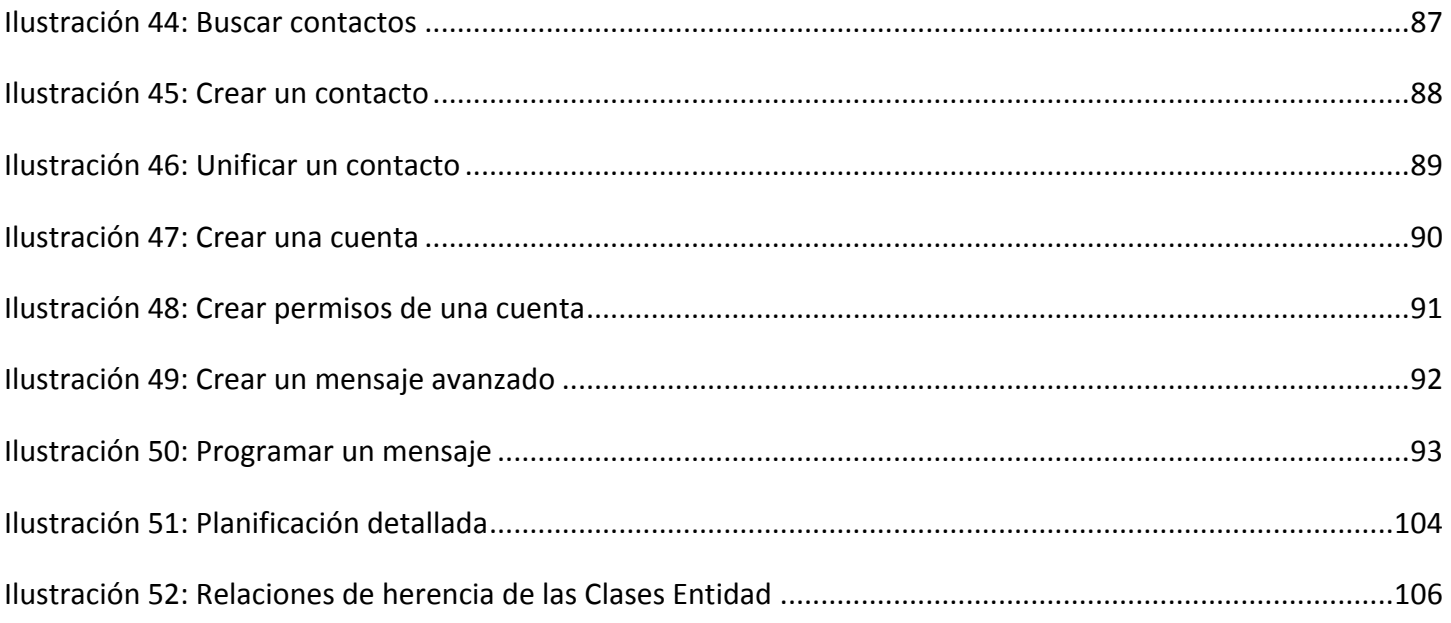